## Universit`a degli Studi di Napoli "Federico II"

Facoltà di Ingegneria Corso di Laurea in Ingegneria Aerospaziale Classe delle lauree in Ingegneria Industriale N.10 Dipartimento di Ingegneria Aerospaziale

Tesi di Laurea

### Ricostruzione ed analisi di incidenti aerei. Il caso studio dell'aliante acrobatico Grob G103C Twin Astir Acro.

Relatore Ch.mo Prof. Ing. Agostino De Marco

Candidato Donato Amitrano matr. 517/800

Anno Accademico 2007-2008

*Such wilt thou be to mee, who must like th'other foot, obliquely runne; thy firmnes makes my circle just, and makes me end, where I begunne.*

John Donne, *A valediction: forbidding mourning*

*x V.*

#### **INDICE**

- [Introduzione](#page-11-0) 12
	- .1 [Perché si verificano gli incidenti aerei? I modelli delle](#page-11-1) 5-M e di Rea[son](#page-11-1) 12
	- .2 [Genesi ed obiettivi della tesi](#page-13-0) 14
	- .3 [Software utilizzati](#page-14-0) 15 .3.1 [Altri programmi utili](#page-15-0) 16 .4 [Operazioni preliminari](#page-15-1) 16
- [Ricostruzione della geometria e delle masse del velivolo](#page-20-0) 21
	- .1 [Superfici portanti](#page-20-1) 21
		- .1.1 [Ala](#page-20-2) 21
		- .1.2 [Piano orizzontale di coda](#page-25-0) 26
		- .1.3 [Deriva](#page-26-0) 27
	- .2 [Superfici mobili](#page-28-0) 29
		- .2.1 [Alettoni](#page-28-1) 29
		- .2.2 [Equilibratore](#page-28-2) 29
		- .2.3 [Timone di profondità](#page-28-3) 30
	- .3 [Fusoliera](#page-29-0) 30
		- .3.1 [Ricostruzione della linea dei centri](#page-29-1) 30
		- .3.2 [Il modello CAD](#page-36-0) 37
	- .4 [Masse ed inerzie](#page-38-0) 39
		- .4.1 [Prospetto delle masse](#page-38-1) 39
		- .4.2 [Stima delle inerzie](#page-38-2) 40
- [Il modello aerodinamico](#page-43-0) 44
	- .1 [Analisi del profilo Eppler](#page-43-1) 603 44
	- .2 [Effetti tridimensionali](#page-52-0) 53
		- .2.1 [Richiami sulla teoria dell'ala finita](#page-52-1) 53
		- .2.2 [Effetti della tridimensionalità allo stallo](#page-55-0) 56
		- .2.3 [Il programma XFLR](#page-56-0)5 57
		- .2.4 [Riepilogo delle curve caratteristiche di ala e profilo alare](#page-64-0) 65
	- .3 [Calcolo del velivolo totale](#page-64-1) 66
		- .3.1 [Calcolo della retta di portanza](#page-65-0) 66
	- .4 [La curva di portanza in configurazione](#page-67-0) *CLEAN* in XFLR5 69
		- .4.1 [Le curve di portanza in AAA](#page-71-0) 72
- 4 [Simulazione del volo](#page-73-0) 74
	- 4.1 [Qualche cenno sull'XML](#page-73-1) 74
	- 4.2 [Il simulatore di volo JSBSim](#page-74-0) 75 4.2.1 [Struttura del file di input](#page-74-1) 75
	- 4.3 [Organizzazione delle simulazioni](#page-79-0) 80
	- 4.4 [Il trim](#page-80-0) 81
	- 4.5 [Ricostruzione delle prove in volo](#page-83-0) 84
	- 4.6 [Ricostruzione della manovra di tonneau lento](#page-89-0) 91
	- 4.7 [Lancio della simulazione](#page-95-0) 96
		- 4.7.1 [Risultati della simulazione](#page-100-0) 101
	- 4.8 [Stima dei carichi sugli impennaggi di coda](#page-104-0) 105
		- 4.8.1 [Stima dei carichi sul piano orizzontale di coda](#page-104-1) 105
		- 4.8.2 [Stima dei carichi sul piano verticale di coda](#page-106-0) 107
		- 4.8.3 [Dettaglio dei calcoli ed analisi dei risultati](#page-107-0) 108
	- 4.9 [Il modello Simulink](#page-111-0) 112
	- 4.10 [Confronto dei risultati](#page-125-0) 126
	- 4.11 [Animazione della manovra](#page-130-0) 131
- 5 [Conclusioni](#page-134-0) 135
- a [Curve caratteristiche](#page-137-0) 138
	- a.1 [Calcolo dei piani di coda](#page-137-1) 138
		- a.1.1 [Risultati dell'analisi del profilo Eppler](#page-137-2) 528 138
		- a.1.2 [Risultati dell'analisi del piano orizzontale di coda](#page-138-0) 139
		- a.1.3 [Risultati dell'analisi del profilo Eppler](#page-139-0) 608 140
		- a.1.4 [Risultati dell'analisi del piano verticale di coda](#page-139-1) 141
	- a.2 [Calcolo del velivolo totale](#page-141-0) 142 a.2.1 [Curve di portanza](#page-142-0) 143
		- a.2.2 [Polari](#page-143-0) 144
	- a.3 [Rette di momento](#page-145-0) 146
- B [File di configurazione dell'aliante](#page-146-0) 147
- c [Dettaglio del modello aerodinamico](#page-166-0) 167
	- c.1 [Stabilità longitudinale](#page-166-1) 167
	- c.2 [Stabilità latero-direzionale](#page-166-2) 167
	- c.3 [Controllo longitudinale](#page-167-0) 168
	- c.4 [Controllo latero-direzionale](#page-167-1) 168
	- c.5 [Momenti di cerniera](#page-167-2) 169

#### ELENCO DELLE FIGURE

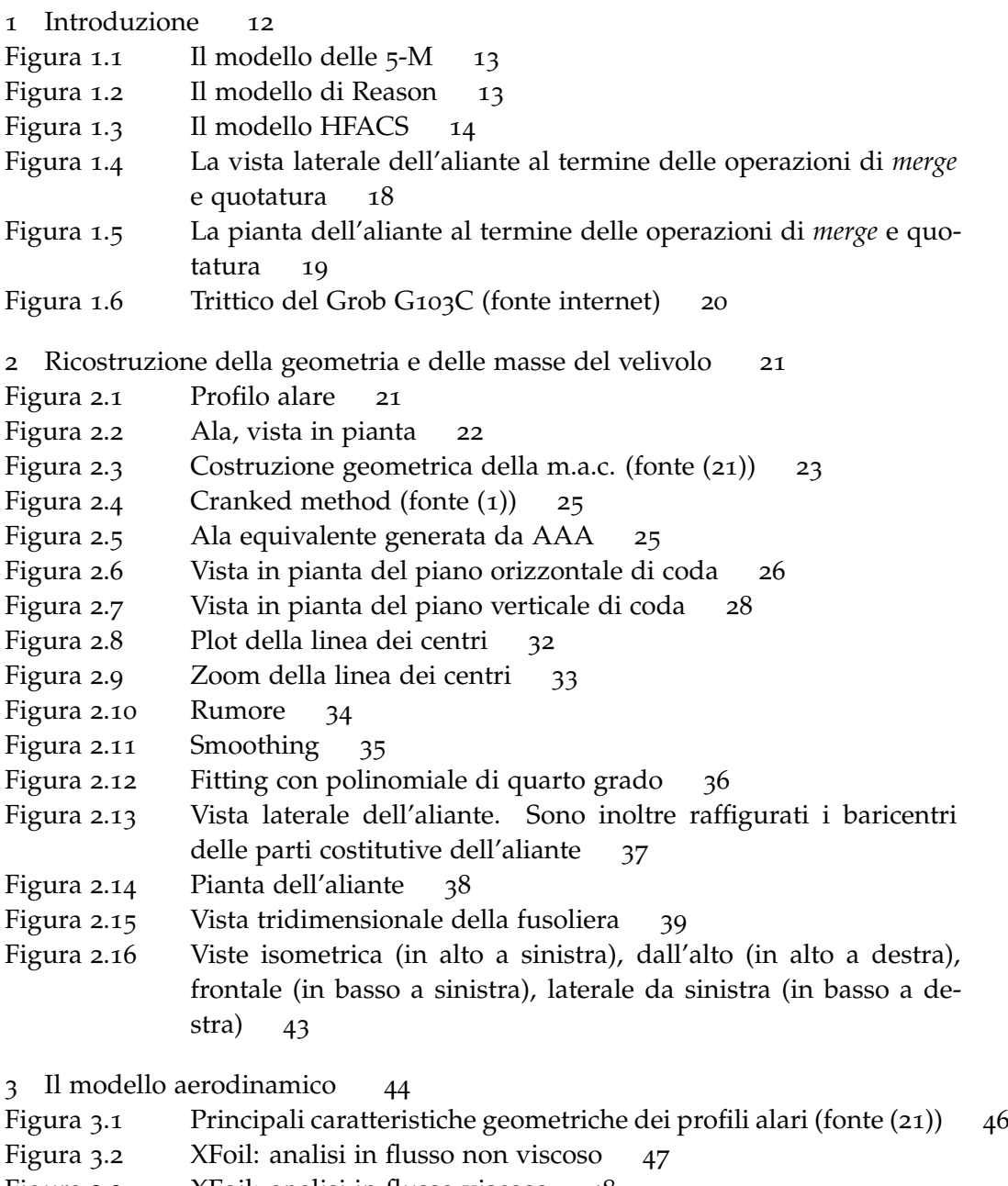

- Figura 3.3 [XFoil: analisi in flusso viscoso](#page-47-0) 48<br>Figura 3.4 Curve caratteristiche del profilo E603
- [Curve caratteristiche del profilo E](#page-49-0)603 50

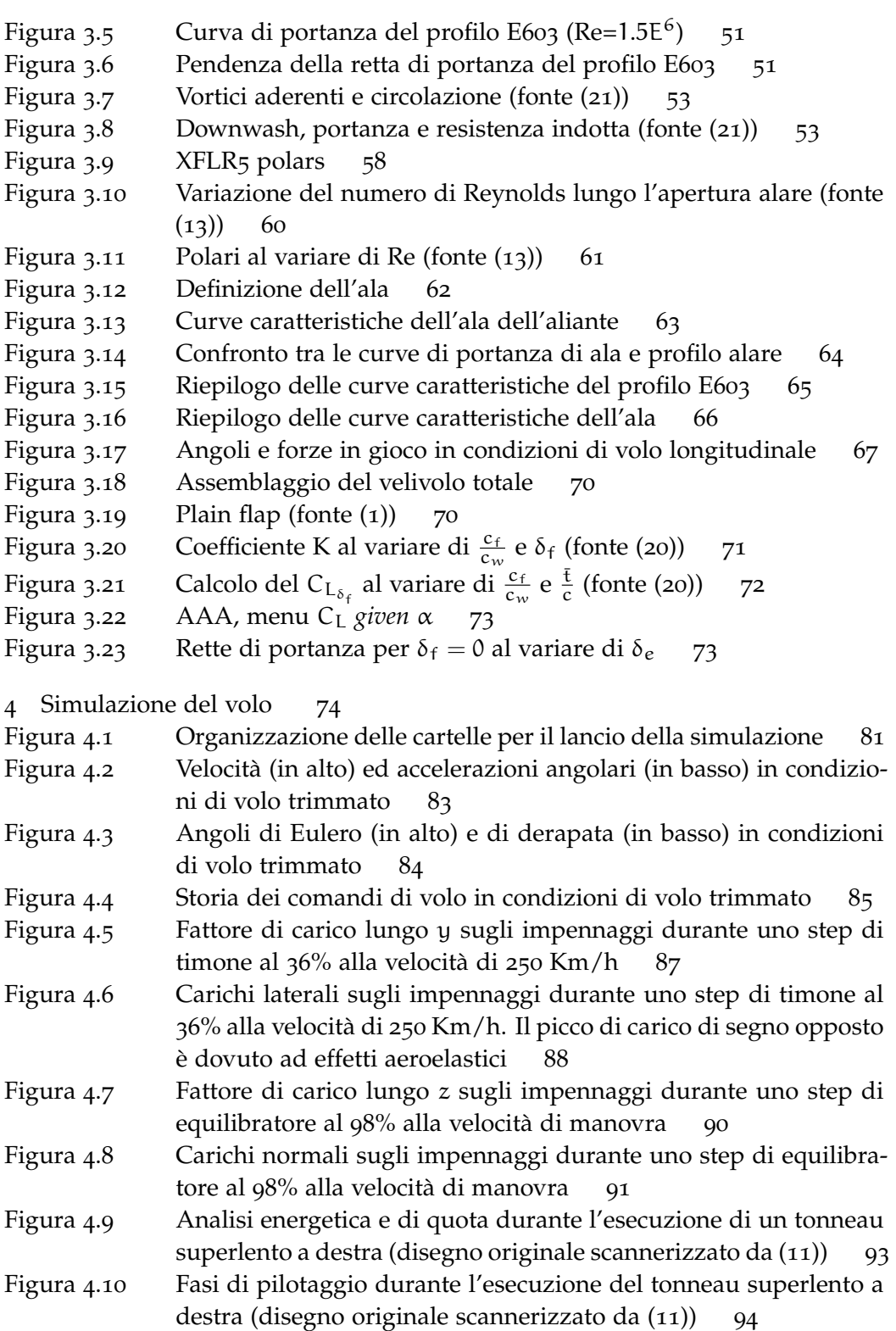

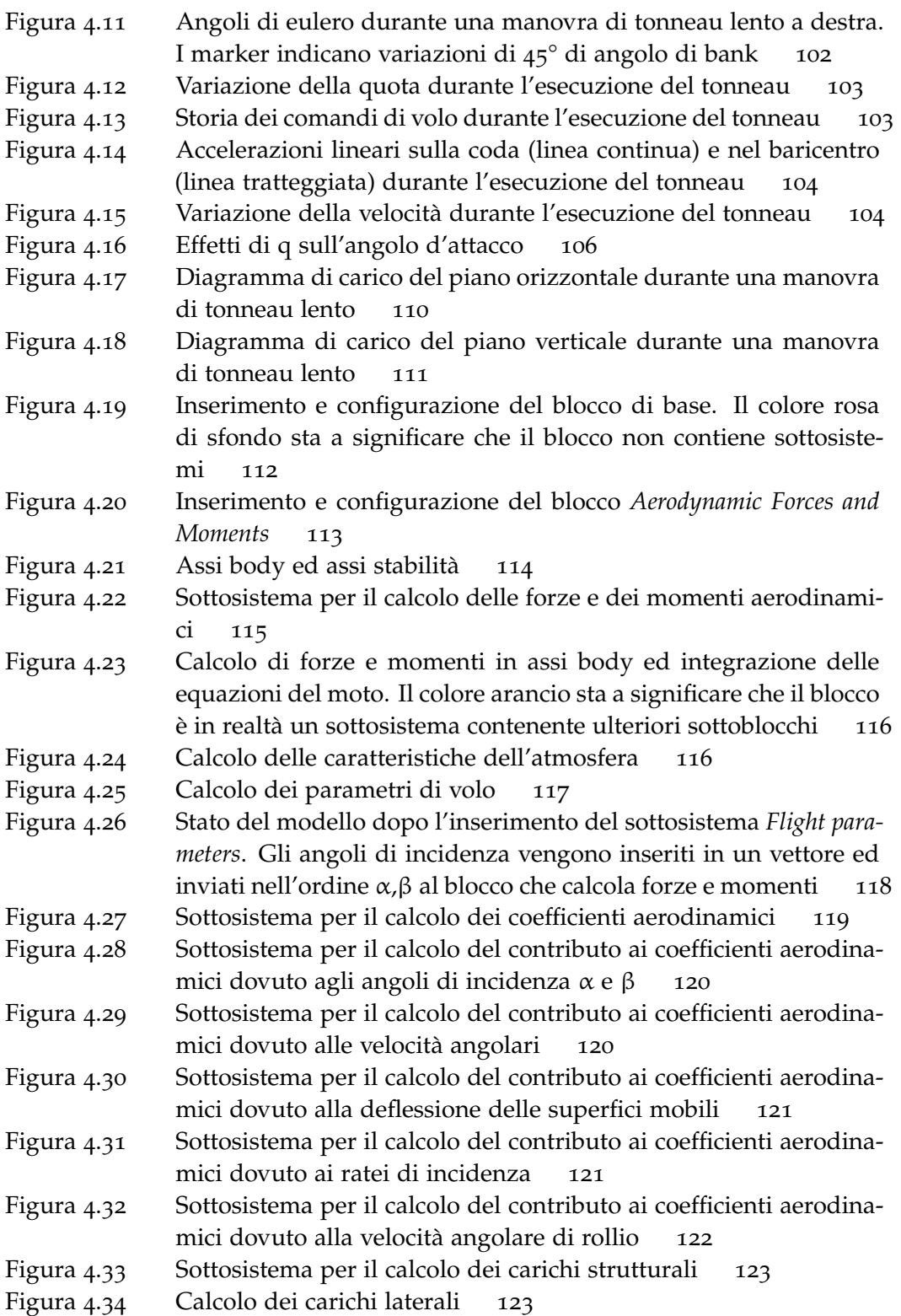

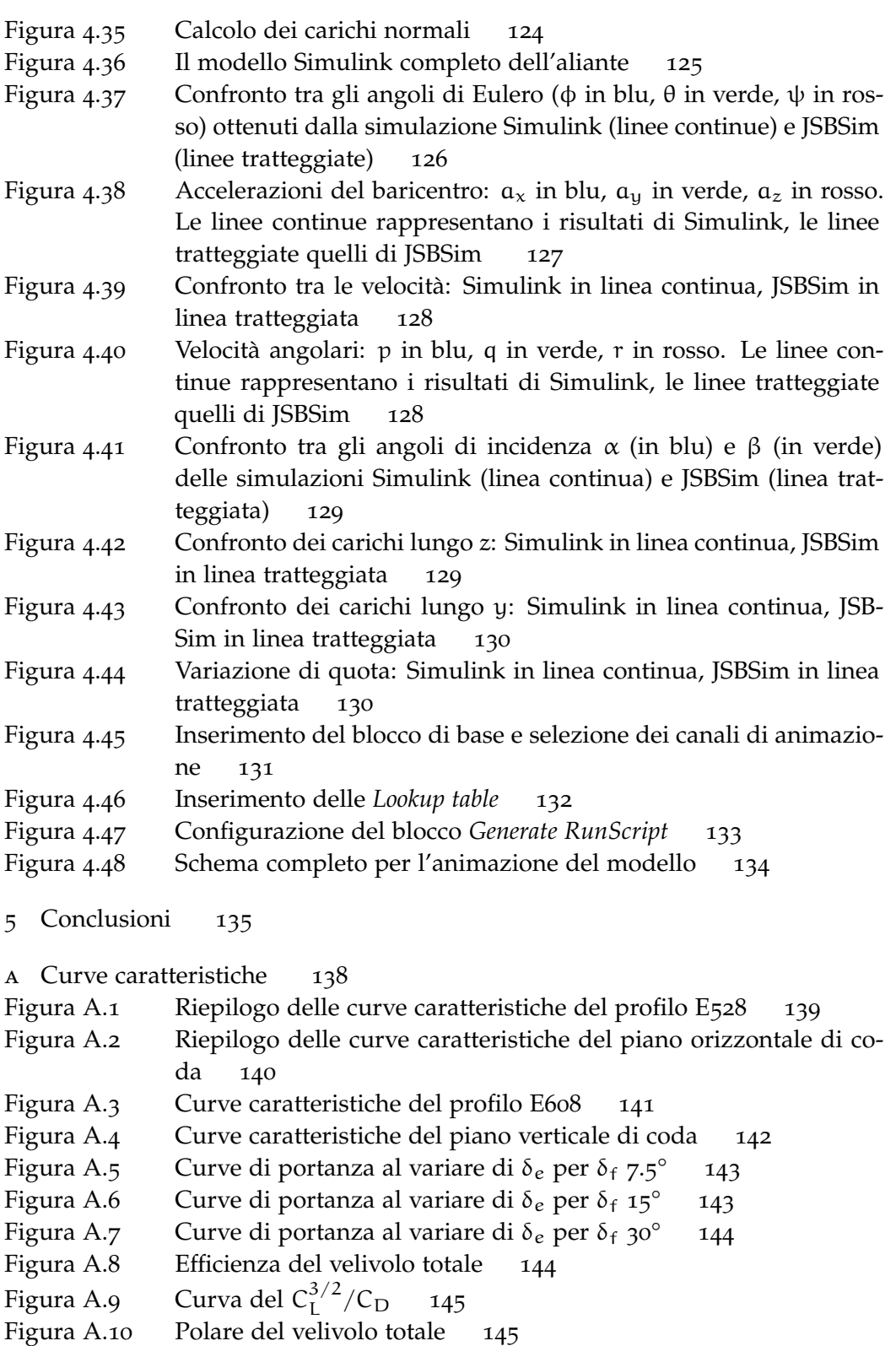

- Figura A.11 [Rette di momento al variare di](#page-145-1)  $\delta_e$ . Le curve corrispondenti a [deflessioni intermedie si potranno ottenere interpolando quelle](#page-145-1) [relative alla deflessione massima e minima](#page-145-1) 146
- B [File di configurazione dell'aliante](#page-146-0) 147
- c [Dettaglio del modello aerodinamico](#page-166-0) 167

#### ELENCO DELLE TABELLE

#### 1 [Introduzione](#page-11-0) 12

- 2 [Ricostruzione della geometria e delle masse del velivolo](#page-20-0) 21
- Tabella 2.1 [Geometria dell'ala](#page-23-0) 24
- Tabella 2.2 [Geometria del piano orizzontale di coda](#page-26-1) 27
- Tabella 2.3 [Geometria della deriva](#page-27-1) 28
- Tabella 2.4 [Geometria degli alettoni](#page-28-4) 29
- Tabella 2.5 [Geometria dell'equilibratore](#page-29-2) 30
- Tabella 2.6 [Geometria del timone](#page-29-3) 30
- Tabella 2.7 [Masse e baricentri dichiarati dal costruttore](#page-39-0) 40
- Tabella 2.8 [Masse e baricentri calcolati con CATIA. I dati sono calcolati ri](#page-39-1)[spetto ad un sistema di riferimento con origine nella punta del](#page-39-1) [muso dell'aliante](#page-39-1) 40
- Tabella 2.9 [Specchietto riassuntivo dei momenti d'inerzia e centrifughi di](#page-41-0)[chiarati](#page-41-0) 42
- Tabella 2.10 [Momenti di inerzia e centrifughi calcolati in CATIA \(massa a](#page-41-1) [vuoto\)](#page-41-1) 42

#### 3 [Il modello aerodinamico](#page-43-0) 44

- Tabella 3.1 [Caratteristiche geometriche del profilo E](#page-44-0)603 45
- Tabella 3.2 [Effetti della geometria sull'aerodinamica dei profili](#page-45-1) 46
- Tabella 3.3 [Dati aerodinamici del profilo E](#page-49-1)603 50
- Tabella 3.4 [Comportamento a zero lift del profilo E](#page-51-0)603 52
- Tabella 3.5 [Dati aerodinamici dell'ala](#page-63-1) 64
- 4 [Simulazione del volo](#page-73-0) 74
- Tabella 4.1 [Confronto tra i carichi dichiarati dalla Grob e quelli stimati tra](#page-110-1)[mite la simulazione](#page-110-1) 111
- 5 [Conclusioni](#page-134-0) 135
- a [Curve caratteristiche](#page-137-0) 138
- Tabella A.1 [Aerodinamica del profilo Eppler](#page-137-3) 528 138
- Tabella A.2 [Dati aerodinamici del piano orizzontale di coda](#page-138-2) 139
- Tabella A.3 [Dati aerodinamici del profilo E](#page-139-3)608 140
- Tabella A.4 [Dati aerodinamici del piano vericale di coda](#page-140-1) 141
- B [File di configurazione dell'aliante](#page-146-0) 147
- c [Dettaglio del modello aerodinamico](#page-166-0) 167

# 1

#### <span id="page-11-0"></span>**INTRODUZIONE**

#### <span id="page-11-1"></span>1.1 perché si verificano gli incidenti aerei? i modelli delle 5-m e di reason

É ormai universalmente riconosciuto che a determinare un incidente di qualsiasi natura non è mai una singola causa. In campo aeronautico, ad esempio, uno studio condotto dalla Boeing ha stabilito che, nel settore del trasporto civile, le cause/condizioni che concorrono al verificarsi di un incidente sono (in media) ben sei. Sono diversi i modelli sviluppati nel corso degli anni per spiegare tale fenomeno. Tra questi i più accreditati sono:

- *il modello delle 5-M*, riconosciuto come guida fondamentale nell'analisi di un incidente aereo da parte della *Federal Aviation Administration*;
- *il modello di Reason*, meglio noto come *il modello del formaggio svizzero*, in cui i "*buchi*" rappresentano le falle del sistema, dall'organizzazione all'errore umano.

Dal modello delle 5-M (Figura [1](#page-12-0).1) si evince immediatamente che le concause di un incidente aereo sono sostanzialmente cinque:

- *mangagement* (gestione), cioè tutto ciò che sovrintende alla gestione dell'organizzazione del sistema del trasporto aereo civile e di quello militare;
- *mission* (missione), cioè la pianificazione della particolare missione cui fa riferimento l'incidente;
- *machine* (macchina), ovvero tutto ciò che riguarda il velivolo (dal funzionamento, alla progettazione);
- *medium* (ambiente), ovvero l'insieme delle condizioni ambientali in cui si è verificato l'incidente;
- *man* (uomo), cioè tutto ciò che ruota attorno all'uomo, dal pilota, agli operatori di volo, agli addetti alla manutenzione.

<span id="page-12-0"></span>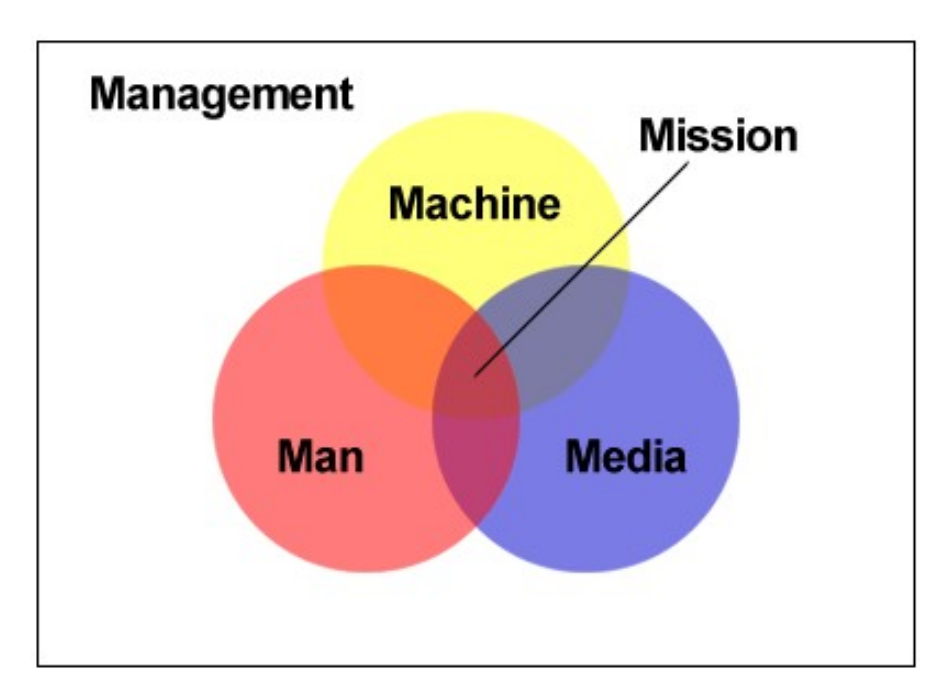

Figura 1.1.: Il modello delle 5-M

Dal modello di Reason (Figura 1.[2](#page-12-1)) emerge che a determinare un incidente sono una sequenza di azioni tra loro collegate in una ben definita sequenza temporale. Secondo tale rappresentazione una qualsiasi interruzione all'interno della catena porterebbe al non verificarsi dell'incidente. In definitiva esso mette in evidenza che, stante la sequenzialità degli eventi negativi, e stanti le misure di sicurezza atte a prevenirli, il trasporto aereo è da considerarsi piuttosto sicuro.

<span id="page-12-1"></span>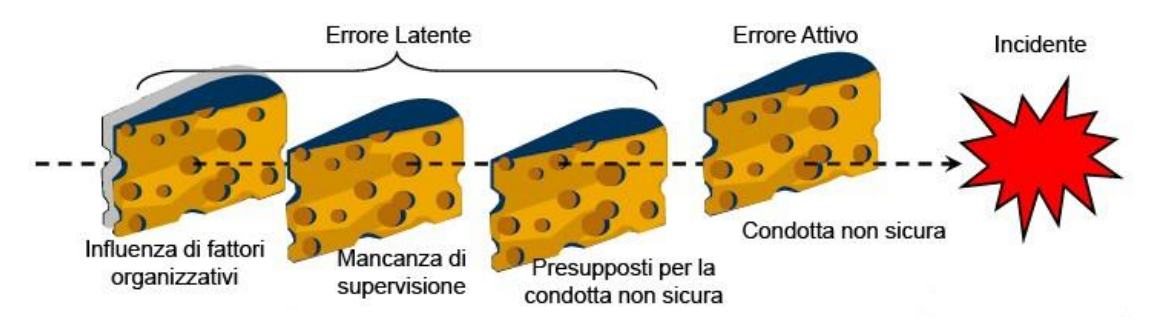

Figura 1.2.: Il modello di Reason

Per quanto riguarda, invece, il coinvolgimento del *fattore umano* (a cui è attribuibile circa il 70% degli incidenti aerei), sulla base del modello del modello di Reason è stato recentemente sviluppato il *Sistema di Classificazione ed Analisi del Fattore Umano* (HFACS) illustrato sinteticamente in Figura [1](#page-13-1).3.

L'analisi di questo modello porta a verificare l'esistenza o meno di condizioni latenti e/o attive che conducano all'incidente, le prime connesse a fattori umani relativi all'organizzazione che sovrintende il sistema aereo o ad una non adeguata o sbagliata azione di supervisione da parte di chi vi è addetto, le seconde legate ad uno stato o precondizione per l'esecuzione di un'azione non adeguata o ancora all'esecuzione di un'azione sbagliata, ossia alla violazione di una prescrizione.

<span id="page-13-1"></span>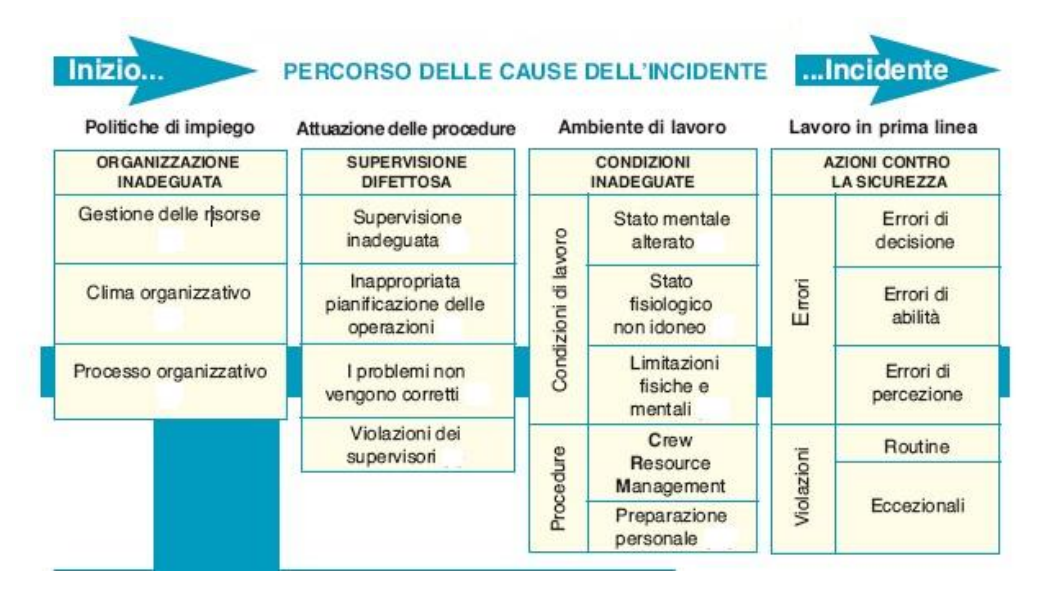

Figura 1.3.: Il modello HFACS

Un esempio dell'applicazione di tale procedura può essere individuato nelle risultanze del processo relativo all'incidente avvenuto a Linate l'8 ottobre 2001 in cui un *McDonnell Douglas MD-87* della compagnia aerea *SAS* in fase di decollo si scontrò con un *Cessna Citation* entrato erroneamente in pista a causa della fitta nebbia. Ebbene, in tale procedimento ad essere ritenute colpevoli furono diverse figure professionali, quali un operatore addetto al radar, il responsabile della società che gestiva l'aeroporto ed i presidenti di *ENAC* ed *ENAV*.

É chiaro quindi che quasi mai si può ritenere responsabile di un incidente una singola persona, un singolo ente o organizzazione; l'eventuale errore, o l'eventuale omissione possono avere radici e trovare giustificazioni in comportamenti, decisioni, attribuibili a terzi, spesso verificatesi in tempi diversi rispetto a quello in cui si è verificato l'incidente.

#### <span id="page-13-0"></span>1.2 genesi ed obiettivi della tesi

Questa tesi nasce per l'appunto da un avvenimento tragico, ossia lo schianto di un aliante acrobatico, un *Grob G103C Twin Astir Acro*, avvenuto nei pressi di Ferrara nel novembre del 2001 a causa del cedimento strutturale della trave di coda durante una manovra di *tonneau lento*. Nel seguito si proverà a ricostruire un modello verosimile di tale velivolo, sia per quanto riguarda la geometria e le masse, sia per quanto concerne la dinamica e l'aerodinamica. Lo scopo è dunque quello di cercare di ricreare le condizioni di volo in cui è avvenuto l'incidente per osservare cosa accade alle grandezze di interesse (angoli di eulero, velocità ed accelerazioni angolari, carichi sugli impennaggi) in condizioni critiche. É importante perciò sottolineare che investigare il perché di tale tragedia esula dagli scopi di questo lavoro.

#### <span id="page-14-0"></span>1.3 software utilizzati

Per la realizzazione di questa tesi si è fatto uso di una serie di software che spaziano dalle applicazioni grafiche al calcolo aerodinamico. Eccone una breve panoramica:

- *Corel Paint Shop Pro Photo X2*: è un programma di fotoritocco e grafica vettoriale. É stato utilizzato per il *merge* (cioè la fusione) delle scansioni delle viste dell'aliante da tavole originali in formato AØ e per la quotatura preliminare delle stesse;
- *MATLAB R2008a*: è un ambiente matematico avanzato. É servito per ricostruire la linea dei centri e per il suo successivo *fit*, oltre che per il plottaggio di grafici e l'esecuzione di calcoli;
- *CATIA V5 R18*: è il CAD tridimensionale con cui si è ricostruito il modello dell'aliante. Nel software è inoltre presente un tool che ci ha permesso di ricavare una stima dei momenti di inerzia sulla base del modello prodotto;
- *Autodesk Autocad 2008*: è un CAD prevalentemente bidimensionale. É stato utilizzato per riprodurre tutte le piante delle superfici di controllo e le viste dell'aliante. Inoltre possiede una funzione con la quale è stato possibile calcolare il baricentro delle parti costitutive dell'aliante;
- *XFoil 6.96*: è un applicazione distribuita sotto licenza *GNU* attraverso la quale è stato effettuato il calcolo delle caratteristiche aerodinamiche e geometriche dei profili delle superfici di controllo;
- *XFRL5 v4.08beta*: è un software *open source* ad interfaccia grafica che calcola le caratteristiche aereodinamiche sia di profili che di superfici finite, tenendo conto degli effetti della tridimensionalità del moto. Il modulo di calcolo dei profili in tale programma è basato su *XFoil*. Le ultime versioni, inoltre, consentono la definizione approssimata di una fusoliera; questo ci permette di spingere l'analisi fino ad ottenere il modello aerodinamico di un velivolo completo.
- *Advanced Aircraft Analysis*: è un software avanzato sviluppato dalla *DARcorporation* di progettazione e design che permette la specifica dettagliata di tutte le caratteristiche del velivolo. E', insieme al software di simulazione, lo strumento più importante di cui si è potuto disporre e se ne farà largamente uso nel seguito in ogni fase del lavoro;
- *JSBSim*: è un simulatore di volo, o meglio, un *Flight Dynamic Model*, cioè un algoritmo che integra istante per istante le equazioni del moto; se ne parlerà più diffusamente nel seguito;
- *Plot Digitizer*: è un software *open source* che permette di ricostruire per punti una qualsiasi geometria semplicemente cliccandone il profilo sul monitor. É stato utilizzato per riprodurre un profilo di fusoliera che facesse da base al modello CAD della stessa.
- *Simulink*: è il modulo di simulazione di sistemi incluso in Matalb con cui è stato realizzato un modello dinamico alternativo dell'aliante. Tale ambiente è inoltre interfacciabile con il simulatore di volo *FligthGear*; ciò ci ha permesso di produrre in modo piuttosto semplice delle animazioni della manovra.

#### <span id="page-15-0"></span>1.3.1 *Altri programmi utili*

Di seguito una breve lista di alcuni programmi il cui utilizzo non è fondamentale ma che comunque sono stati utili ai fini del completamento del lavoro.

- *Notepad++*: è un editor multilinguaggio distribuito sotto licenza *GNU*. É stato utilizzato per la scrittura dei file di input di *JSBSim* in formato *XML*;
- *GNUplot*: è un programma *open source* utile nel plottaggio di grafici;
- *Ghostview*: è un software *open source* che permette di gestire immagini in formato *\*.ps* ed *\*.eps*;
- *Cygwin*: è un'applicazione che permette di simulare una *shell* tipica di una distribuzione *Unix* su sistemi operativi *Windows*. Viene utilizzato per lanciare applicazioni (come *JSBSim*) che normalmente richiedono una finestra *DOS* o il passaggio di opzioni alla riga di comando;
- *Cream text editor*: è un editor di testo molto potente. Può essere utilizzato in sostituzione del *Word Pad* distribuito con *Windows*.

#### <span id="page-15-1"></span>1.4 operazioni preliminari

Il punto di partenza è stato un foglio AØ proveniente direttamente dal costruttore sul quale erano riportate le viste fondamentali dell'aliante: pianta, vista laterale e vista

frontale. Tali viste sono state fotocopiate ed acquisite tramite scanner, dunque si è provveduto ad "*incollare*" i vari "*pezzi*" come in una sorta di *puzzle*. A questo punto si è provveduto ad integrare le quote già presenti sul disegno. In questo modo siamo giunti alle rappresentazioni riportate in Figura [1](#page-17-0).4 e Figura [1](#page-18-0).5 che costituiranno la base per la modellazione del velivolo.

<span id="page-17-0"></span>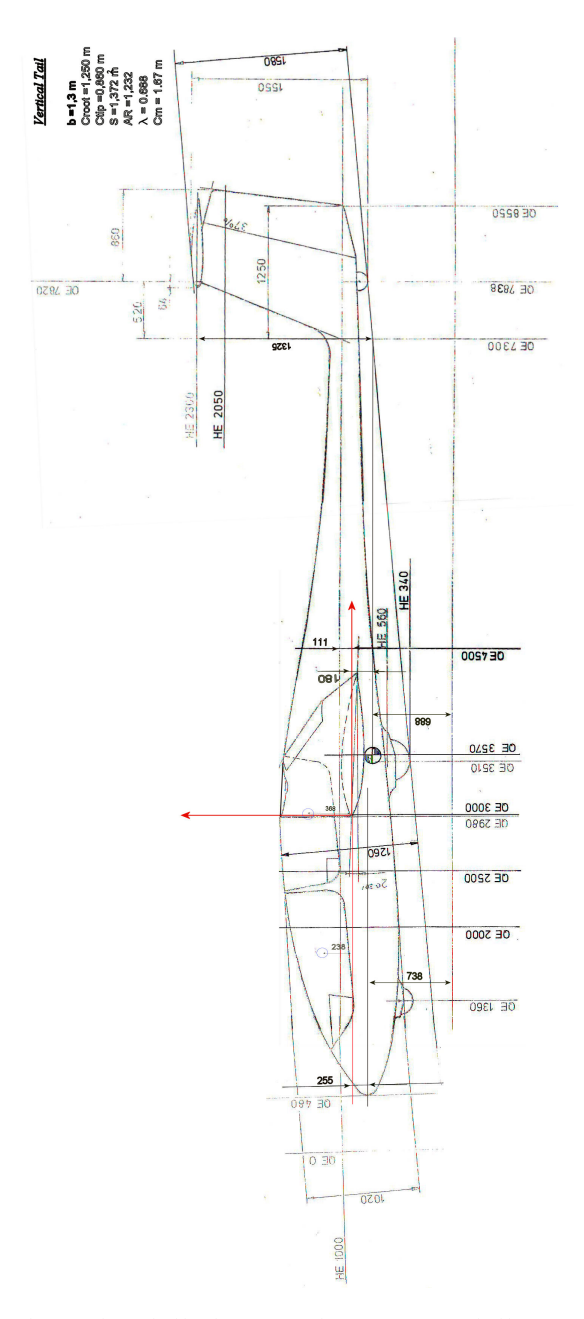

Figura 1.4.: La vista laterale dell'aliante al termine delle operazioni di *merge* e quotatura

<span id="page-18-0"></span>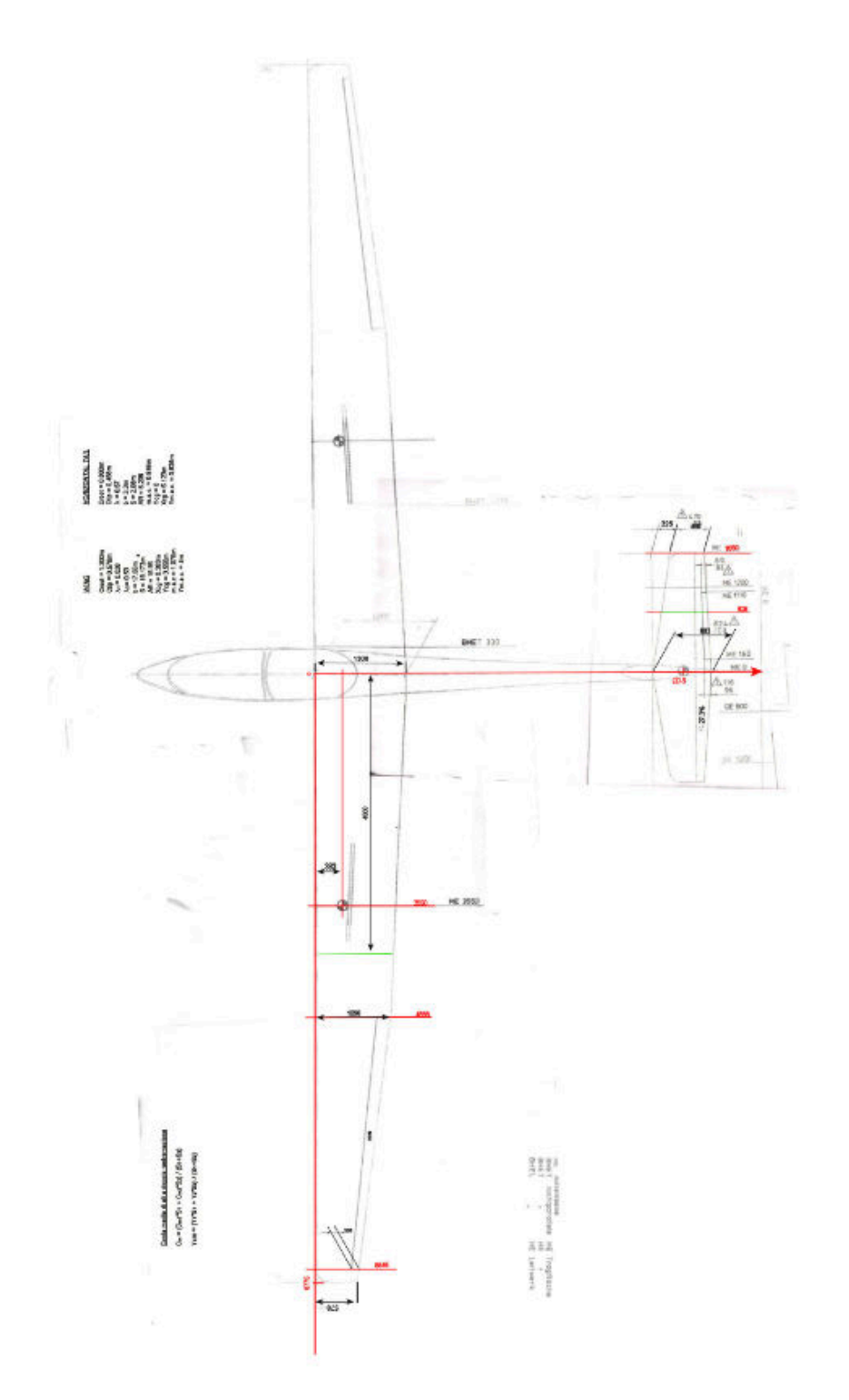

Figura 1.5.: La pianta dell'aliante al termine delle operazioni di *merge* e quotatura

<span id="page-19-0"></span>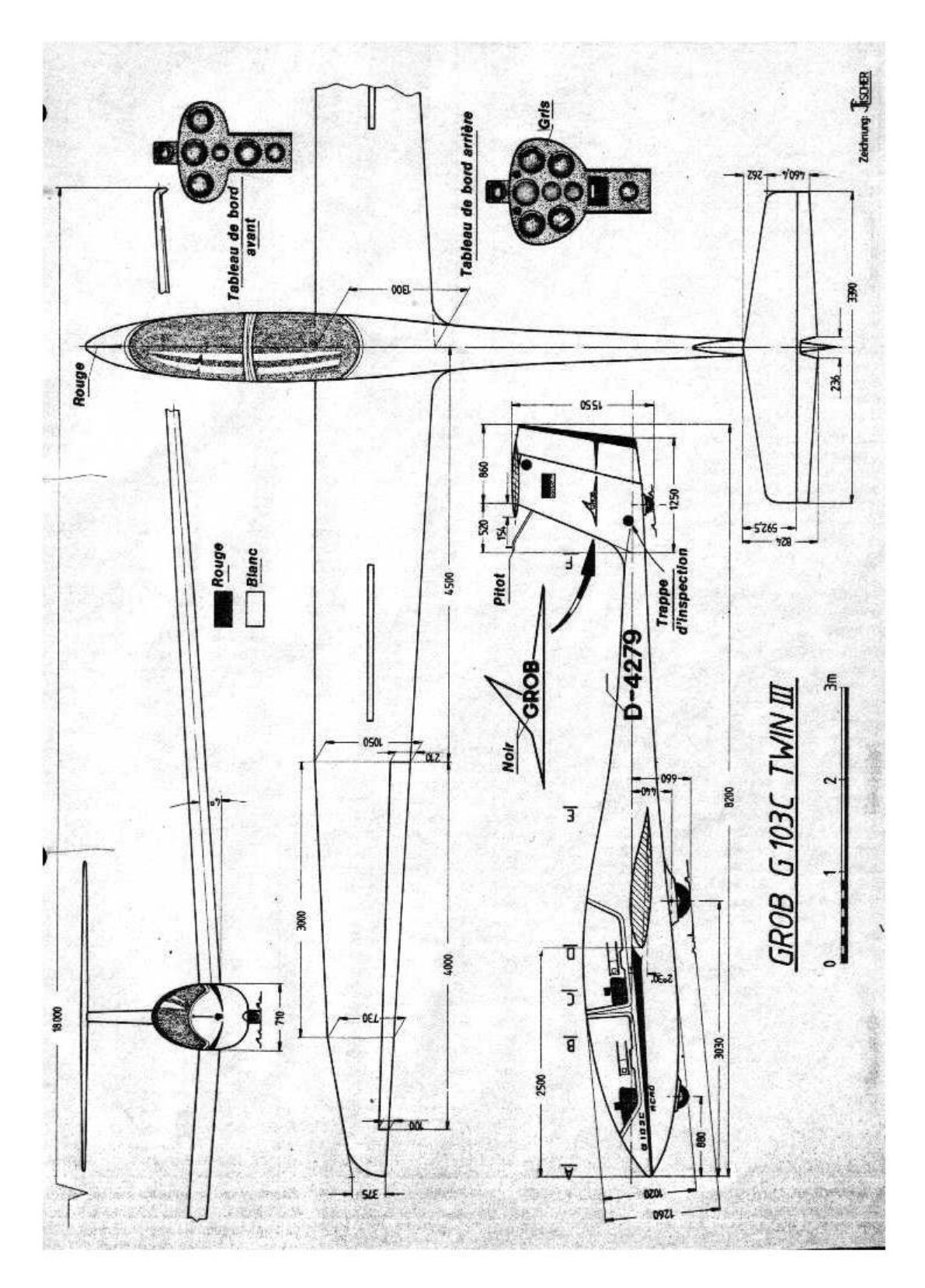

Figura 1.6.: Trittico del Grob G103C (fonte internet)

## 2

#### <span id="page-20-0"></span>RICOSTRUZIONE DELLA GEOMETRIA E DELLE MASSE DEL **VELIVOLO**

#### <span id="page-20-1"></span>2.1 superfici portanti

#### <span id="page-20-2"></span>2.1.1 *Ala*

Come indicato dal costruttore, il profilo utilizzato per la costruzione dell'ala è un Eppler 603 costante sezione per sezione dalla radice all'estremità (Figura [2](#page-20-3).1). La superficie totale è mostrata in Figura [2](#page-21-0).2; il suo baricentro, nel piano *(x,y)*, ha coordinate in millimetri (3383,3550) rispetto al sistema di riferimento fissato dai disegni del costruttore che vuole gli assi *x* e *z* spostati di 480 e 740 millimetri rispettivamente alla sinistra ed al di sotto della punta del muso del velivolo (si vedano Figura 2.[13](#page-36-1) e Figura 2.[14](#page-37-0) alla sezione [2](#page-38-0).4).

Prendendo come riferimento la vista in pianta si consideri la semiala come unione di due pannelli. La corda di radice del primo pannello misura 1300mm ed è posizionata alla stazione y=0 mentre la corda di estremità (coincidente con la corda di radice del secondo pannello) ha una lunghezza di 1090mm e si trova alla stazione y=4898mm; la corda d'estremità del pannello due, infine, misura 578mm (stazione y=b/2). Si definisce *rapporto di*

<span id="page-20-3"></span>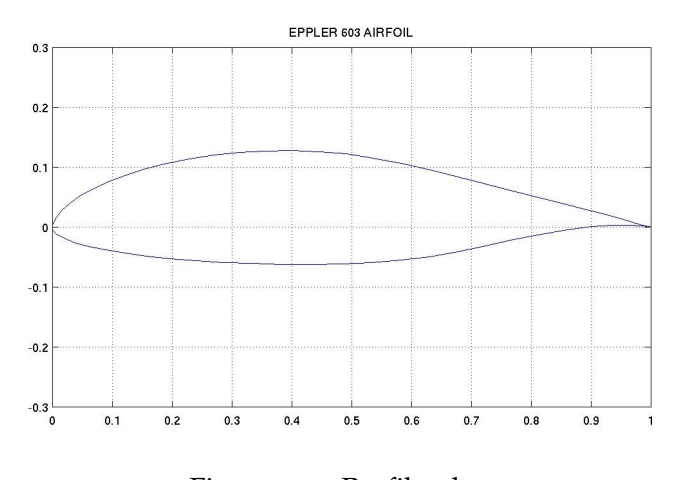

Figura 2.1.: Profilo alare

*rastremazione* il rapporto tra la corda d'estremità e la corda di radice

$$
\lambda = \frac{c_t}{c_r} \tag{2.1}
$$

Nel nostro caso possiamo definirne due

<span id="page-21-0"></span>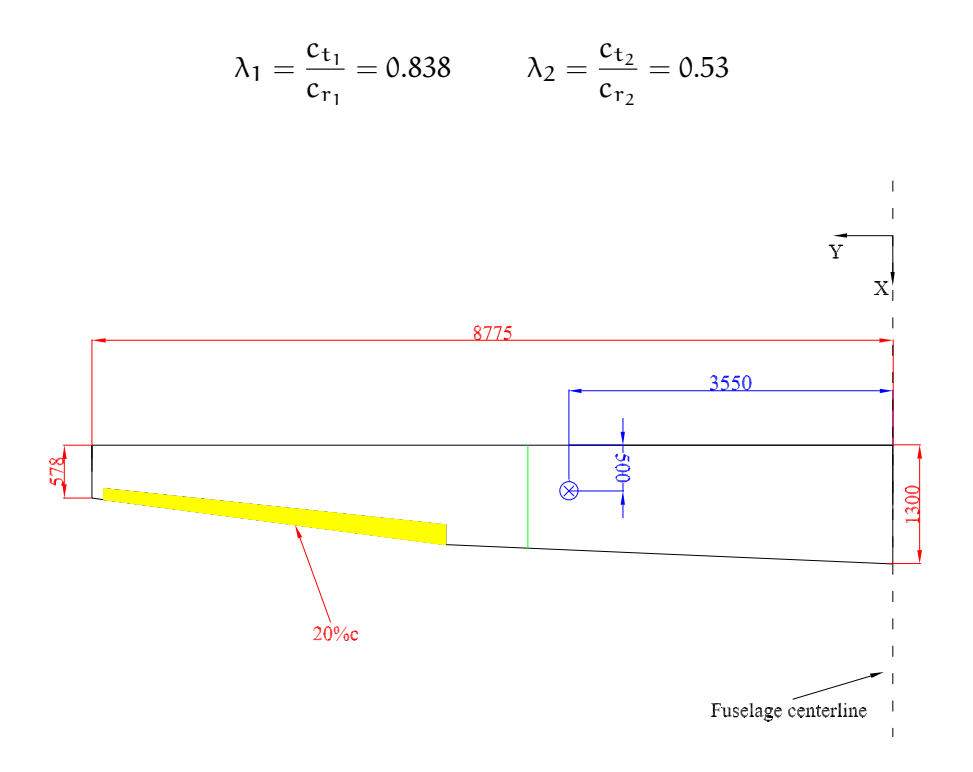

Figura 2.2.: Ala, vista in pianta

<span id="page-21-2"></span>La superficie alare S di un ala trapezia si può calcolare mediante la

$$
\frac{S}{2} = \frac{b}{2} (c_r + c_t)
$$
 (2.2)

in cui *b* è l'apertura alare. Per ottenere la superficie totale, quindi, non dobbiamo fare altro che sommare le superfici dei due pannelli

$$
S_w = S_1 + S_2 = 18.172 \,\mathrm{m}^2
$$

<span id="page-21-1"></span>Il rapporto tra il quadrato dell'apertura alare e la superficie è detto *allungamento alare*

$$
AR = \frac{b^2}{s} \tag{2.3}
$$

ed è pari a 16.95.

La corda media aerodinamica è definita come la corda (costante) di un ala non svergolata, con angolo di freccia nullo e non rastremata tale che la forza portante ed il coefficiente di momento di beccheggio siano essenzialmente uguali a quelli dell'ala su

<span id="page-22-3"></span>cui si sta effettuando il calcolo. Per ali regolari a rastremazione singola corda media aerodinamica  $\bar{c}_w$  viene ottenuta dalla

$$
\bar{c}_w = \frac{2}{3}c_r \frac{1 + \lambda_w + \lambda_w^2}{1 + \lambda_w} \tag{2.4}
$$

<span id="page-22-1"></span>Nel nostro caso si è proceduto al calcolo della corda media dei due pannelli, quindi ne si è fatta la media pesata

$$
\bar{c} = \frac{\bar{c}_1 S_1 + \bar{c}_2 S_2}{S_1 + S_2} \tag{2.5}
$$

<span id="page-22-2"></span>Allo stesso modo ne è stato ricavato il posizionamento lungo l'asse delle ordinate

$$
Y_{\bar{c}} = \frac{Y_{\bar{c}_1} S_1 + Y_{\bar{c}_2} S_2}{S_1 + S_2}
$$
 (2.6)

A tale scopo si è applicata una semplice costruzione geometrica ad ognuno dei pannelli. Con riferimento a Figura [2](#page-22-0).3 si tracci a partire dal bordo d'attacco (d'uscita) della corda d'estremità un segmento di lunghezza pari a quella della corda di radice; quindi si tracci un segmento pari alla corda d'estremità a partire dal bordo d'uscita (d'attacco) della corda di radice. Si uniscano ora i punti medi della corda di radice e della corda d'estremità ed i punti più estremi dei segmenti prima tracciati. La corda media passerà per l'intersezione di tali congiungenti.

<span id="page-22-0"></span>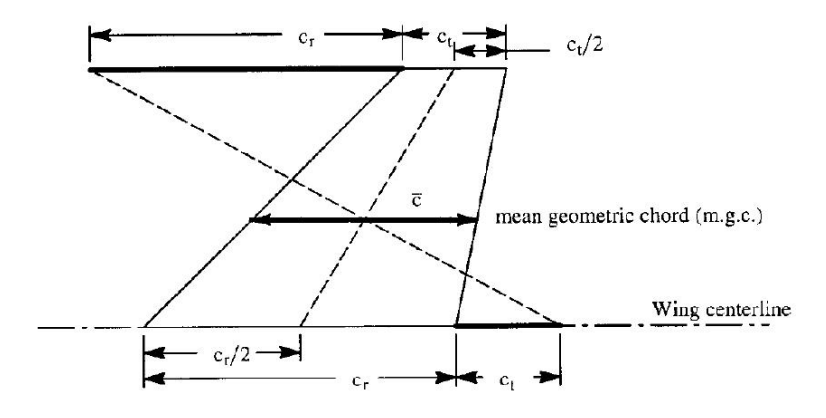

Figura 2.3.: Costruzione geometrica della m.a.c. (fonte ([21](#page-170-0)))

Il risultato di tale costruzione e delle equazioni ([2](#page-22-1).5) ed ([2](#page-22-2).6) è il segmento tracciato in verde in Figura [2](#page-21-0).2.

Ciò che non emerge da tale rappresentazione è il calettamento rispetto alla retta di costruzione della fusoliera che è di 2.3° rivolto verso l'alto, quindi, per convenzione, positivo.

In Tabella [2](#page-23-0).1 sono riportate tutte le caratteristiche geometriche fondamentali della'ala. Tali dati costituiranno la base per ottenere le curve caratteristiche del velivolo totale che verranno calcolate grazie al software *Advanced Aircraft Analysis*. Tale programma, infatti, dati in input i dati reali, modella delle superfici equivalenti che utilizza per il calcolo delle curve caratteristiche. Nel caso dell'ala equivalente, essa viene costruita in modo tale che abbia la stessa corda di estremità e la stessa superficie dell'ala reale; la differenza sta nel fatto che l'ala media è a rastremazione singola; inoltre la corda di radice giacerà in ogni caso sulla linea dei centri delle sezioni longitudinali della fusoliera. Tale costruzione è nota con il nome di *crancked method*.

<span id="page-23-0"></span>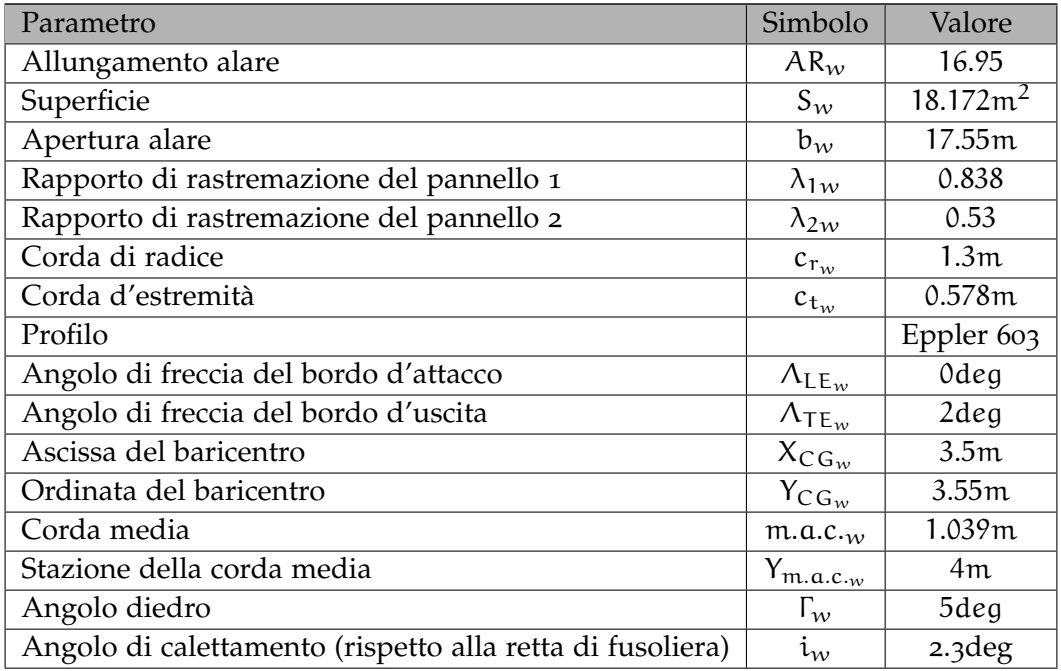

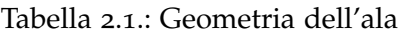

Dette, allora,  $S_{net}$  ed  $S_{ext}$  le porzioni di superficie alare all'esterno ed all'interno del corpo della fusoliera, la superficie dell'ala equivalente sarà

$$
S_{\rm EW} = S_{\rm net} + S_{\rm ext} \tag{2.7}
$$

mentre la corda d'estremità dell'ala equivalente è data dalla

$$
c_{t_w} = c_{t_{Ew}} = c_{tN} \tag{2.8}
$$

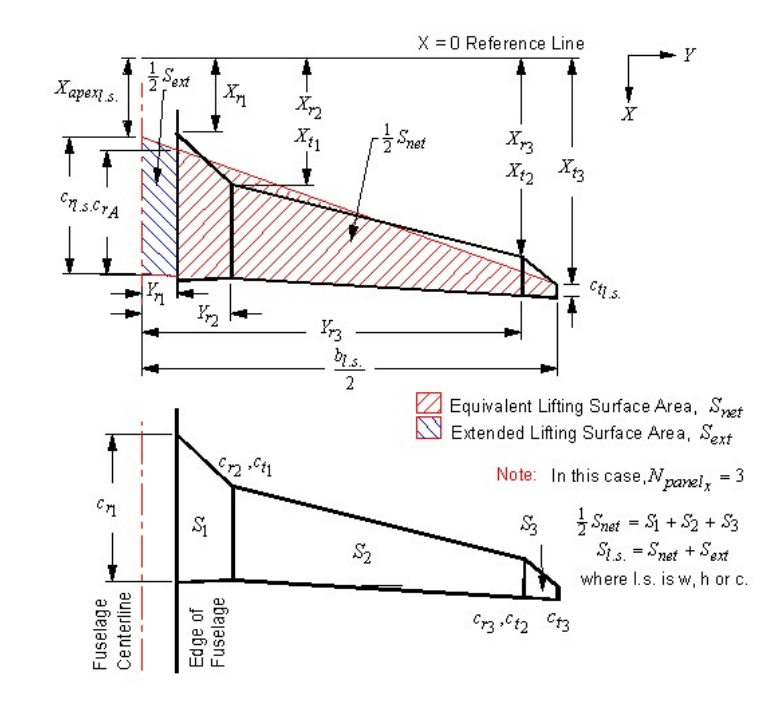

<span id="page-24-0"></span>in cui c<sub>tN</sub> è la corda di estremità dell'*N-simo* pannello con cui è stata modellata l'ala. La corda di radice, invece, viene ottenuta dalla relazione

Figura 2.4.: Cranked method (fonte ([1](#page-169-0)))

<span id="page-24-1"></span>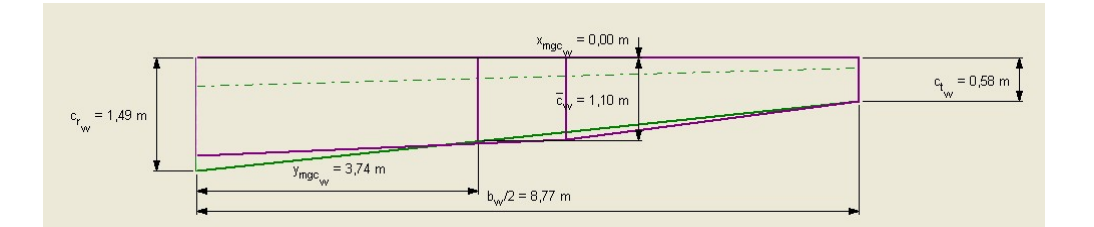

Figura 2.5.: Ala equivalente generata da AAA

$$
c_{r_{Ew}} = \left(\frac{c_{rA} - c_{t_{Ew}}}{\frac{b_{Ew}}{2} - Y_{r1}}\right) Y_{r1} + c_{rA}
$$
 (2.9)

in cui

- Yr1 è la coordinata *y* del primo pannello dell'ala reale

 $-c_{rA}$  è la corda di radice del primo pannello della superficie equivalente netta ottenuta dalla relazione

$$
c_{rA} = \frac{S_{net}}{\frac{b}{2} - Y_{r1}} - c_{t_w}
$$
 (2.10)

Il risultato del *crancked method* è un ala con una corda di radice di 1490mm (contro i 1300 dell'ala reale) ed un rapporto di rastremazione  $\lambda_w = 0.39$ . Essa è confrontabile con la superficie reale tracciata in violetto in Figura [2](#page-24-1).5 in cui è riportato il plot di *AAA*.

#### <span id="page-25-0"></span>2.1.2 *Piano orizzontale di coda*

<span id="page-25-1"></span>Il piano orizzontale di coda è stato realizzato con una successione di profili Eppler 528 (simmetrici) costante dalla radice all'estremità. La forma in pianta è trapezodiale ed il baricentro nel piano *(x,y)* ha coordinate in millimetri (8100,750) rispetto al sistema di riferimento di Figura 2.[13](#page-36-1) e Figura 2.[14](#page-37-0).

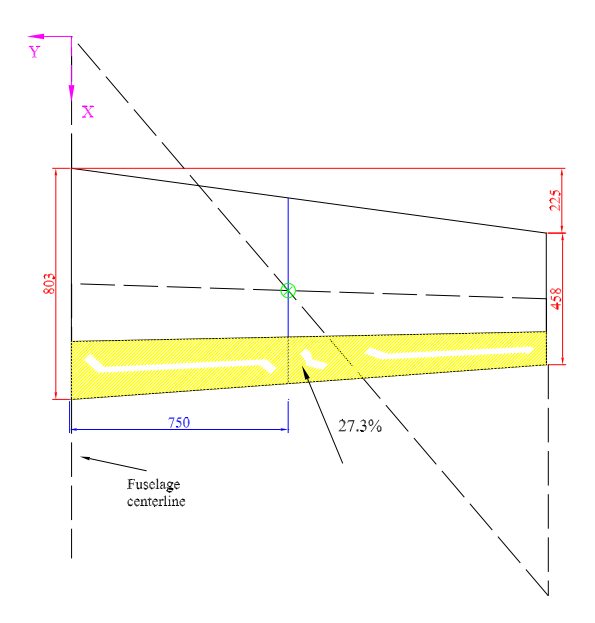

Figura 2.6.: Vista in pianta del piano orizzontale di coda

Per un quadro completo delle caratteristiche geometriche fondamentali si faccia riferimento a Tabella [2](#page-26-1).2 ed a Figura [2](#page-25-1).6. La formulazione del piano di coda equivalente viene effettuata attraverso lo *Straight tapered method* il quale prevede che allungamento alare, superficie e corda media vengano ottenuti rispettivamente attraverso le ([2](#page-21-1).3),([2](#page-21-2).2),([2](#page-22-3).4). La posizione lungo l'asse delle y della corda media si ottiene invece tramite la

$$
y_{m.a.c.} = \frac{b(1+2\lambda)}{6(1+1\lambda)}
$$
 (2.11)

Un parametro importante è il rapporto volumetrico, definito come

$$
\bar{V}_{h} = \frac{S_{h}(X_{ac_{h}} - X_{cg})}{S_{w}\bar{c}_{w}} = 0.4439
$$
\n(2.12)

<span id="page-26-1"></span>Esso è caratteristico per ogni classe di velivoli nel senso che velivoli appartenenti ad una stessa categoria hanno un rapporto volumetrico simile.

| Parametro                             | Simbolo                          | Valore            |
|---------------------------------------|----------------------------------|-------------------|
| Allungamento                          | AR <sub>h</sub>                  | 5.235             |
| Superficie                            | $S_h$                            | 2.08 <sup>2</sup> |
| Apertura                              | b <sub>h</sub>                   | 3.3 <sub>m</sub>  |
| Raporto di rastremazione              | $\lambda_{\rm h}$                | 0.57              |
| Corda di radice                       | $c_{r_h}$                        | 0.803m            |
| Corda d'estremità                     | $c_{t_h}$                        | 0.458m            |
| Profilo                               |                                  | Eppler 528        |
| Angolo di freccia del bordo d'attacco | $\Lambda_{\text{LE}_{\text{h}}}$ | 8deg              |
| Angolo di freccia del bordo d'uscita  | $\Lambda_{\text{TE}_{h}}$        | $-4deg$           |
| Ascissa del baricentro                | $X_{CG_h}$                       | 8.1 <sub>m</sub>  |
| Ordinata del baricentro               | $Y_{CG_h}$                       | 0.75m             |
| Corda media                           | m.a.c. <sub>h</sub>              | 0.646m            |
| Stazione della corda media            | $Y_{m.a.c._h}$                   | 0.75 <sub>m</sub> |
| Coefficiente di volume                | $\rm V_h$                        | 0.4439            |

Tabella 2.2.: Geometria del piano orizzontale di coda

#### <span id="page-26-0"></span>2.1.3 *Deriva*

Il piano verticale di coda è composto da una successione di profili Eppler 608 (simmetrici) costante dalla radice all'estremità. La forma in pianta è trapezodiale ed il baricentro nel piano *(x,z)* ha coordinate in millimetri (8100,1599) rispetto al sistema di riferimento di Figura 2.[13](#page-36-1) e Figura 2.[14](#page-37-0)

Per un quadro completo delle caratteristiche geometriche fondamentali si guardino Tabella [2](#page-27-1).3 ed Figura [2](#page-27-0).7.

<span id="page-27-1"></span>

| Parametro                             | Simbolo                     | Valore              |
|---------------------------------------|-----------------------------|---------------------|
| Allungamento                          | $AR_{\nu}$                  | 1.232               |
| Superficie                            | $S_{\nu}$                   | 1.372m <sup>2</sup> |
| Apertura                              | $b_v$                       | 1.3 <sub>m</sub>    |
| Rapporto di rastremazione             | $\lambda_{\rm v}$           | 0.688               |
| Corda di radice                       | $c_{r_v}$                   | 1.250m              |
| Corda d'estremità                     | $c_{t_v}$                   | 0.860m              |
| Profilo                               |                             | Eppler 608          |
| Angolo di freccia del bordo d'attacco | $\Lambda_{\text{LE}_{\nu}}$ | 16deg               |
| Ascissa del baricentro                | $X_{CG_v}$                  | 8.1m                |
| Quota del baricentro                  | $Z_{CG_v}$                  | 1.599m              |
| Corda media                           | m.a.c.,                     | 1.067 <sub>m</sub>  |
| Quota della corda media               | $Z_{m.a.c._h}$              | 1.599m              |
| Coefficiente di volume                | V.,                         | 0.0211              |

Tabella 2.3.: Geometria della deriva

<span id="page-27-0"></span>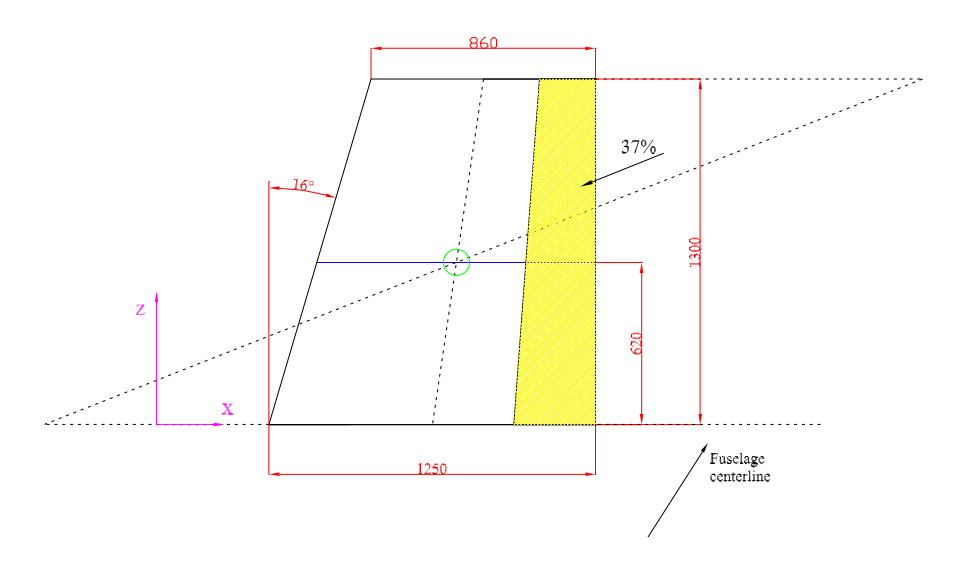

Figura 2.7.: Vista in pianta del piano verticale di coda

La formulazione del piano di coda verticale equivalente avviene attraverso lo *Straight tapered method* descritto nel paragrafo precedente.

#### <span id="page-28-0"></span>2.2 superfici mobili

#### <span id="page-28-1"></span>2.2.1 *Alettoni*

In mancanza di dettagli forniti dal costruttore si suppone che l'asse di cerniera sia posizionato al 5% della corda dell'alettone a partire dal suo bordo d'attacco. Non avendo informazioni circa la deflessione massima consentita si supporà che essa sia pari a  $\pm$  20°. La corda interna è posizionata al 55.8% della semiapertura alaree misura 218mm; la corda esterna è al 98.5% della semiapertura e misura 105mm. L'efficienta τ<sup>a</sup> della superficie mobile può essere calcolata tenendo presente che il grafico di τ in funzione del rapporto tra la corda della superficie mobile e quella della superficie di controllo è un ramo di parabola di equazione  $\frac{\bar{c}_a}{\bar{c}_w} = \tau_a^2$  con  $c_a/c_w \in ]0,1]$ . Il rapporto tra la corda media dell'alettone e quella dell'ala è 0.163, quindi τ =  $\sqrt{0.163} = 0.404$  In Tabella [2](#page-28-4).4 è riportato il quadro completo della geometria degli alettoni.

<span id="page-28-4"></span>

| Parametro                      | Simbolo    | Valore            |
|--------------------------------|------------|-------------------|
| Superficie                     | $S_a$      | 0.6m <sup>2</sup> |
| Corda d'ingresso               | $c_{i_a}$  | 0.218m            |
| Corda d'uscita                 | $c_{o_n}$  | 0.105m            |
| Corda media                    | $m.a.c._a$ | 0.17m             |
| Efficacia                      | $\tau_a$   | 0.404             |
| Massima deflessione consentita | $a_{max}$  | $\pm 20$ deg      |

Tabella 2.4.: Geometria degli alettoni

#### <span id="page-28-2"></span>2.2.2 *Equilibratore*

Anche per questa superficie di comando supponiamo che l'asse di cerniera sia posizionato al 5% della corda dell'equilibratore a partire dal suo bordo d'attacco. La massima deflessione (geometrica) consentita è pari a  $\pm$  26.5°. Tale valore viene poi scalato per un fattore correttivo di natura sperimentale pari a 0.604 che porta la massima deflessione (questa volta effettiva) a  $\pm 16^{\circ}$ . La stazione interna è collocata alla radice del piano di coda mentre la stazione esterna alla sua estremità. Siamo quindi in presenza di un equilibratore *full span* la cui efficacia è 0.534.

<span id="page-28-3"></span>Per un quadro più dettagliato della geometria dell'equilibratore si rimanda a Tabella [2](#page-29-3).6.

<span id="page-29-2"></span>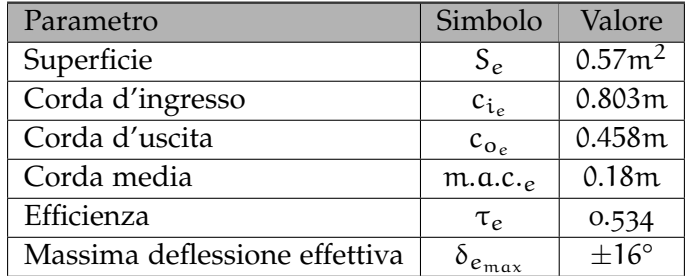

#### Tabella 2.5.: Geometria dell'equilibratore

#### 2.2.3 *Timone di profondità*

Si suppone sempre che l'asse di cerniera sia posizionato al 5% della corda. La massima deflessione geometrica consentita è pari a  $\pm$  31.5°. Anche in questo caso, però, interviene un fattore correttivo sperimentale di 0.685 che scala il massimo spostamento angolare a 17.5°. Ancora, come per l'equilibratore, ci troviamo di fronte ad una geometria *full span* di efficacia 0.603.

<span id="page-29-3"></span>Per un quadro completo della geometria del timone si guardi la Tabella [2](#page-29-3).6.

| Parametro                                | Simbolo        | Valore             |
|------------------------------------------|----------------|--------------------|
| Superficie                               | $S_{\rm r}$    | $0.51 \text{ m}^2$ |
| Corda d'ingresso                         | $c_{i_r}$      | 0.462m             |
| Corda d'uscita                           | $c_{0r}$       | 0.318m             |
| Corda media                              | m.a.c.         | 0.39m              |
| Efficienza                               | $\tau_{\rm r}$ | 0.603              |
| Massima deflessione effettiva consentita | $r_{\rm max}$  | $\pm$ 17.5deg°     |

Tabella 2.6.: Geometria del timone

#### <span id="page-29-0"></span>2.3 fusoliera

#### <span id="page-29-1"></span>2.3.1 *Ricostruzione della linea dei centri*

#### *Step 1: Digitilizzazione del profilo*

Il primo passo al fine di ricostruire la linea dei centri della sezioni di fusoliera è stato la digitalizzazione del profilo della fusoliera stessa a partire dalla vista laterale di cui si è potuto disporre. A tale scopo si è utilizzato il programma *Plot Digitizer* il quale permette di ottenere agevolmente una successione di punti utili a ricostruire il profilo fissati in un sistema di coordinate definito dall'utente in modalità di calibrazione. I punti sono stati digitalizzati in modo da creare due file separati, uno per la parte superiore della fusoliera, l'altro per la parte inferiore, assumendo come riferimento il muso. In questo modo è stato possibile implementare un piccolo programma in *Matlab* che, a partire da tali dati, fosse in grado di ricostruire il luogo dei punti equidistanti dal profilo superiore e dal profilo inferiore. Tale procedura sarà illustrata nel paragrafo successivo.

#### *Step 2: Plottaggio della linea dei centri*

Riportiamo il testo dell'*m-file* scritto per ricostruire e plottare la linea dei centri.

**Listato** 2.1: Il programma scritto per ricostruire la linea dei centri delle sezioni longitudinali della fusoliera

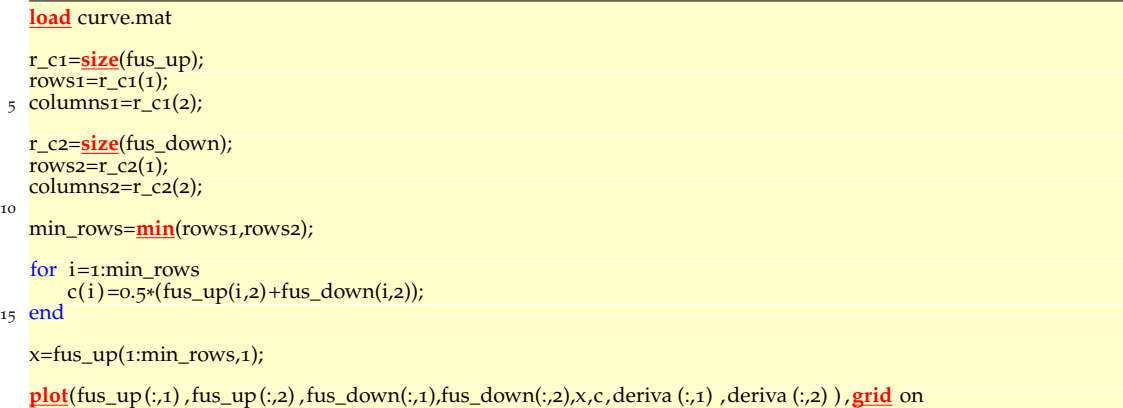

Nella prima riga è richiamato il file in cui abbiamo archiviato tutti i dati di cui abbiamo bisogno. Successivamente (righe 3-5) viene creato un vettore riga i cui elementi coincidono con le dimensioni (*size*) della matrice fus\_up che è una [28x2]; il vettore r\_c1, quindi, sarà composto dagli elementi [28, 2]. Alle righe 4 e 5, poi, si assegnano alle variabili rows1 e columns1 i valori 28 e 2 rispettivamente. Infatti, l'istruzione alla riga 4 è

```
rows1=r_c1(1)
```
la quale, appunto, significa *assegna a* rows1 *i valori della prima colonna del vettore* r\_c1. Lo stesso vale per la riga 5 e per le righe 7-9.

Il nostro scopo è quello di arrivare alla differenza tra le curve rappresentate dalle matrici fus\_up e fus\_down. Ciò viene fatto nel ciclo *for* implementato alle righe 13-15. L'istruzione alla riga 11

```
min_rows=min(rows1,rows2)
```
ne rappresenta la condizione di uscita. Con questa istruzione, infatti, viene definita una variabile min\_rows pari al minimo tra *rows1* e *rows2*. In tal modo è possibile creare il vettore riga *c*, il quale ha dimensioni pari a min\_rows, ossia 1x25. Tale vettore rappresenta la successione delle coordinate y del centro delle sezioni. Per poterle plottare è necessario accoppiarlo ad un vettore colonna di dimensioni 25x1 che ne definisca le ascisse. Ciò viene ottenuto alla riga 16 con l'istruzione

x=fus\_up(1:min\_rows,1)

la quale crea un vettore x i cui elementi ricopino gli elementi della prima colonna del vettore fus\_up fino al valore della variabile min\_rows che è, appunto, 25. La parentesi a destra del segno uguale può infatti essere interpretata come *crea un vettore x copiando al suo interno gli elementi della prima colonna di fus\_up dal primo al venticinquesimo*. In questo modo abbiamo a disposizione due vettori *x* e *c* di uguale lunghezza da poter plottare insieme al profilo di fusoliera nelle righe 18-20. L'output del programma è raffigurato in Figura [2](#page-31-0).8

<span id="page-31-0"></span>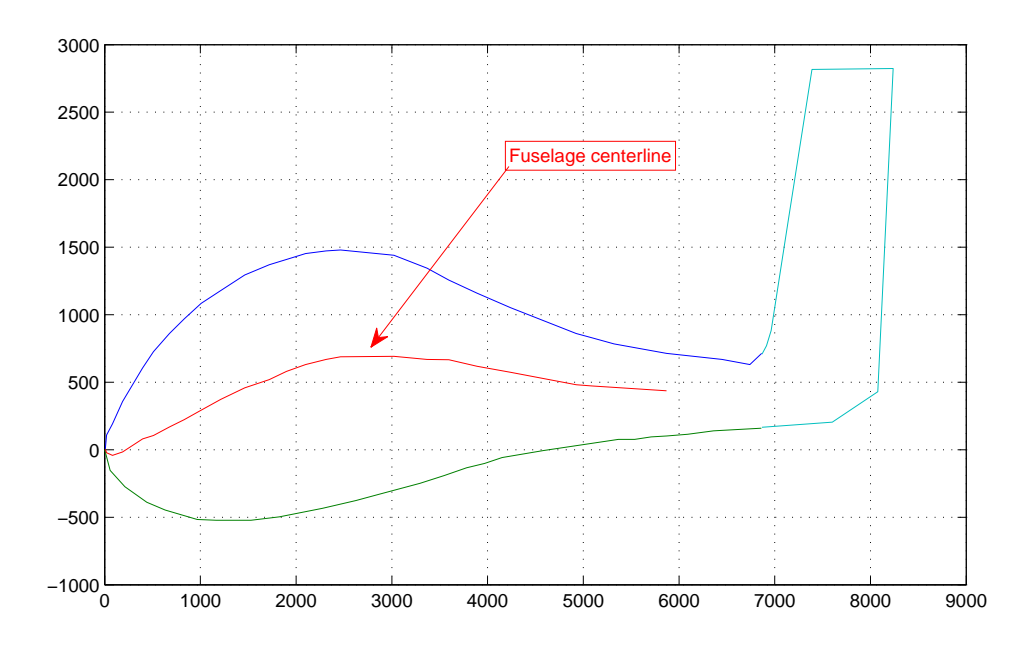

Figura 2.8.: Plot della linea dei centri

#### *Step 3: Fitting della linea dei centri*

Osserviamo un ingrandimento della curva ottenuta (Figura [2](#page-32-0).9), la quale risulterà decisamente spezzettata nei venticinque punti di controllo utilizzati per la sua costruzione. Affinché possa costituire la base del nostro modello tridimensionale sarà necessario ricostruirne un andamento più regolare, nonché spalmarne i punti sull'intera lunghezza della fusoliera. Per prima cosa costruiamo un vettore di  $n = 25$  elementi ugualmente distanziati che copra l'intera lunghezza della fusoliera stimata in 6700mm. Il comando che ci permette tale operazione è *linspace*. La sua sintassi è

<span id="page-32-0"></span>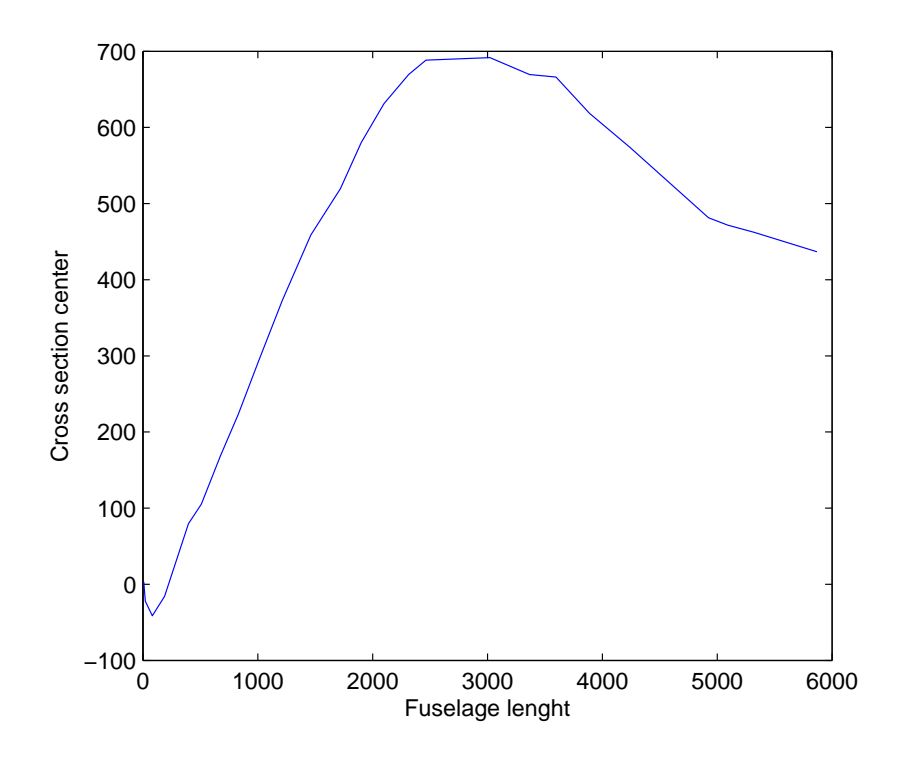

Figura 2.9.: Zoom della linea dei centri

#### >> linspace (a,b,n)

in cui **a** e **b** sono gli estremi del vettore ed **n** è il numero di elementi che si vuole inserire al suo interno. Nel nostro caso, dunque, il comando da digitare è

 $>> xx = 1$ inspace  $(0,6700,25)$ 

Abbiamo così ottenuto un vettore **xx** di venticinque elementi e di estremi [0;6700]. Questo ci servirà nella ricostruzione della curva in quanto avremo bisogno di vettori di uguale lunghezza. Lo strumento che utilizzeremo a tale scopo è l'ambiente *cftool*. Prima di descrivere il fitting della nostra linea media di fusoliera è utile chiarire la potenza dell'ambiente *cftool* tramite un esempio. Si consideri la curva di Figura 2.[10](#page-33-0),

la quale rappresenta la stessa linea dei centri di Figura [2](#page-32-0).9 ricavata da file affetti da rumore e mal digitalizzati. É chiaro che tale rappresentazione sarebbe inutilizzabile nel nostro modello ma, se non si disponesse d'altro, si potrebbe provare a recuperarla facendone il fitting.

Entriamo allora nell'ambiente *cftool* di *MATLAB* e, dalla finestra che apparirà scegliamo *Data*. In questa sezione è possibile selezionare il set di dati su cui si desidera operare.

<span id="page-33-0"></span>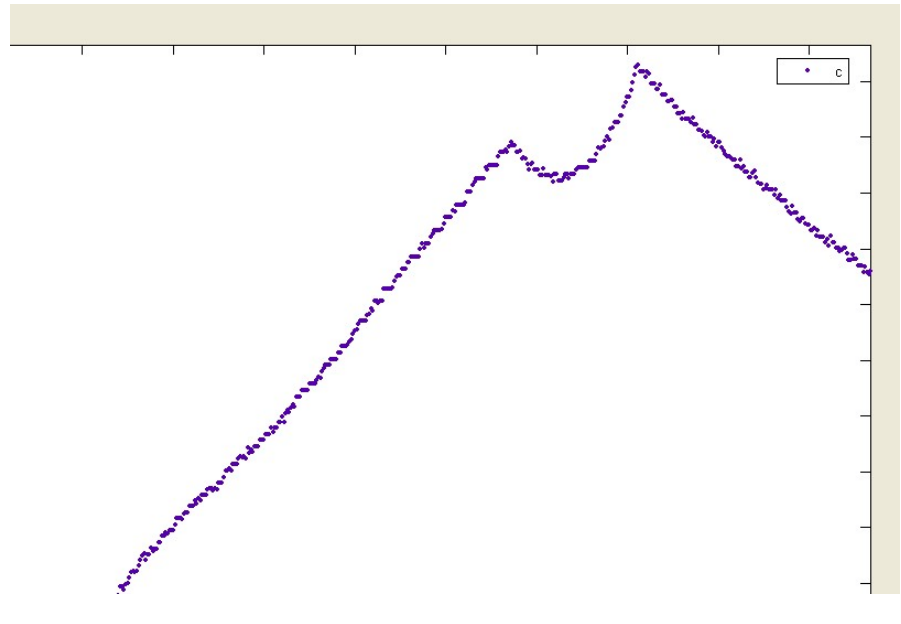

Figura 2.10.: Rumore

Spostiamoci allora nella cartella *Smooth* ed inseriamo i dati come in Figura 2.[11](#page-34-0) Alla voce *method* ci è chiesto di scegliere il modo in cui ricostruire la curva. In questo caso abbiamo optato per il metodo *moving average* il quale filtra i dati calcolandone la media. Alla casella *span*, invece, viene richisto il numero di punti da utilizzare per il calcolo di ogni valore ricostruito. Se si sceglie il metodo *moving average* tale parametro deve essere un numero dispari.

Il risultato della ricostruzione è la successione di punti rappresentata in verde che potrà essere riutilizzata per successive operazioni con il tasto *Save to workspace*. Per ottenere la curva vera e propria è necessario spostarsi nella finestra *Fitting* che descriveremo in riferimento al nostro reale problema.

In Figura 2.[12](#page-35-0) sono rappresentati i venticinque punti generati dall'*m-file* descritto nel paragrafo precedente. Tale distribuzione è stata ottenuta impostando, all'interno sezione *Data*, i valori *X Data* ed *Y Data* su **xx** e **c** rispettivamente. Spostiamoci allora nella finestra *Fitting*, all'interno della quale possiamo imporre il passaggio dei punti per una curva selezionata dall'utente. Nel nostro caso abbiamo scelto una funzione

<span id="page-34-0"></span>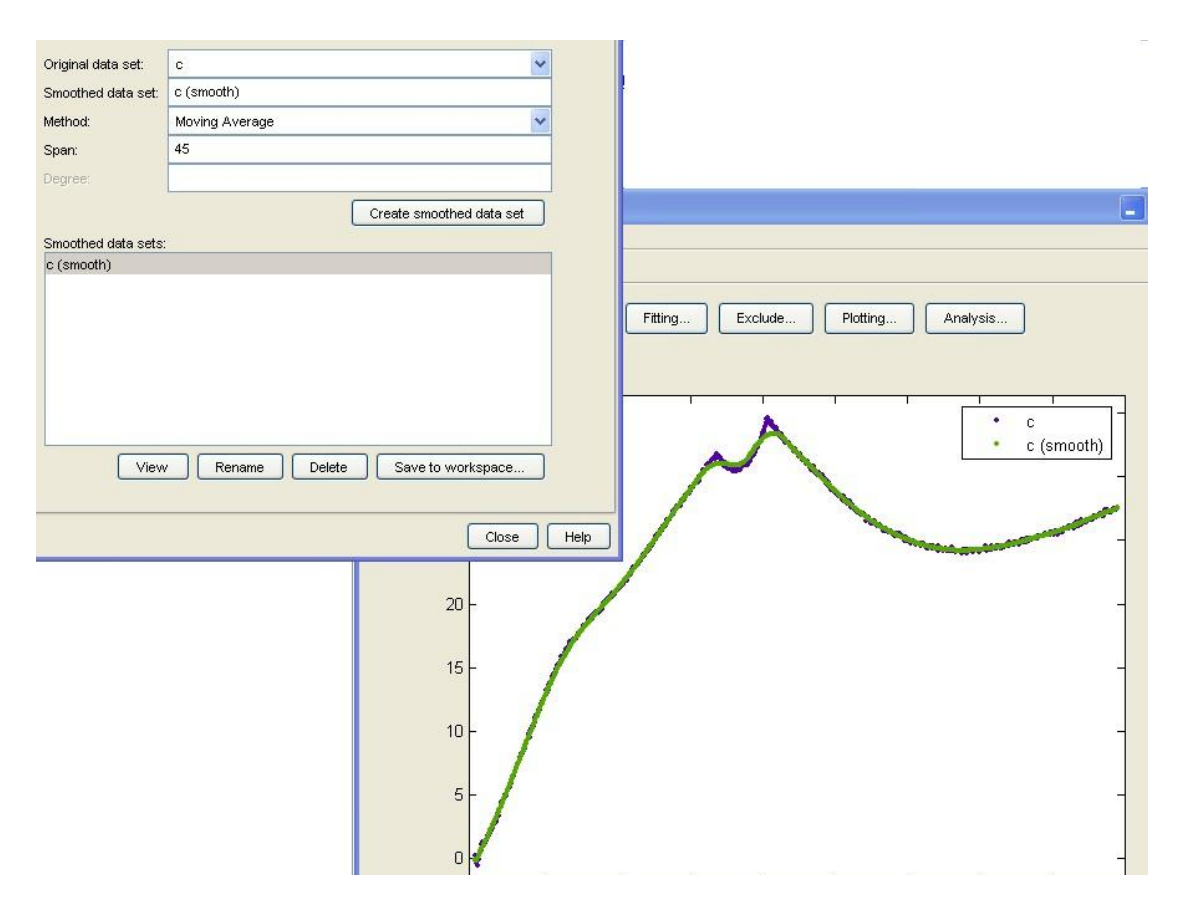

Figura 2.11.: Smoothing

polinomiale di grado quattro. Questo significa che i nostri punti apparterranno ad una curva di equazione

$$
f(x)=a_1x^4+a_2x^3+a_3x^2+a_4x+a_5\\
$$

Il risultato dell'operazione di fitting è la curva tracciata in rosso in Figura 2.[12](#page-35-0). Spostiamoci infine nella sezione *Analyze*, all'interno della quale potremo conoscere le coordinate dei punti della curva ricostruita. Per farlo, alla casella *Analyze at Xi* impostiamo l'estremo inferiore (0), il passo (ad esempio 100) e l'estremo superiore (6700), il tutto separato da "*:*". Mettiamo la spunta ad *Evaluate at Xi* e schiacciamo *Apply*. Infine salviamo nel workspace sotto il nome di *fuselage\_centerline*. A questo punto il nostro lavoro è praticamente concluso. Digitando nel prompt dei comandi

```
>> fuselage_centerline.xi
>> fuselage_centerline.yfit
```
<span id="page-35-0"></span>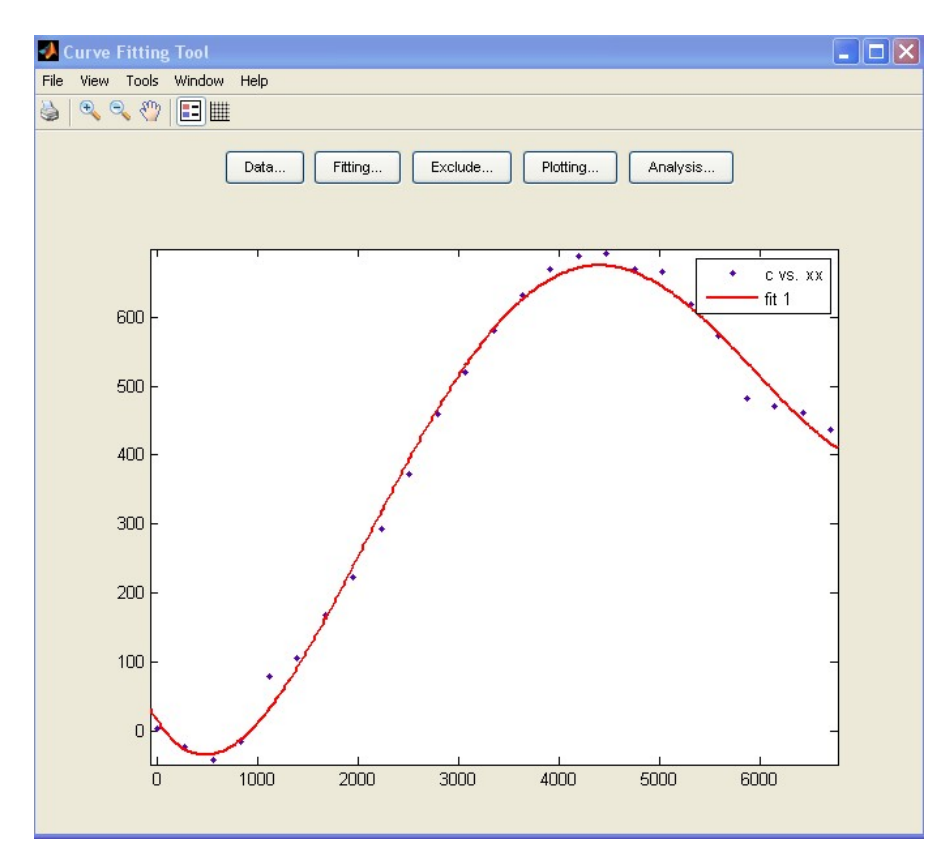

Figura 2.12.: Fitting con polinomiale di quarto grado

creiamo due vettori colonna in cui sono archiviate le cordinate *x* ed *y* dei punti della curva. Per completare costruiamo una matrice [68x2] in cui immagazziniamo e salviamo i dati attraverso la sessione

```
>> A = [fuselage_centerline.xi , fuselage_centerline.yfit]
>> save fuselage_centerline.dat A -ascii
```
Le coordinate dei nostri punti sono quindi state memorizzate nel file *fuselage\_centerline.dat* e sono pronte per essere tradotte in una tabella Excel attraverso la quale i punti potranno essere importati nel software di modellazione tridimensionale *CATIA*.
# 2.3.2 *Il modello CAD*

Una volta ottenuta la linea dei centri si è proceduto alla ricostruzione della fusoliera che si supporrà composta, per semplicità, dai soli skin in vetroresina. Le sezioni longitudinali sono state ricavate dalla digitalizzazione delle viste a disposizione e dal loro successivo *fit*. In questo modo è stato possibile produrre con *Autocad* le due viste bidimensionali di Figura 2.[14](#page-37-0) e Figura 2.[13](#page-36-0) dalle quali sono state tratte le sezioni approssimate con delle ellissi e, grazie al comando *propmass*, di stimare i baricentri delle parti costitutive dell'aliante.

<span id="page-36-0"></span>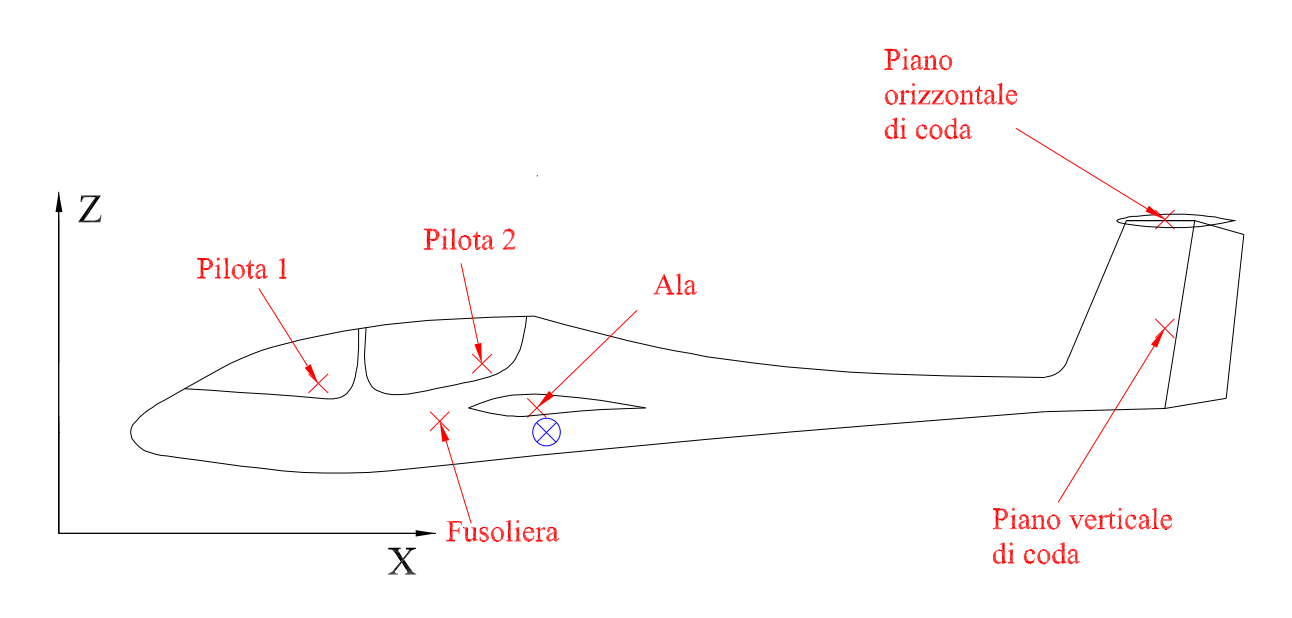

Figura 2.13.: Vista laterale dell'aliante. Sono inoltre raffigurati i baricentri delle parti costitutive dell'aliante

<span id="page-37-0"></span>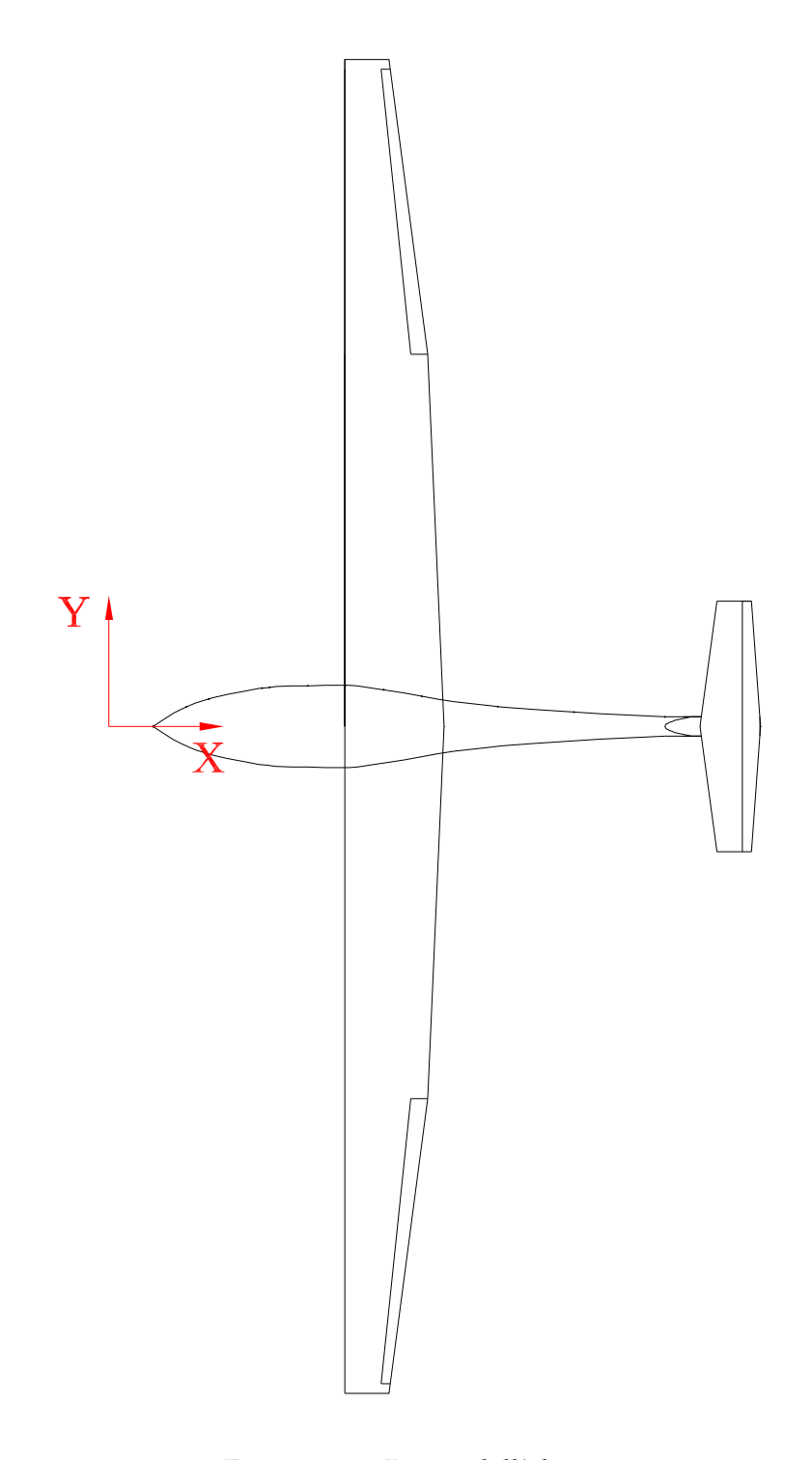

Figura 2.14.: Pianta dell'aliante

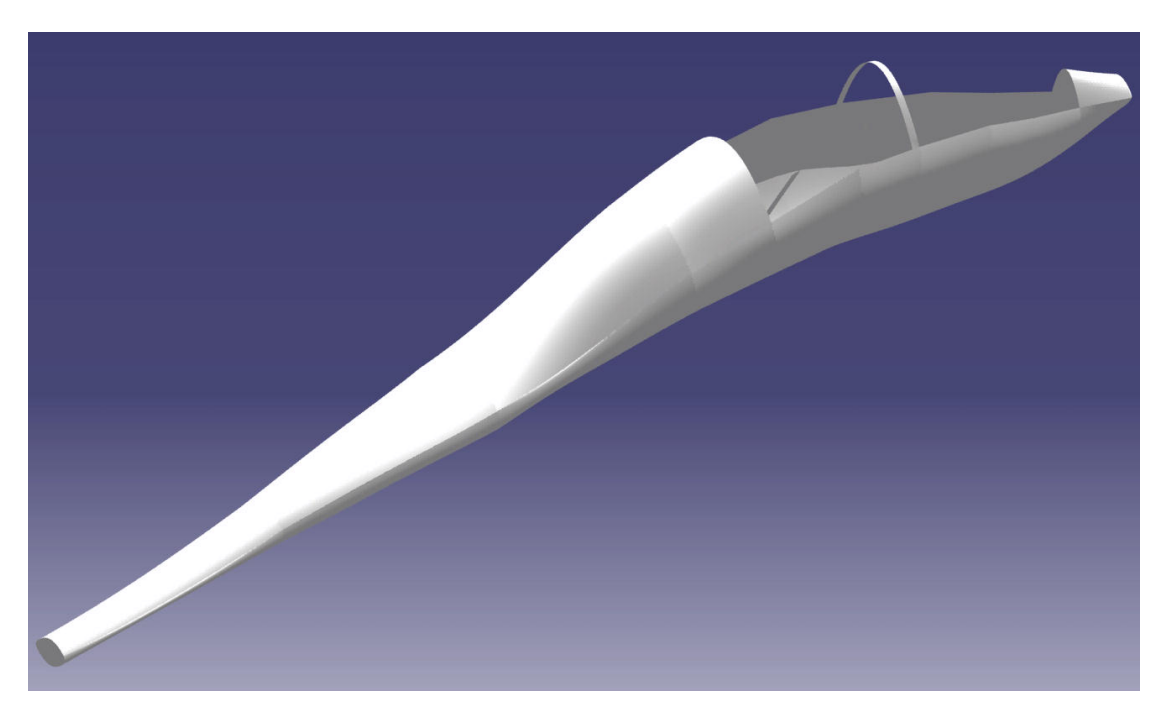

Figura 2.15.: Vista tridimensionale della fusoliera

A questo punto, per completare il modello geometrico dell'aliante non ci resta che analizzarne le masse ed i momenti di inerzia.

#### 2.4 masse ed inerzie

#### 2.4.1 *Prospetto delle masse*

In Tabella [2](#page-39-0).7 (fonti ([15](#page-170-0)), ([7](#page-169-0))) sono riportate le dichiarazioni del costruttore riguardo alle masse e la posizione dei baricentri dei componenti dell'aliante. Si è supposto che tutta la massa della struttura fosse attribuibile ad ala, fusoliera e piani di coda; si è trascurato dunque il peso di equipaggiamenti e strumentazioni varie (la cosiddetta *green mass*).

Per la costruzione del nostro modello abbiamo supposto che la fusoliera e le superfici di controllo fossero realizzate rispettivamente in pannelli di vetroresina (densità superficiale 14Kg/m<sup>2</sup>) e pannelli in carboresina (densità superficiale 5Kg/m<sup>3</sup>) dello spessore di 1mm. In questo modo siamo stati in grado di ricalcolare con CATIA le masse ed il baricentro<sup>1</sup> della struttura come mostrato nello specchietto Tabella [2](#page-39-1).8

<sup>1</sup> Il sistema di riferimento è sempre quello di Figura 2.[13](#page-36-0)

<span id="page-39-0"></span>

| Componente                       | Massa [Kg] | Ascissa baricentro [m] |  |
|----------------------------------|------------|------------------------|--|
| Ala                              | 200        | 3.5                    |  |
| Parte anteriore della fusoliera  | 142        | 2.35                   |  |
| Pilota 1                         | 94         | 1.9                    |  |
| Pilota 2                         | 94         | 3.1                    |  |
| Parte posteriore della fusoliera | 40         | 5.6                    |  |
| Piano orizzontale di coda        | 14         | 8.1                    |  |
| Deriva                           | 16         | 8.1                    |  |
| Massa a pieno carico             |            | 600Kg                  |  |
| Massa a vuoto                    |            | 412Kg                  |  |
| Baricentro (struttura)           |            | (3.57, 0.0.688)        |  |
| Baricentro (pieno carico)        |            | (3.21, 0, 0.831)       |  |

Tabella 2.7.: Masse e baricentri dichiarati dal costruttore

<span id="page-39-1"></span>Tabella 2.8.: Masse e baricentri calcolati con CATIA. I dati sono calcolati rispetto ad un sistema di riferimento con origine nella punta del muso dell'aliante

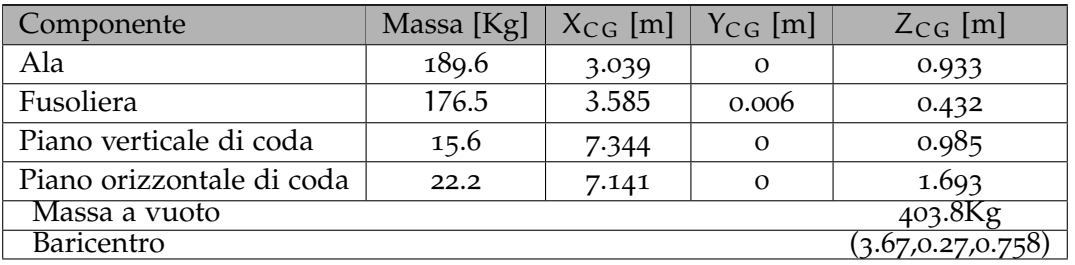

#### 2.4.2 *Stima delle inerzie*

Le dichiarazioni del costruttore riguardo ai momenti di inerzia si limitano ai valori di I<sub>yy</sub> ed I<sub>zz</sub> pari rispettivamente a 1300Kg · m<sup>2</sup> e 4622Kg · m<sup>2</sup>. Per il calcolo di I<sub>xx</sub> e Ixz abbiamo semplicemente supposto di concentrare tutta la massa del componente nel suo baricentro (vedi Tabella [2](#page-41-0).9), dunque si è utilizzata la definizione di momento d'inerzia per sistemi di masse puntiformi

$$
I = \sum_{i=1}^{n} M_i d_i^2
$$
 (2.13)

in cui d<sup>i</sup> è la distanza dell' *i-simo* punto dal centro di massa del sistema. L'unica eccezione riguarda il momento d'inerzia  $I_{xxw}$  per il calcolo del quale si è fatto riferimento ad una particolare distribuzione di corda (fonte ([7](#page-169-0)))

$$
c(y) = \begin{cases} c_0 - \frac{(c_0 - c_1)y}{y_1} & \text{se } y \le y_1 \\ c_1 - \frac{(c_1 - c_2)(y - y_1)}{y_2 - y_1} & \text{se } y_1 < y \le y_2 \\ c_2 - \frac{(c_2 - c_3)(y - y_2)}{y_3 - y_2} & \text{se } y < y_2 \le y_3 \\ 0 & \text{altrimenti} \end{cases}
$$

in cui

$$
b = 18m
$$
  
\n
$$
c_0 = 1.30m
$$
  
\n
$$
y_1 = 4.50m
$$
  
\n
$$
c_1 = 1.05m
$$
  
\n
$$
y_2 = 7.50m
$$
  
\n
$$
c_2 = 0.73m
$$
  
\n
$$
y_3 = b/2
$$
  
\n
$$
c_3 = 0.36m
$$

Il momento d'inerzia dell'ala sarà quindi dato dalla relazione

$$
I_{xw} = W_w \frac{\int_0^{y_3} y^2 c(y)^2 dy}{\int_0^{y_3} c(y)^2} = 3.322 \times 10^3 \text{Kg} \cdot \text{m}^2 \tag{2.14}
$$

In definitiva (fissando un sistema di riferimento baricentrale levogiro con l'asse *x* positivo dal cockpit verso la coda) si avrà

$$
I_{XX} = I_{XX_w} + I_{XX_f} + I_{XX_{p_1}} + I_{XX_{p_2}} + I_{XX_{ht}} + I_{XX_{vt}} = 3406 \text{Kg} \cdot \text{m}^2
$$
  
\n
$$
I_{XZ} = I_{XZ_w} + I_{XZ_f} + I_{XZ_{p_1}} + I_{XZ_{p_2}} + I_{XZ_{ht}} + I_{XZ_{vt}} = -146.193 \text{Kg} \cdot \text{m}^2
$$
  
\n
$$
I_{YZ} = 0
$$
  
\n
$$
I_{XZ} = 0
$$

dove gli ultimi due sono nulli poiché l'asse *y* è un asse di simmetria.

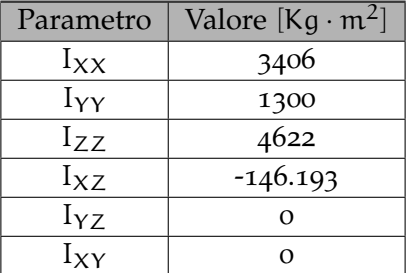

<span id="page-41-0"></span>Tabella 2.9.: Specchietto riassuntivo dei momenti d'inerzia e centrifughi dichiarati

Il CATIA possiede un *tool* che, in assenza totale di informazioni permette di stimare le inerzie a partire dal modello costruito e da i materiali applicati. Per completare, allora, il discorso sulla ricostruzione dell'aliante, riportiamo i risultati dell'analisi condotta sul modello in Tabella 2.[10](#page-41-1). L'origine del sistema di riferimento rispetto a cui sono calcolati i dati è posta nel baricentro del sistema calcolato con il CATIA stesso.

<span id="page-41-1"></span>Tabella 2.10.: Momenti di inerzia e centrifughi calcolati in CATIA (massa a vuoto)

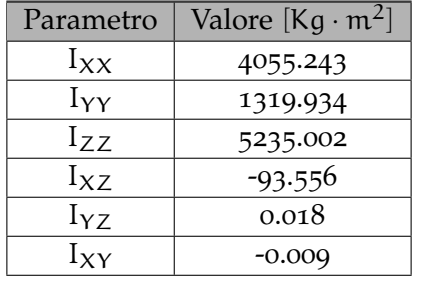

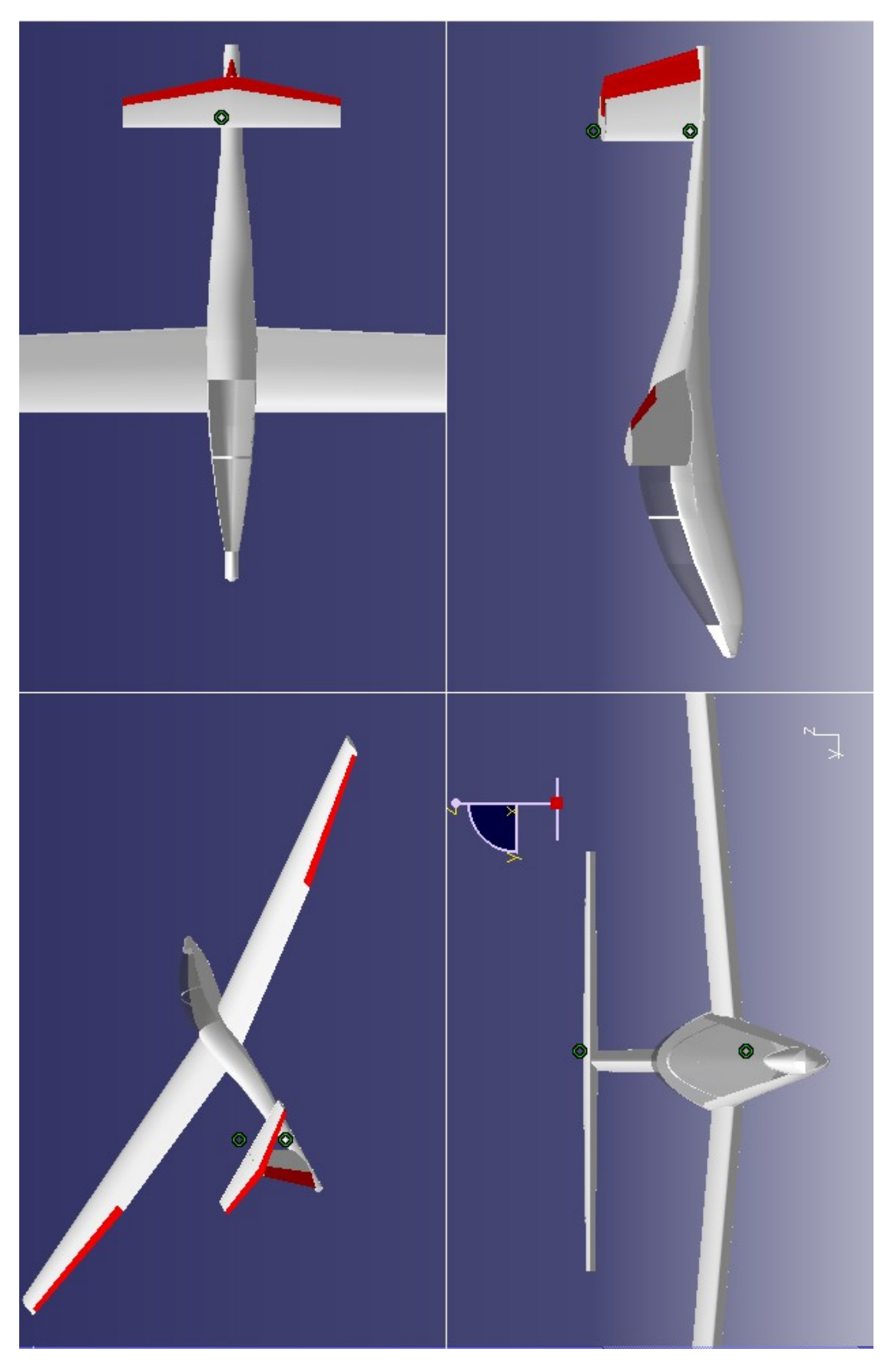

Figura 2.16.: Viste isometrica (in alto a sinistra), dall'alto (in alto a destra), frontale (in basso a sinistra), laterale da sinistra (in basso a destra)

# 3

# IL MODELLO AERODINAMICO

#### 3.1 analisi del profilo eppler 603

Per l'analisi aerodinamica del profilo alare dell'aliante è stato utilizzato il programma *Xfoil 6.96* che, in ambiente *Windows* si presenta come un'applicazione *DOS*.

Dopo aver lanciato l'eseguibile ci troviamo subito nel menu principale del programma all'interno del quale è possibile visualizzare una lista di comandi corredata da una breve descrizione. Le lettere *f,i,r* ed *s* accanto ai comandi informano l'utente sul tipo di istruzione che il software si aspetta: la *f* sta ad indicare che l'operatore dovrà specificare il nome di un file, la *i* richiede un numero intero, *r* sta per numero reale, la *s*, infine, per stringa di caratteri. Il puntino che si nota alla sinistra di alcuni comandi ci indica che ad esso corrisponde un sottomenu.

Il software viene fornito con un database di profili NACA integrato. Se il profilo da studiare, dunque, fosse della serie NACA, il primo comando<sup>1</sup> da impartire ad *XFoil* sarebbe

>>naca xxxx

Siccome il nostro è un profilo Eppler dovremo passare per il comando

>>load

A questo punto ci sarà richiesto di specificare la destinazione del file *.dat* contenente le coordinate del profilo<sup>2</sup>. Tale file deve essere strutturato in modo tale che la lista di punti segua la curvatura del profilo dal bordo d'uscita, lungo il dorso (ventre), al bordo d'uscita per poi ritornare, percorrendo il ventre (dorso), al bordo d'uscita. In caso contrario il software non riuscirà a ricostruire il profilo e restituirà valori inverosimili dei coefficienti di interesse.

<sup>1</sup> I comandi in *XFoil* non sono *case sensitive*. Questo significa che scrivere naca equivale a scrivere NACA o Naca

<sup>2</sup> In questi tipi di file i dati devono essere separati tramite virgole o spazi. In *XFoil* il separatore è lo spazio. Il programma interpreta come valori significativi quelli disposti su tutte le righe tranne la prima (in cui è possibile assegnare un nome al profilo) e tutti i caratteri preceduti da #. Il cancelletto, infatti, introduce un commento

Una volta specificato il file contenente le coordinate del profilo comparirà una finestra con la ricostruzione del profilo stesso mentre nel *prompt* dei comandi saranno listate una serie di informazioni tra cui il valore e la posizione di spessore e freccia massimi ed un *warning* derivante dal fatto che il nostro file conteneva un numero insufficiente di punti. Il programma, allora, ci suggerisce di smussare gli spigoli del profilo tramite il comando

>>pane

Un altro utile comando che ci permette di perfezionare la geometria del profilo è

>>norm

mediante il quale siamo in grado di normalizzarne la corda ad un valore unitario. Il menu *gdes*, invece, cui si accede tramite l'istruzione

>>gdes

ci fornisce una serie di strumenti per il controllo totale di tutte le caratteristiche geometriche del profilo. In questo menu, infatti, è possibile modificarne la curvatura e lo spessore, nonché impostare la deflessione di un flap. Senza entrare nel dettaglio riguardo le potenzialità di tali strumenti, ci limitiamo a registrare i dati contenuti nella finestra di plottaggio (vedi Tabella [3](#page-44-0).1). Questi parametri sono infatti di fondamentale importanza in quanto vanno ad influenzare pesantemente le caratteristiche aerodinamiche dei profili, come mostrato in Tabella [3](#page-45-0).2.

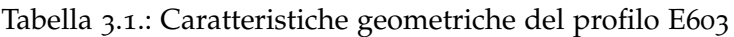

<span id="page-44-0"></span>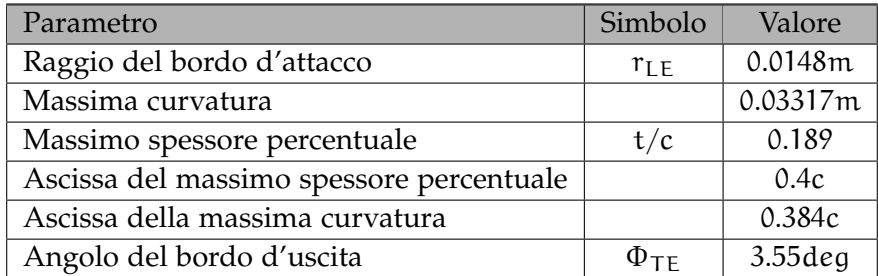

Spostiamoci nel menu *oper*, all'interno del quale effettueremo l'analisi del nostro profilo. A questo punto, infatti, potremo impostare un  $C_{L}$  o un  $\alpha$  e ricavare la distribuzione del coefficiente di pressione, l'angolo d'attacco (il coefficiente di portanza) ed i coefficienti di momento e di resistenza di profilo. Quindi digitando la sequenza

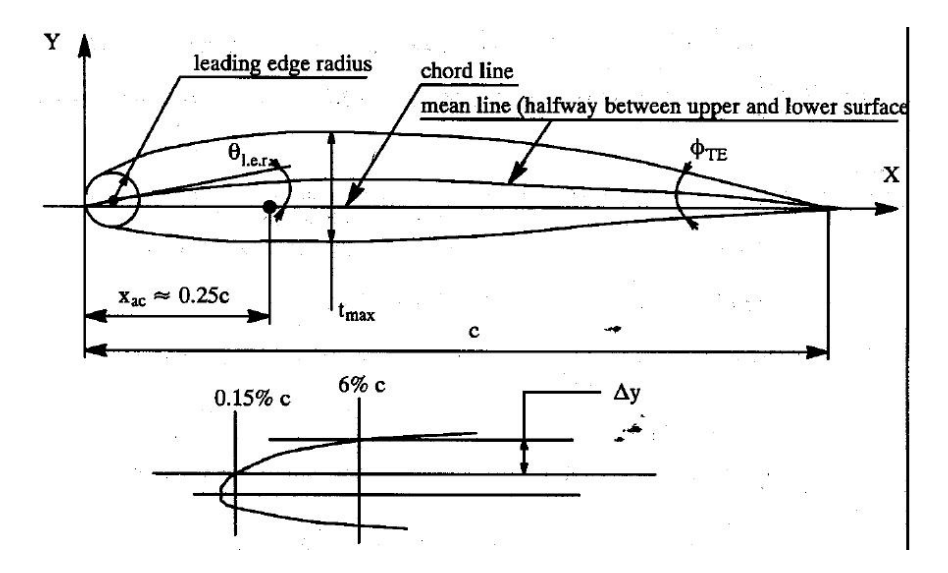

<span id="page-45-0"></span>Figura 3.1.: Principali caratteristiche geometriche dei profili alari (fonte ([21](#page-170-1)))

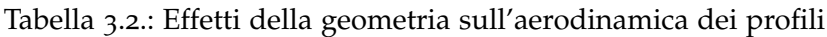

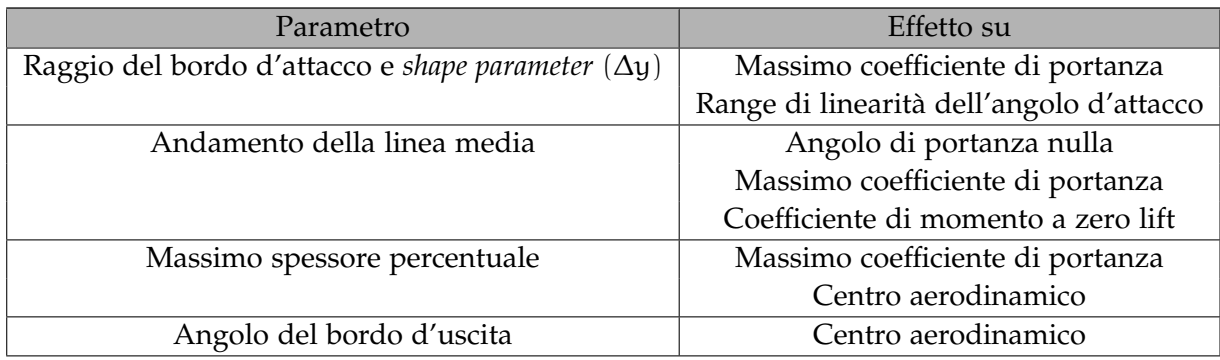

>>oper

>>OPERi>alfa 0

il programma genererà la schermata di Figura [3](#page-46-0).2. La distribuzione di punti relativa al grafico  $C_p(x)$  sarà disponibile attraverso il comando

>>cpwr

Si noti la *i* che compare accanto alla scritta *oper*. Essa sta ad indicare che l'analisi è stata condotta in condizioni di flusso non viscoso. Lo step successivo sarà quindi l'analisi in flusso viscoso. Procedendo come di seguito

>>OPERi> visc

Enter Reynolds number> 1.5e6

>>OPERv> alfa 0

<span id="page-46-0"></span>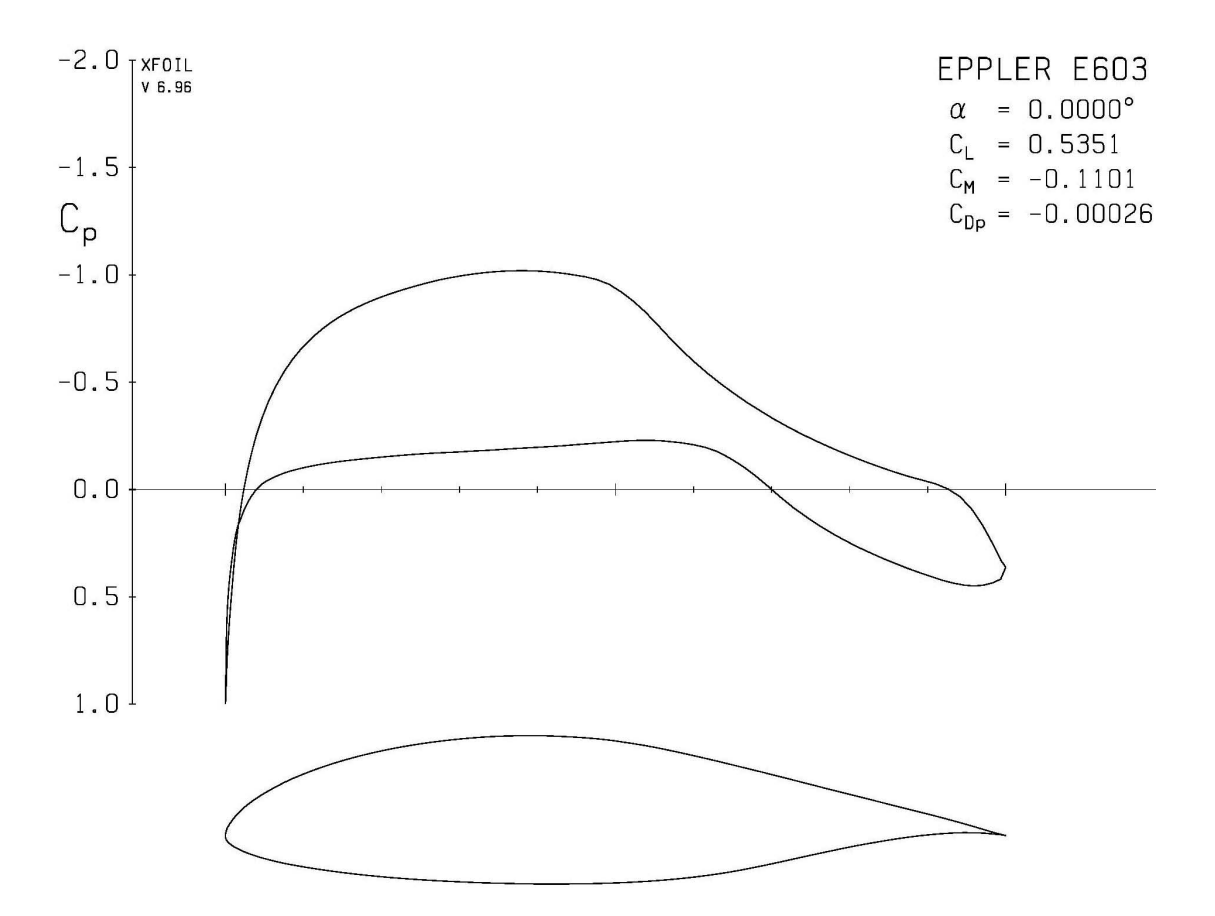

Figura 3.2.: XFoil: analisi in flusso non viscoso

otteniamo la schermata di Figura [3](#page-47-0).3 all'interno della quale si può immediatamente apprezzare la differenza tra la soluzione viscosa e quella ideale (curva tratteggiata). Quello che più ci interessa, però, è analizzare il comportamento del profilo all'interno di un range di angoli d'attacco. Per farlo l'istruzione da dare al software è

>>aseq -7 25 0.5

in cui la prima cifra indica l'estremo inferiore, la seconda l'estremo superiore e la terza il passo. Con questo comando vogliamo dunque analizzare il profilo agli angoli

<span id="page-47-0"></span>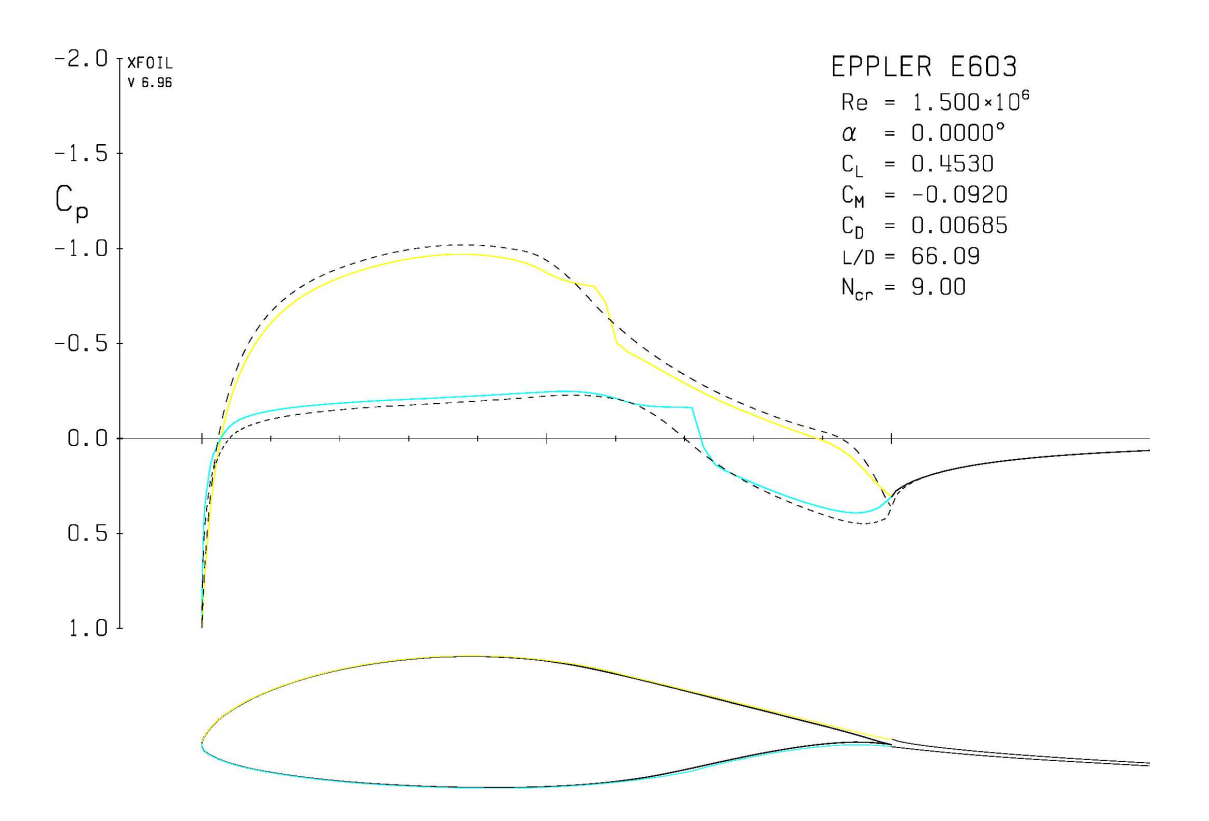

Figura 3.3.: XFoil: analisi in flusso viscoso

d'attacco compresi tra -7° e 25° con un passo di 0.5°. Prima di digitare questa riga, però, assicuriamoci che il programma registri i risultati dell'analisi con l'istruzione

## >>pacc

A questo punto ci verrà chiesto di specificare un nome per il file che verrà creato che chiameremo, ad esempio, *polari.dat*. Tale file verrà scritto nella directory *XFoil/bin*. Ora possiamo partire con l'analisi attraverso il comando *aseq*; al suo termine interrompiamo la registrazione dei dati digitando nuovamente *pacc* nel prompt dei comandi. Il risultato delle iterazioni è rappresentato dal listato che segue

XFOIL Version 6.96 Calculated polar for: Eppler 603 1 1 Reynolds number fixed Mach number fixed  $xtrf = 1.000$  (top)  $1.000$  (bottom)

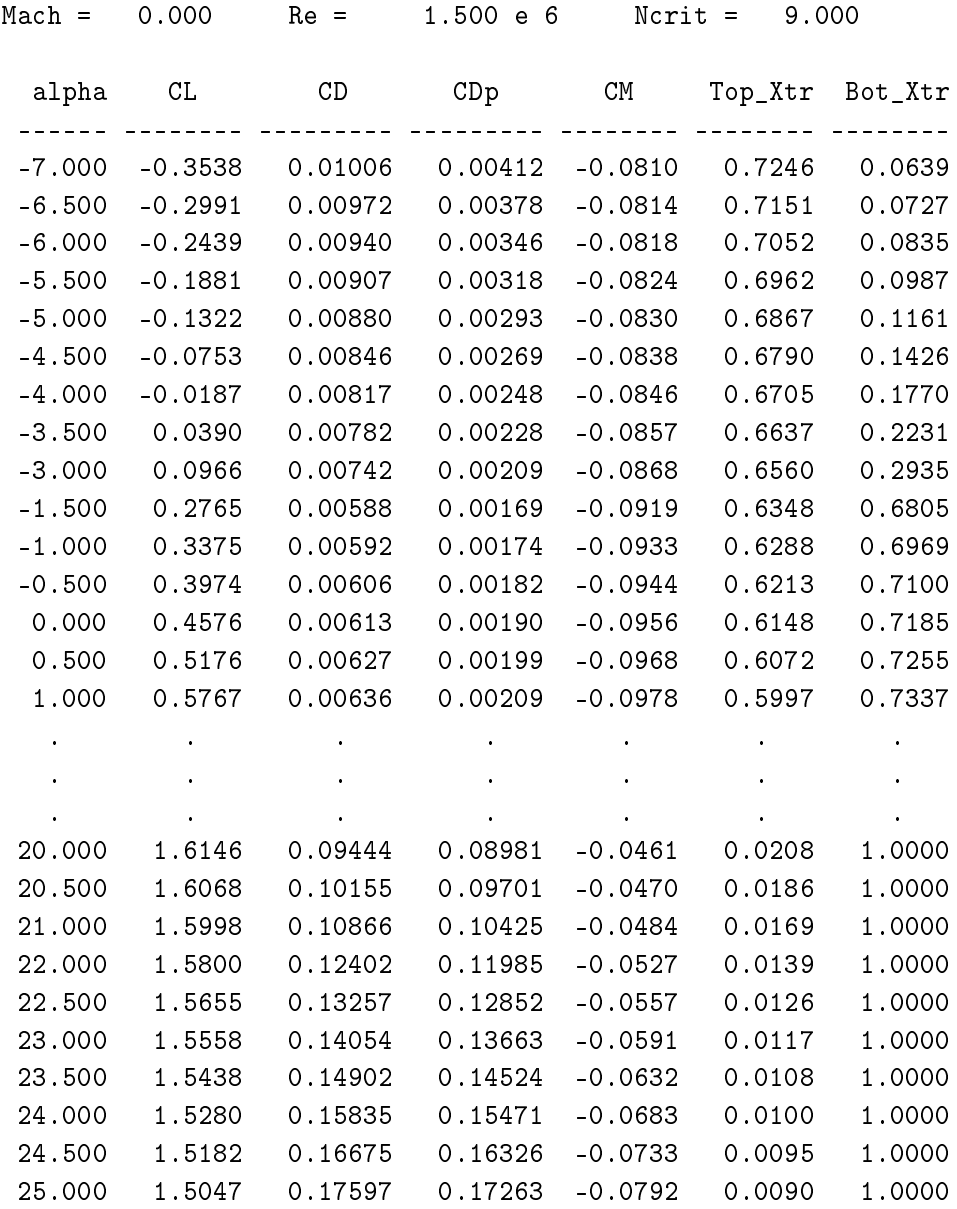

Il parametro *Ncrit* è dovuto al modello utilizzato da XFoil per la stima dei punti di transizione. Tale modello è noto come metodo  $e^N$  (si veda ([3](#page-169-1))).

É chiaramente di maggiore interesse tradurre i punti contenuti nel file in grafici. Per farlo digitiamo il comando

# >>pplo

il quale stampa a video le informazioni contenute nel file *polari.dat*.

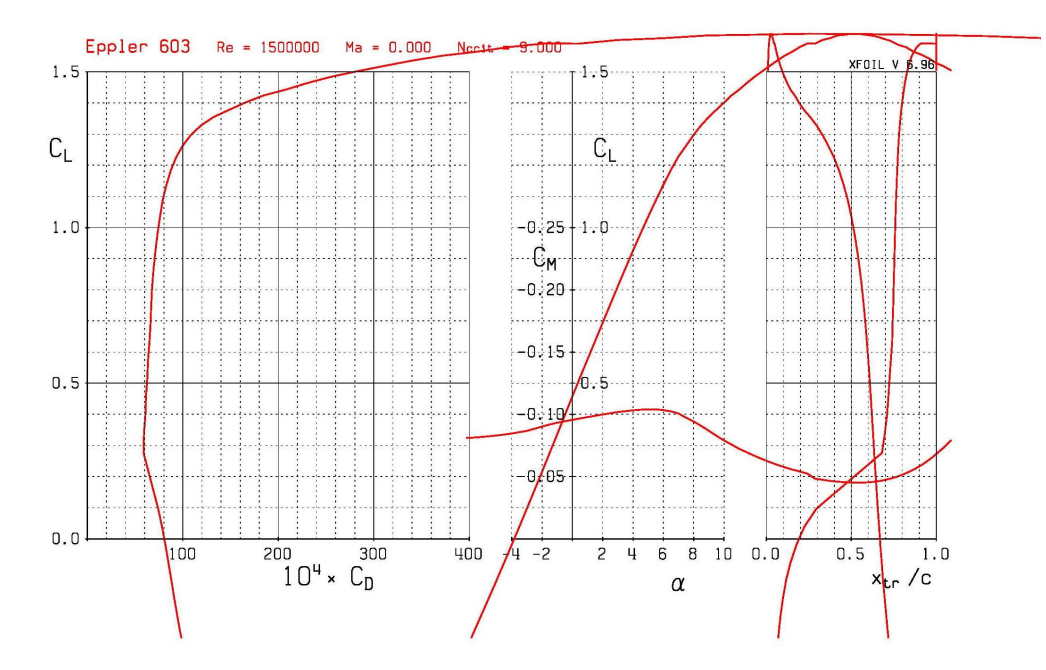

Figura 3.4.: Curve caratteristiche del profilo E603

| Parametro                                            | Simbolo                 | Valore     |
|------------------------------------------------------|-------------------------|------------|
| Massimo coefficiente di portanza                     | $C_{l_{max}}$           | 1.603      |
| Pendenza della retta di portanza                     | $C_{1\alpha}$           | 6.4519/rad |
| Limite superiore del range di linearità degli A.O.A. | $\alpha^*$              | 6deg       |
| Angolo di stallo                                     | $\alpha_{\text{stall}}$ | 18deg      |

Tabella 3.3.: Dati aerodinamici del profilo E603

In Figura [3](#page-50-0).5 è riportato il dettaglio della curva di portanza del profilo. Il coefficiente di portanza massimo è pari ad 1.603 mentre per quanto riguarda il  $C_{l\alpha}$  (ossia la pendenza della curva) si assumerà il valore medio del tratto approssimabile con una retta evidenziato in verde in Figura [3](#page-50-0).5. Il valore dell'angolo d'attacco dell'estremo superiore di tale range è detto angolo di fine linearità; esso viene indicato in letteratura con α ∗ ed è pari, nel nostro caso, a 6°.

Per la valutazione del  $C_{l\alpha}$  si faccia invece riferimento a Figura [3](#page-50-1).6 in cui si capisce come, data la piccolissima oscillazione dei valori della derivata del coefficiente di portanza rispetto all'angolo d'attacco α, si possa considerare la pendenza della curva in questo tratto praticamente costante e pari al valore medio stimato in 0.1126/grado, ovvero 6.4519/radiante.

<span id="page-50-0"></span>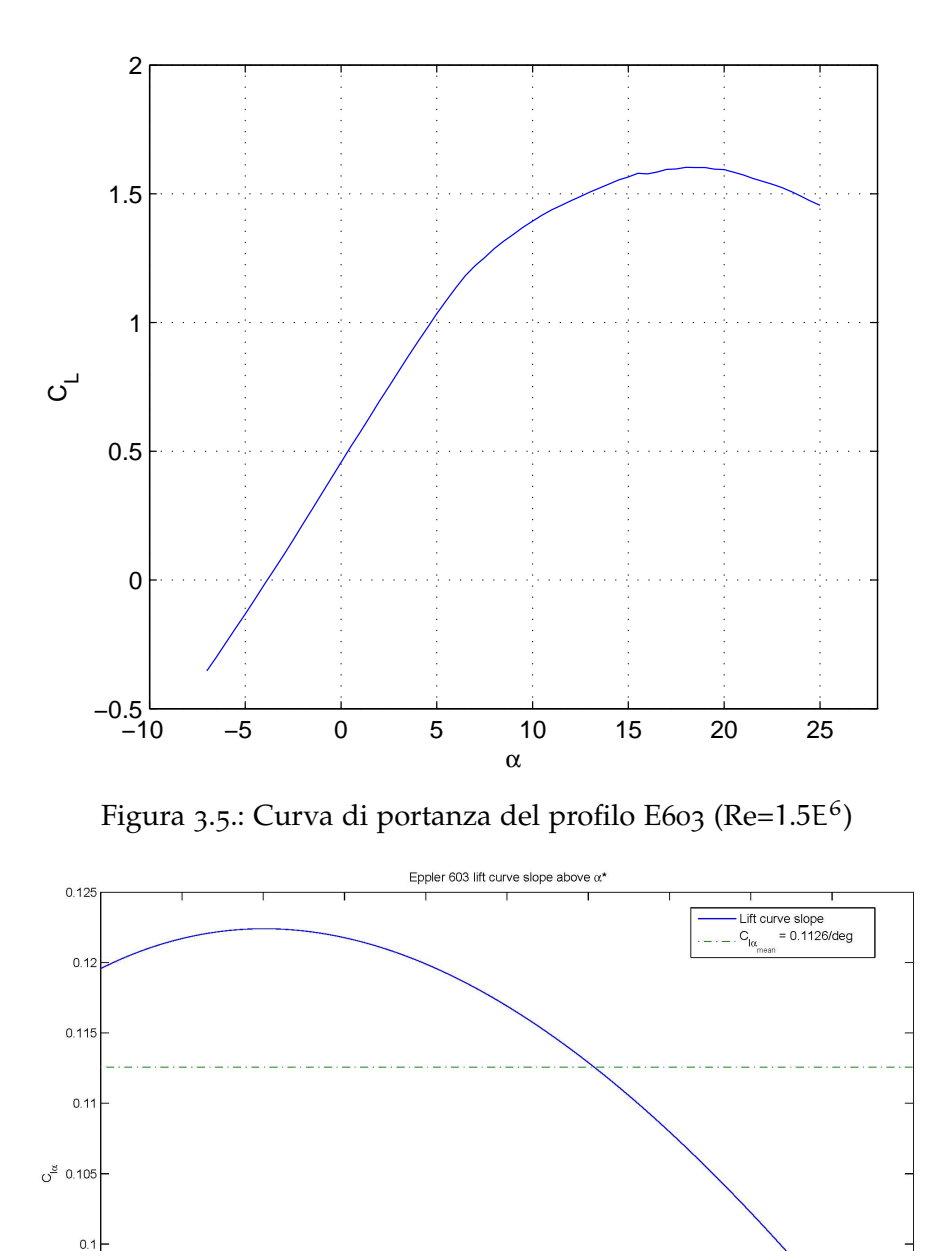

Figura 3.6.: Pendenza della retta di portanza del profilo E603

 $\frac{1}{\alpha}$ 

<span id="page-50-1"></span> $0.095$ 

 $0.09$ 

 $0.085$ 

-2

Per terminare l'analisi, chiediamo ad *XFoil* di fornirci le informazioni relative all'assetto di portanza nulla. Esse, infatti, come tutti gli altri dati raccolti in questo paragrafo, saranno di fondamentale importanza nella costruzione del modello aerodinamico in *Advanced Aircraft Analysis*. L'istruzione da fornire al software (sempre nell'ambito del menu *oper* viscoso) è

>>cl 0

<span id="page-51-0"></span>Le informazioni tratte dalla finestra di plottaggio sono riportate in Tabella [3](#page-51-0).4

| Parametro                              | Simbolo         | Valore          |
|----------------------------------------|-----------------|-----------------|
| Angolo di portanza nulla               | $\alpha_{01}$   | $-3.8$ 2 $\deg$ |
| Coefficiente di momento a zero lift    | $C_{m0}$        | $-0.0821$       |
| Coefficiente di resistenza a zero lift | $C_{\text{D}0}$ | 0.00827         |

Tabella 3.4.: Comportamento a zero lift del profilo E603

#### 3.2 effetti tridimensionali

#### 3.2.1 *Richiami sulla teoria dell'ala finita*

La differenza di pressione tra il dorso ed il ventre della superficie alare induce un flusso dalla superficie inferiore a quella superiore attorno al bordo d'attacco, soprattutto nelle zone d'estremità. L'intensità di tale flusso viene misurato in termini di circolazione Γ . Essa può essere rappresentata da una distribuzione di vortici sul contorno dell'ala che si staccano alle estremità protrendosi fino all'infinito a valle.

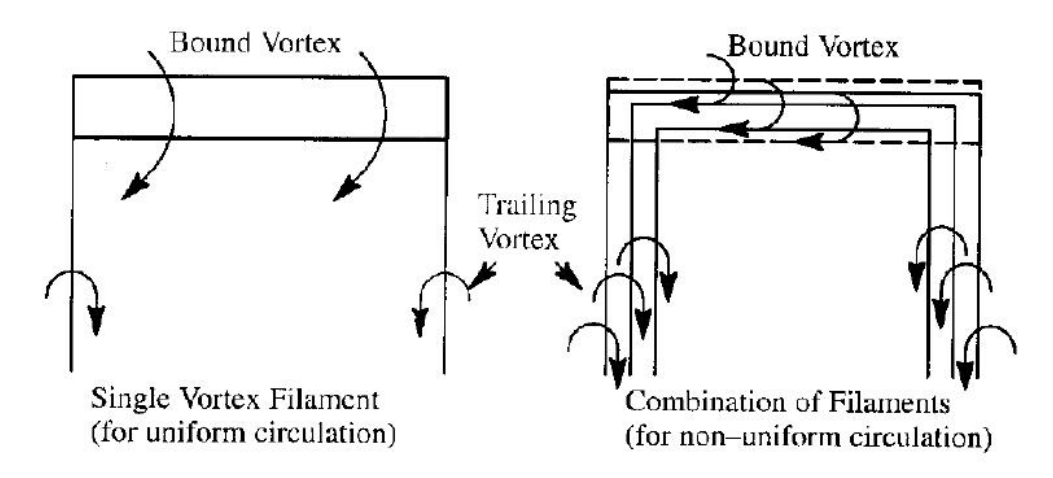

Figura 3.7.: Vortici aderenti e circolazione (fonte ([21](#page-170-1)))

L'effetto di tali vortici sul campo di moto è l'introduzione di una componente di velocità diretta verso il basso. Tale fenomeno è noto come *effetto downwash*. Con riferimento a Figura [3](#page-52-0).8 si avrà

<span id="page-52-0"></span>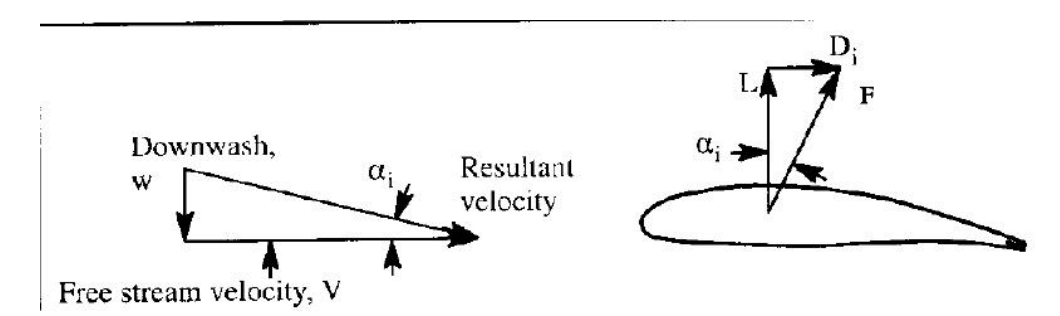

Figura 3.8.: Downwash, portanza e resistenza indotta (fonte ([21](#page-170-1)))

$$
\tan \alpha_i \approx \alpha_i = \frac{w}{V} \tag{3.1}
$$

La forza aerodinamica totale agente sull'ala è data da

$$
F = \int_{-b/2}^{b/2} \rho \Gamma V \, dy \tag{3.2}
$$

<span id="page-53-0"></span>Essendo  $\alpha_i$  piccolo possiamo dire che F  $\approx$  L e che, di conseguenza

$$
D_i = L \tan \alpha_i \approx L \frac{w}{V} \approx L \alpha_i \tag{3.3}
$$

Chiamiamo ora  $w_{\infty}$  la componente di downwash all'infinito a valle e consideriamo un tubo di flusso di sezione S che abbraccia l'ala. Il lavoro della forza aerodinamica sulla massa d'aria è uguale alla variazione di energia cinetica quindi

$$
\vec{F} \cdot \vec{V} = D_i V = \rho S V \frac{w_{\infty}^2}{2} \Longrightarrow D_i = \rho S \frac{w_{\infty}^2}{2}
$$
 (3.4)

<span id="page-53-1"></span>Tenendo presente la ([3](#page-53-0).3)

$$
L = \frac{D_i}{\alpha_i} = \frac{\rho S \frac{w_{\infty}^2}{2}}{\frac{w}{V}}
$$
(3.5)

si ottiene

$$
\rho w_{\infty} SV = \rho SV \frac{w_{\infty}^2}{2w}
$$
 (3.6)

da cui

$$
w_{\infty} = 2w \tag{3.7}
$$

che ci dice che il downwash all'infinito a valle (ossia ad una distanza di tre-quattro corde) è doppio rispetto al downwash in prossimità dell'ala. Supponiamo ora che l'ala sia rettangolare; la sua superficie sarà dunque esprimibile come

$$
S=\frac{\pi b^2}{4}
$$

Possiamo allora riscrivere l'equazione ([3](#page-53-1).5) nel modo che segue

$$
L = 2\rho w \frac{\pi b^2}{4} V \tag{3.8}
$$

Risolvendo rispetto a w si ottiene

$$
w = \frac{2L}{\rho \pi b^2 V} = \frac{C_L q_\infty SV}{\pi b^2 q_\infty} = \frac{C_L SV}{\pi b} = \frac{C_L V}{\pi AR}
$$
(3.9)

<span id="page-53-2"></span>L'angolo d'incidenza indotta  $\alpha_i$  sarà allora dato dalla

$$
\alpha_{i} = \frac{w}{V} = \frac{C_{L}}{\pi AR}
$$
\n(3.10)

Di conseguenza possiamo riscrivere la ([3](#page-53-0).3) nella forma

$$
D_i = L\alpha_i = C_L q_\infty S \frac{C_L}{\pi AR}
$$
\n(3.11)

<span id="page-54-0"></span>che ci porta all'espressione del coefficiente di resistenza indotta

$$
C_{D_i} = \frac{D_i}{q_\infty S} = \frac{C_L^2}{\pi AR}
$$
\n(3.12)

Tali espressioni sono valide a rigore solo nel caso di distribuzione costante di downwash. La (3.[12](#page-54-0)), in particolare, solo se la distribuzione di carico aerodinamico lungo l'apertura alare è ellittica. In questo caso il coefficiente di resistenza indotta è il minimo possibile. Nel caso più generale di distribuzioni qualsiasi di carico aerodinamico si introduce un fattore di correzione al denominatore noto come *fattore di Oswald*, indica-to in lettaratura con "e". Le equazioni (3.[12](#page-54-0)) e (3.[10](#page-53-2)) verranno dunque rispettivamente riscritte nella forma

$$
C_{D_i} = \frac{C_L^2}{\pi ARe} \tag{3.13}
$$

$$
\alpha_{i} = \frac{C_{L}}{\pi ARe} \tag{3.14}
$$

<span id="page-54-1"></span>Il prodotto ARe è spesso detto *allungamento alare effettivo* che indicheremo con AReff. Il coefficiente di resistenza totale dell'ala sarà quindi

$$
C_{\rm D} = C_{\rm D_0} + C_{\rm D_i} = C_{\rm D_0} + \frac{C_{\rm L}^2}{\pi AR_{\rm eff}}
$$
(3.15)

in cui C $_{\text{D}_0}$  è il coefficiente di resistenza dell'ala all'assetto di portanza nulla, indipendente, quindi, dalla portanza stessa; esso è dato dalla somma del coefficiente di resistenza di profilo e del coefficiente di resistenza d'attrito.

L'allungamento alare effettivo è utilizzato per determinare la pendenza della curva di portanza di un'ala conoscendo la pendenza della curva di un'altra ala. Si considerino, infatti, due ali aventi allungamento alare grande ma diverso. Secondo la teoria della linea portante di Prandtl se queste due ali sono poste allo stesso angolo d'attacco effettivo  $\alpha_a - \alpha_i$  (in cui  $\alpha_a = \alpha - \alpha_{0l}$  è l'angolo d'attacco assoluto), il loro coefficiente di portanza sarà lo stesso. Quindi possiamo scrivere

$$
C_{L_{\alpha 1}} - \frac{C_L}{\pi AR_{eff_1}} = C_{L_{\alpha 2}} - \frac{C_L}{\pi AR_{eff_2}}
$$

Questa equazione può essere utilizzata per determinare la pendenza della curva di portanza di un'ala conoscendo le caratteristiche di una seconda ala costruita con gli <span id="page-55-0"></span>stessi profili. Imponendo che una delle due ali abbia un allungamento alare infinito si ottiene quella che è nota come formula di Prandtl

$$
C_{L_{\alpha3D}} = \frac{C_{L_{\alpha2D}}}{1 + \frac{C_{L_{\alpha2D}}}{\pi AR_{eff}}}
$$
(3.16)

la quale restituisce risultati attendibili solo se applicata ad ali di allungamento maggiore di 5 e con angoli di freccia minori di 15°.

#### 3.2.2 *Effetti della tridimensionalità allo stallo*

La tridimensionalità del moto influenza anche il comportamento allo stallo. I fattori che maggiormente influenzano tale caratteristica sono:

- rapporto di rastremazione;
- allungamento alare;
- angolo di freccia;
- svergolamemto aerodinamico.

## *Effetti del rapporto di rastremazione*

Un'ala di forma rettangolare ( $\lambda = 1$ ) presenta un angolo di downwash maggiore all'estremità piuttosto che alla radice. Questo significa che l'angolo d'attacco effettivo all'estremità è minore di quello *visto* dalla radice; ciò comporta che le zone più prossime alla radice stallano prima di quelle più vicine all'estremità. Questo conduce ad un cattivo comportamento aerodinamico, in quanto la distribuzione di carico lungo l'apertura è piuttosto lontana da quella ellittica che minimizza la resistenza indotta. Per avvicinarsi alla distribzione di carico ideale si tende a produrre ali con rapporti di rastremazione minori dell'unità. La rastremazione comporta una riduzione della corda d'estremità. Ciò implica, in tale zona, una riduzione del numero di Reynolds ed un downwash minore. Tali effetti tendono ad abbassare l'angolo di stallo al punto che si ottiene una situazione opposta rispetto alle ali rettangolari, cioè che la zona d'estremità tende a stallare ad angoli d'attacco più elevati rispetto alla radice.

#### *Effetti dell'allungamento alare*

All'aumentare dell'allungamento alare, il comportamento di un'ala è sempre più approssimabile a quello di un profilo (cioè si tende ad un campo di moto bidimensionale). All'aumentare dell'allungamento, dunque, il coefficiente di portanza massimo dell'ala cresce tendendo al  $C_{L_{max}}$  della sezione.

# *Effetti dell'angolo di freccia*

Per la maggior parte delle ali a freccia negativa le estremità sono posizionate alle spalle del baricentro, cosa che causa lo spostamento in avanti del centro di pressione. Tale spostamento produce un momento cabrante che tende a far aumentare l'angolo d'attacco, accelerando, dunque, l'approssimarsi dello stallo.

## *Effetti dello svergolamento aerodinamico*

Lo svergolamento aerodinamico costituisce un modo per ritardare lo stallo delle estremità. Infatti, ruotando verso il basso i profili nella zona d'estremità, l'angolo d'attacco effettivo visto in questa zona risulta più basso rispetto al caso di svergolamento nullo. Tale soluzione viene adottata per contrastare gli effetti della rastremazione (che di contro tende ad accelerare lo stallo delle estremità) in modo da far coincidere lo stallo delle zone più estreme con quelle più prossime alla radice.

# 3.2.3 *Il programma XFLR5*

Il programma *XFLR5* permette di condurre un'analisi che tenga conto degli effetti della tridimensionalità del moto al termine della quale saremo in possesso delle curve caratteristiche dell'ala. La procedura viene descritta nel seguito in quattro passi, i primi due dei quali sono sostanzialmente una ripetizione di quanto già fatto grazie ad *XFoil*

# *Step 1: Modellazione del profilo*

Per prima cosa, dalla barra dei menu, selezioniamo *Applications* → *Foil Direct Design*. In questa sezione dovremo definire le coordinate dei punti costituenti il profilo. Il programma, infatti, viene fornito con un database di profili NACA i quali vengono automaticamente caricati. Per tutti gli altri tipi di profili è necessaria l'importazione da file (è preferibile un .dat) attraverso l'opzione *File* → *Load file*. Nel caso si voglia modificare manualemente l'andamento del profilo si può passare per il menu *Foil*, all'interno del quale sono presenti diversi strumenti utili allo scopo. Tra questi ricordiamo le opzioni *Edit Coordinates* (che permette l'editing manuale dei punti costituenti il profilo), *Scale Camber e Tickness* (che consente di agire su spessore e freccia massimi sia nel valore che nella posizione) e *Refine Locally* e *Refine Globally* (attraverso le quali è possibile inserire automaticamente dei punti lungo la curvatura).

# *Step 2: Analisi del profilo*

Spostiamoci a questo punto in *Applications* → *XFoil Direct Analysis*. In questa sezione ricaveremo nuovamente le curve caratteristiche del profilo alare che costituiranno la base per l'analisi tridimensionale. Dal menu *Polars* selezioniamo *Run Batch Analysis* e

compiliamo il form settando il range di angoli d'attacco tra -7° e 25°. Nella sezione Edit list impostiamo il numero di Reynolds a 1.5e<sup>6</sup>, dunque schiacciamo il pulsante *Analyze*.

Al termine dell'analisi avremo a disposizione le curve di Figura [3](#page-57-0).9. In alternativa avremmo potuto importare le curve già dedotte da *XFoil* selezionando *Polars* → *Import Polar* → *XFoil Polar*.

<span id="page-57-0"></span>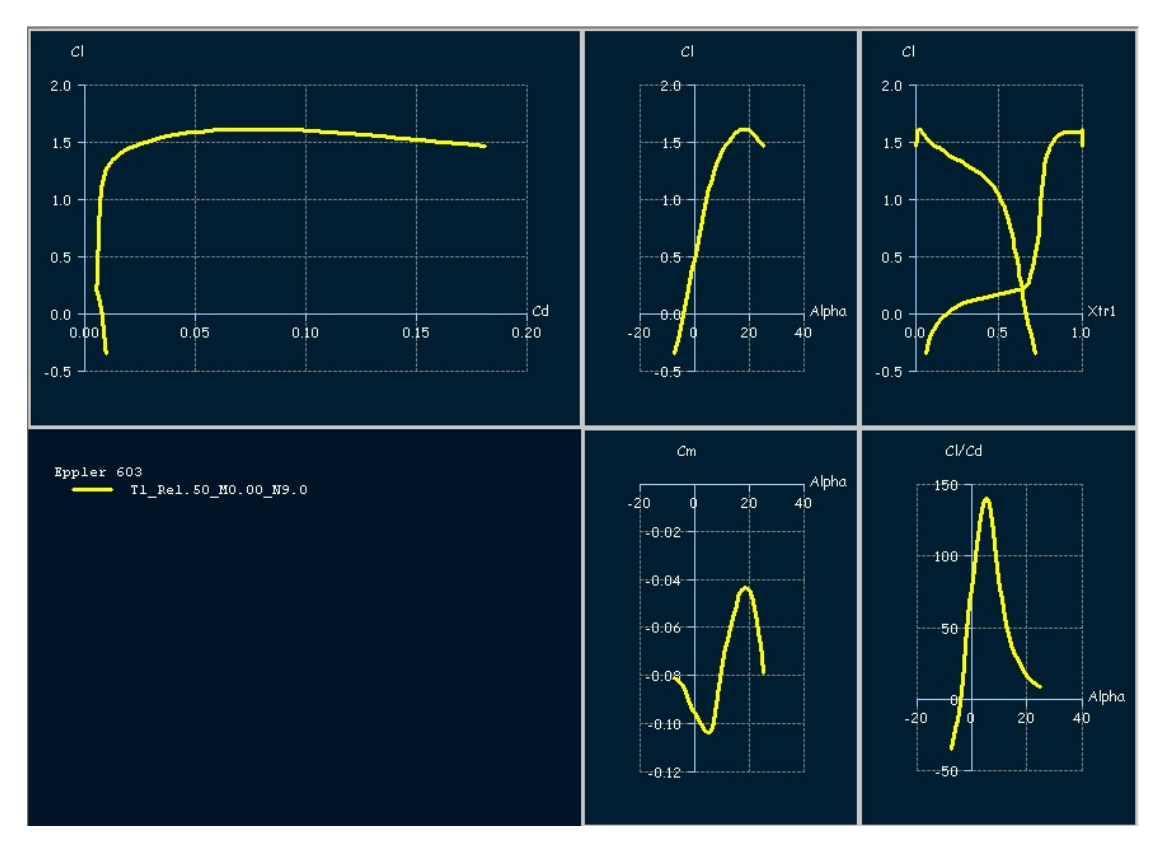

Figura 3.9.: XFLR5 polars

# *Step 3: Definizione dell'ala*

A questo punto possiamo dedicarci alla definizione dell'ala. Selezioniamo *Wing/Plane* → *Define a Wing* e compiliamo il form come in Figura 3.[12](#page-61-0). L'ala verrà quindi modellata grazie ad una serie di pannelli, distribuiti lungo l'apertura alare e la corda, ad ognuno dei quali viene associato un vortice. É importante scegliere una distribuzione di pannelli che sia consistente con la geometria dell'ala; ad esempio la mesh dovrà essere più fitta nei punti di discontinuità geometrica e nelle zone di radice ed estremità. É inoltre raccomandabile una distribuzione cosinusoidale dei pannelli lungo la corda: in questo modo è infatti possibile ottenere una mesh più fine ai bordi d'attacco e d'uscita.

risoluzione dei problemi Talvolta può capitare che, durante l'analisi di un'ala, non vengano tracciate le curve caratteristiche. In tali occasioni si presti attenzione al *log file* (lo si trova in *Operating point*→*View log file*).

```
XFLR5_v408_Beta
Grob G103 wing
T1-51.0 m/s-LLT- 0.00mm
September 10, 2008 at 19:46:04
___________________________________
Launching analysis
Max iterations = 100
Alpha precision = 0.010000<sup>o</sup>
Relaxation factor = 20.0
Number of stations = 20
Initializing analysis
Initializing chords
Initializing Reynolds numbers
Calculating Alpha = -7.00
converged after 69 iterations
Span pos=17333.93mm, Re=2013708, A+Ai+Twist=-5.4 is outside the flight envelope
Span pos=16691.04mm, Re=2158039, A+Ai+Twist=-6.2 is outside the flight envelope
Span pos=15637.16mm, Re=2394638, A+Ai+Twist=-6.5 is outside the flight envelope
Span pos=14198.25mm, Re=2717680, A+Ai+Twist=-6.7 is outside the flight envelope
        . . . . . .
        . . . . . .
        . . . . . .
```
La causa del malfunzionamento del programma è il messaggio *point is out of flight envelope*. Tale errore è una conseguenza indiretta della viscosità del fluido. Si ricordi che il parametro che tiene conto dell'importanza relativa tra le forze di inerzia e quelle viscose è il numero di Reynolds definito come

$$
Re = \frac{\rho_{\infty} L v_{\infty}}{\nu} \tag{3.17}
$$

in cui *L* è una lunghezza di riferimento e ν è la viscosità cinematica. La lunghezza di riferimento, di solito, è la corda locale; questo sigifica che il numero di Reynolds può variare significativamente lungo l'apertura alare ed in particolare sarà più alto alla radice rispetto che all'estremità come mostrato in Figura 3.[10](#page-59-0).

<span id="page-59-0"></span>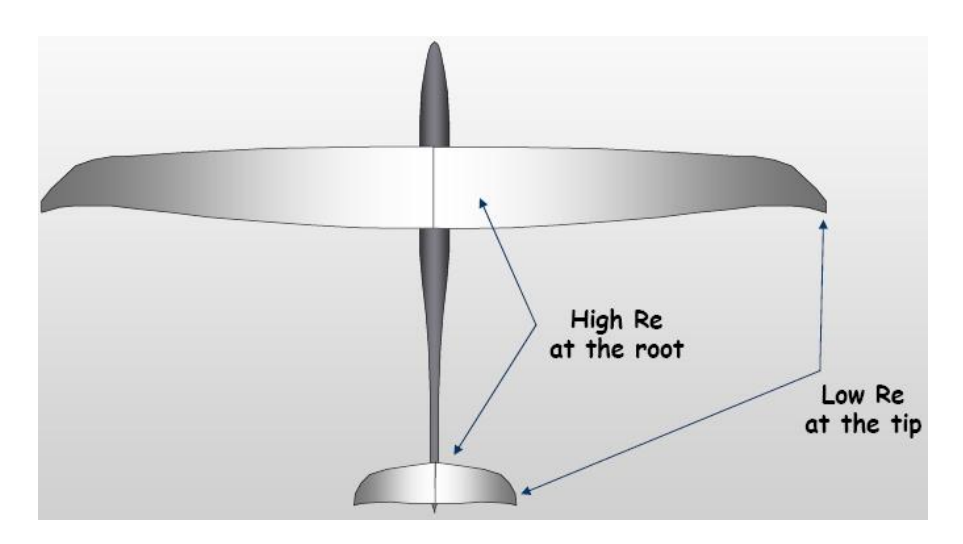

Figura 3.10.: Variazione del numero di Reynolds lungo l'apertura alare (fonte ([13](#page-170-2)))

Si consideri ora il coefficiente di resistenza come somma di un contributo viscoso e di uno non viscoso

$$
C_D=(C_D)_V+(C_D)_I
$$

Di questi due contributi, il  $\texttt{C}_{\text{D}_{\text{V}}}$  (cioè il contributo viscoso), dipende dalla velocità di volo, quindi dal numero di Reynolds. L'influenza di ciò sull'aerodinamica dei profili risulta chiara osservando una serie di polari tracciate al variare del numero di Reynolds (Figura 3.[10](#page-59-0)). Il diverso comportamento dei profili al variare di *Re* si riflette sull'analisi delle superfici tridimensionali in quanto essa avviene grazie all'interpolazione di dati bidimensionali. L'errore di cui si è detto deriva allora dal fatto che le polari bidimensionali tracciate in precedenza non coprono un range adeguato di numeri di Reynolds, nel senso che lungo l'apertura esistono stazioni alle quali il numero di Reynolds (riferito alla corda locale) cade al di fuori del range da noi scelto. Per evitare tale eventualità, dunque, è indispensabile scegliere un range di numeri di Reynolds tale che l'estremo inferiore coincida con Retip e l'estremo superiore con Re<sub>root</sub>

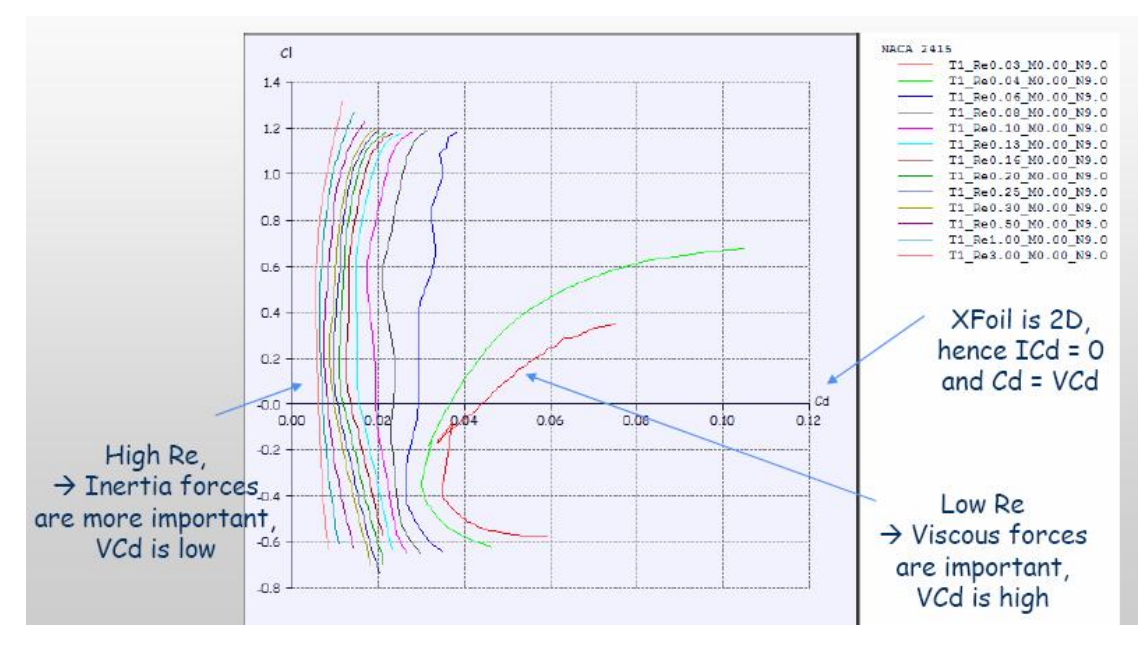

Figura 3.11.: Polari al variare di Re (fonte ([13](#page-170-2)))

# *Step 4: Analisi 3D*

Il software ci permette di sviluppare l'analisi in tre diversi metodi:

- *Lift Line Theory* (LLT), derivato dalla teoria di Prandtl;
- *Vortex Latex Method* (VLM);
- Metodo dei pannelli.

Il metodo che utilizzeremo per i nostri calcoli è quello della linea portante che, nella sua formulazione classica, è un modello lineare, cioè che non tiene conto degli effetti viscosi. Tuttavia, nel programma *XFLR5* è stata implementata una formulazione non lineare basata sulla *NACA technical note 1269*, alla quale si rimanda per maggiori delucidazioni. In ogni caso, si assumerà che l'ala giaccia interamente nel piano *(x,y)*; questo significa che non si terrà conto dell'angolo diedro e dell'angolo di freccia nel calcolo della distribuzione di portanza. Tali caratteristiche geometriche interverranno solo nel calcolo dei momenti di beccheggio e di rollio.

Detto questo, selezioniamo *Polars* → *Define a Polar Analysis* e compiliamo il form impostando la velocità del flusso a 185 km/h, che rappresenta la velocità di manovra dichiarata, ed il peso a 600 kg (massa a pieno carico); nella sezioni *Polar type* e *Solution method* scegliamo *Type 1 (fixed speed)* e *LLT* rispettivamente. Schiacciamo *OK* e, nella parte destra dello schermo, mettiamo la spunta alle opzioni *Store OpPoints* ed *Init LLT*

<span id="page-61-0"></span>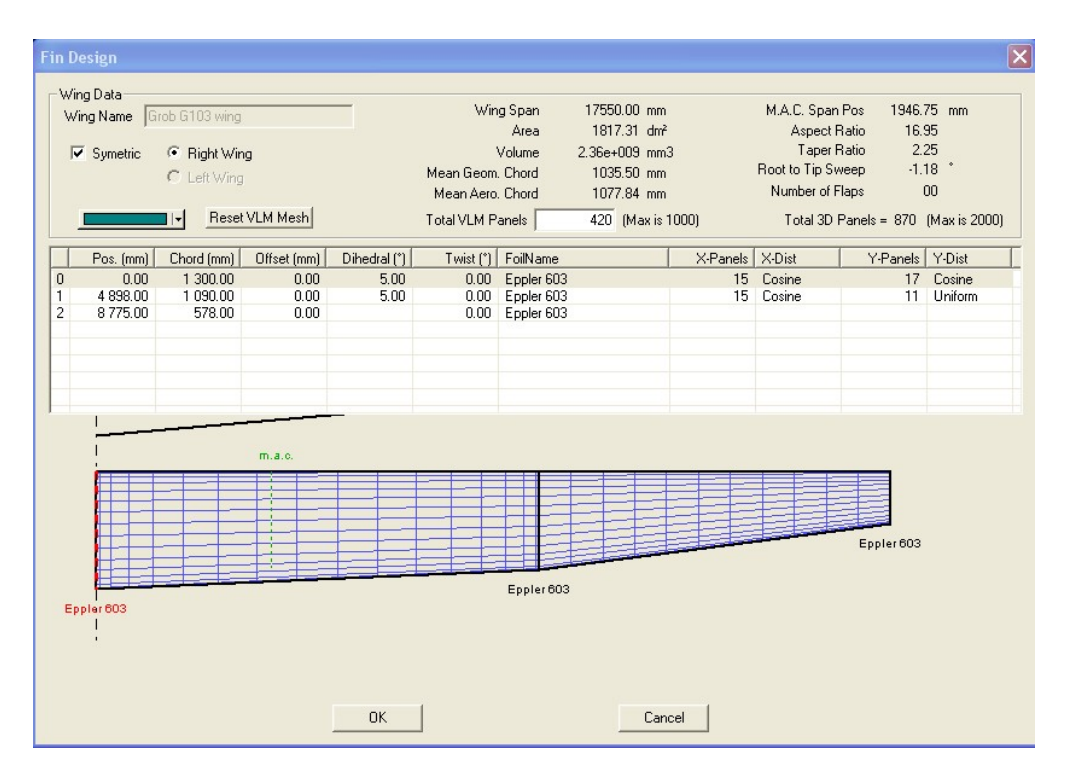

Figura 3.12.: Definizione dell'ala

*Calc*, quindi impostiamo il range di angoli d'attacco tra -7° e 25°.

Al termine dell'analisi potremo osservare le curve di Figura 3.[13](#page-62-0).

Con l'aiuto di Figura 3.[14](#page-63-0), Figura 3.[13](#page-62-0) e Figura [3](#page-57-0).9 possiamo valutare come varia il comportamento dell'ala rispetto a quello del profilo per effetto dell'allungamento. In particolare osserviamo:

- un aumento della resistenza in virtù della comparsa della resistenza indotta in accordo con la (3.[15](#page-54-1)). Di conseguenza si riscontra un calo dell'efficienza aerodinamica  $E = \frac{C_L}{C_R}$  $\frac{C_{\text{L}}}{C_{\text{D}}}$  che da valori vicini a 150 si attesta intorno a 40;
- una diminuzione della pendenza della retta di portanza secondo la (3.[16](#page-55-0)) da 6.4519/radiante a 5.9042/radiante.

Si noti inoltre che l'angolo di portanza nulla resta invariato. Esso è infatti definito come

$$
\alpha_{0L} = \frac{2}{S} \int_0^{b/2} c(y) [\alpha_{0L}(y) - \epsilon_t(y)] dy
$$
 (3.18)

in cui  $\epsilon_t(y)$  è l'angolo di svergolamento alla stazione y, il quale è nullo. É possibile, come nel nostro caso, che la corda di radice presenti un angolo di calettamento rispetto

<span id="page-62-0"></span>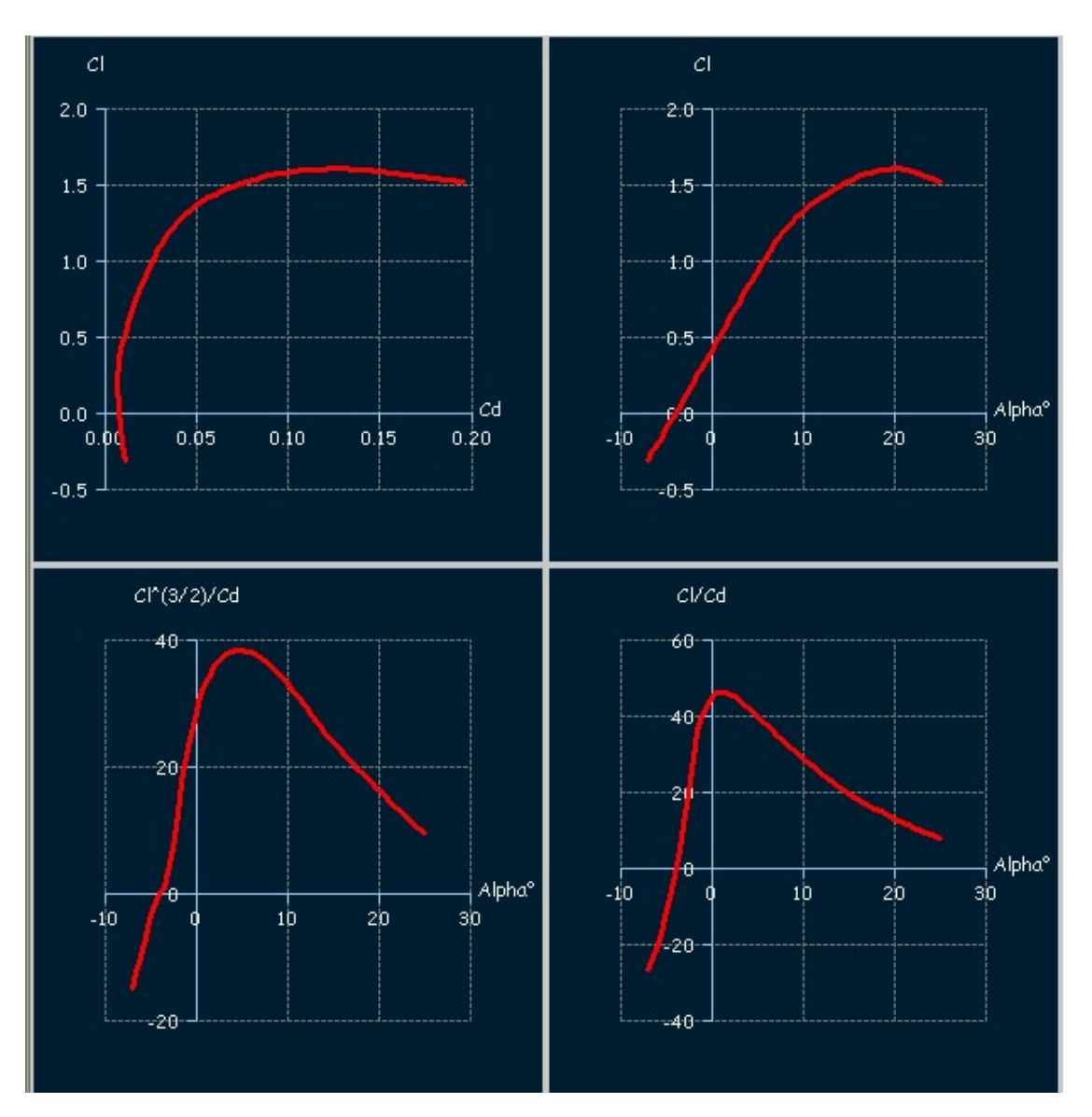

Figura 3.13.: Curve caratteristiche dell'ala dell'aliante

alla retta di fusoliera, ma il suo angolo di svergolamento è comunque pari a zero se tutti i profili sono calettati allo stesso modo.

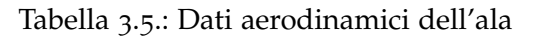

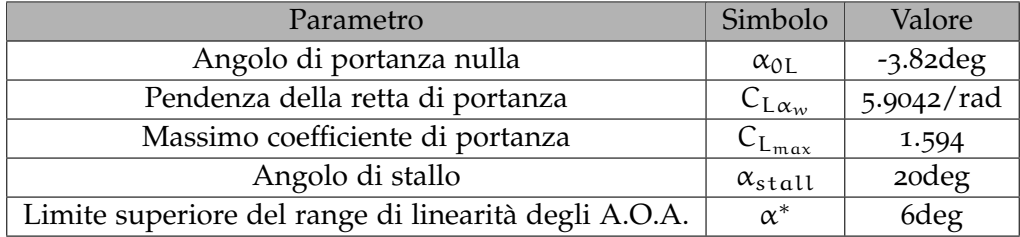

<span id="page-63-0"></span>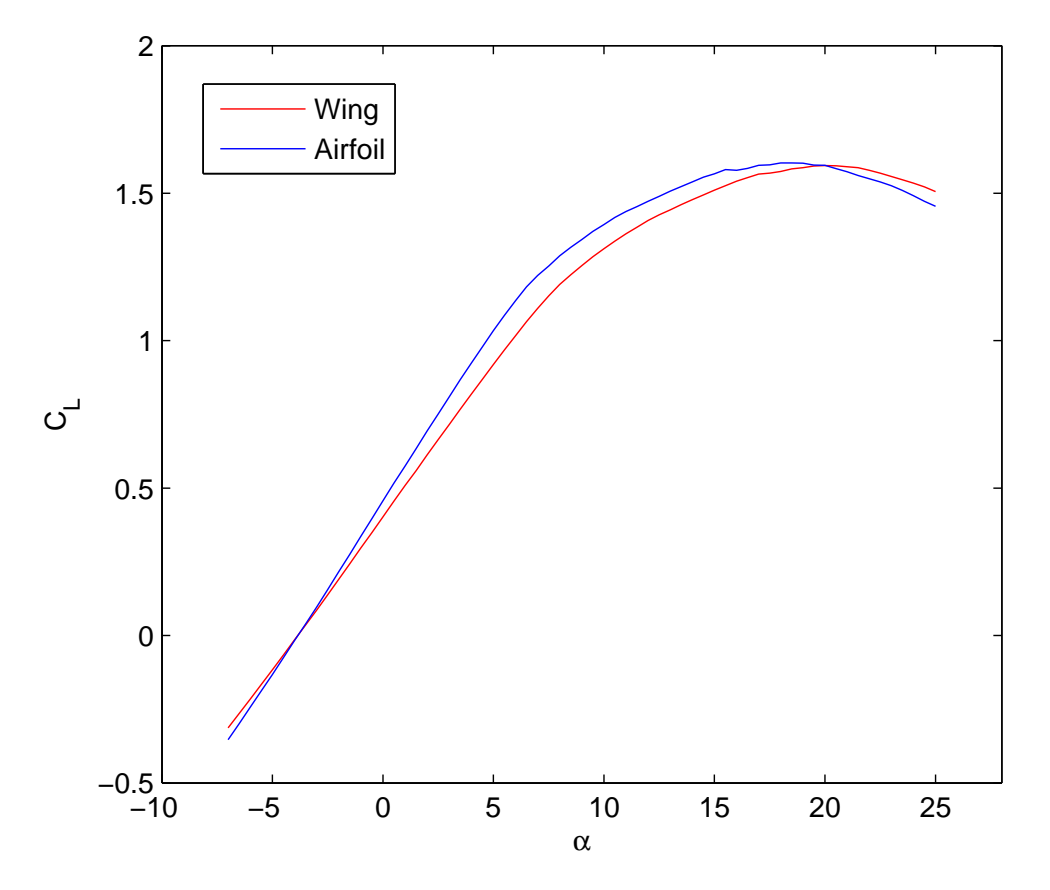

Figura 3.14.: Confronto tra le curve di portanza di ala e profilo alare

# 3.2.4 *Riepilogo delle curve caratteristiche di ala e profilo alare*

Analogamente quanto fatto per ala e profilo alare, nei successivi paragrafi si procederà al calcolo delle curve caratteristiche del piano orizzontale di coda e della deriva a partire dall'analisi dei profili costituenti le superfici. Per i risultati dell'analisi si rimanda all'appendice [A.](#page-137-0) Ovviamente, per brevità, verrà omessa la descrizione dell'intero processo che è del tutto simile a quello mostrato per ala e profilo alare.

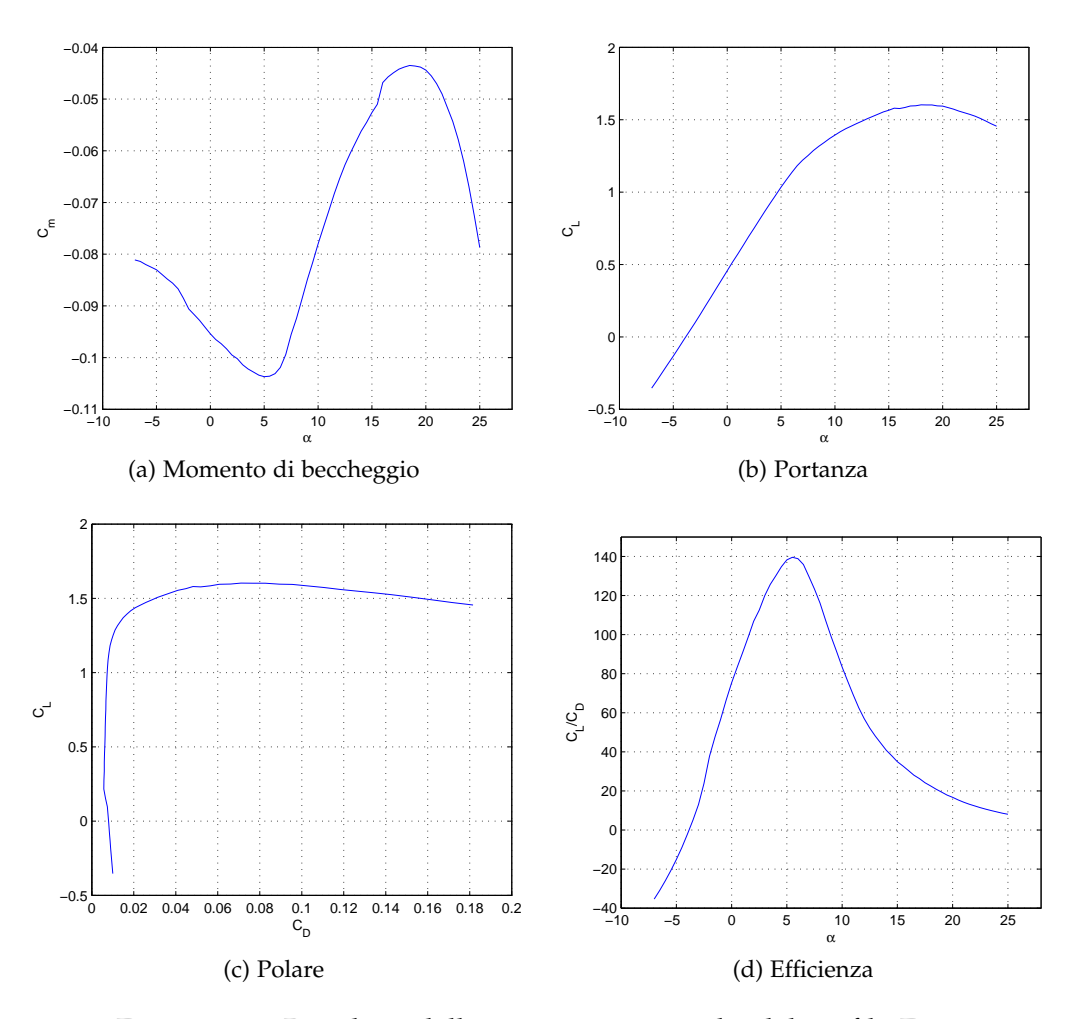

Figura 3.15.: Riepilogo delle curve caratteristiche del profilo E603

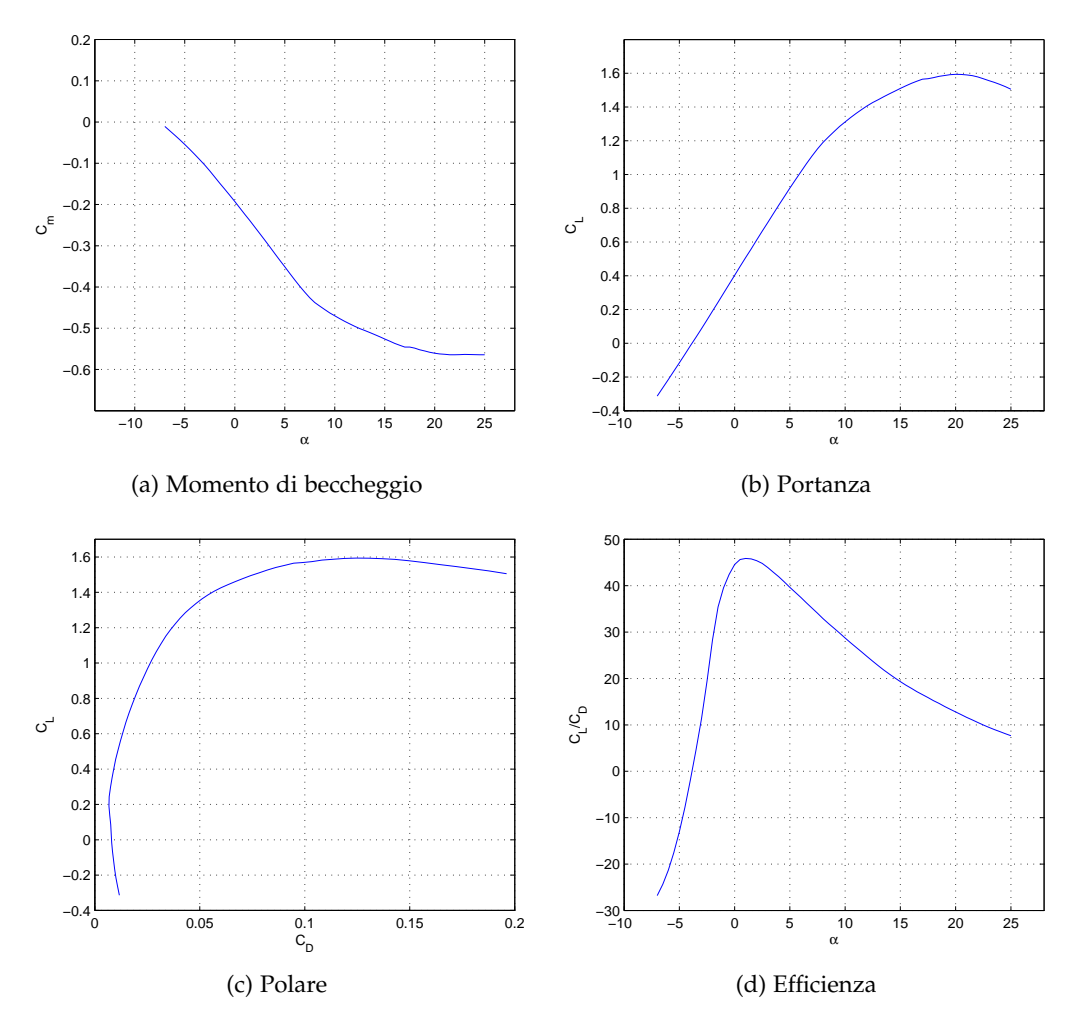

Figura 3.16.: Riepilogo delle curve caratteristiche dell'ala

#### 3.3 calcolo del velivolo totale

# 3.3.1 *Calcolo della retta di portanza*

La forza portante agente su di un velivolo si può nel caso più generale esprimere come funzione dei numeri di Mach e Reynolds, dell'angolo d'attacco α, della pressione dinamica q<sub>∞</sub>, della deflessione dell'equilibratore  $\delta_e$  e dell'incidenza (anche variabile) del piano di coda i<sub>H</sub>

$$
L = L(M, Re, \alpha, \delta_e, q_\infty, i_H)
$$
 (3.19)

Ragionando in termini adimensionali e ritenendo valide le ipotesi di linearità e sovrapponibilità degli effetti si potrà esprimere il coefficiente di portanza come il seguente <span id="page-66-3"></span>sviluppo in serie di Taylor

$$
C_{L} = C_{L0} + C_{L\alpha}\alpha + C_{L\delta_{e}}\delta_{e} + C_{Li_{H}}i_{H}
$$
\n(3.20)

<span id="page-66-1"></span>Ciò equivale a considerare

$$
L = L_{WB} + L_{H}
$$
 (3.21)

nell'ipotesi che l'angolo di downwash e sia piccolo e tale, quindi tale da poter considerare  $\alpha \approx \alpha - \epsilon$  (Figura 3.[17](#page-66-0)).

<span id="page-66-0"></span>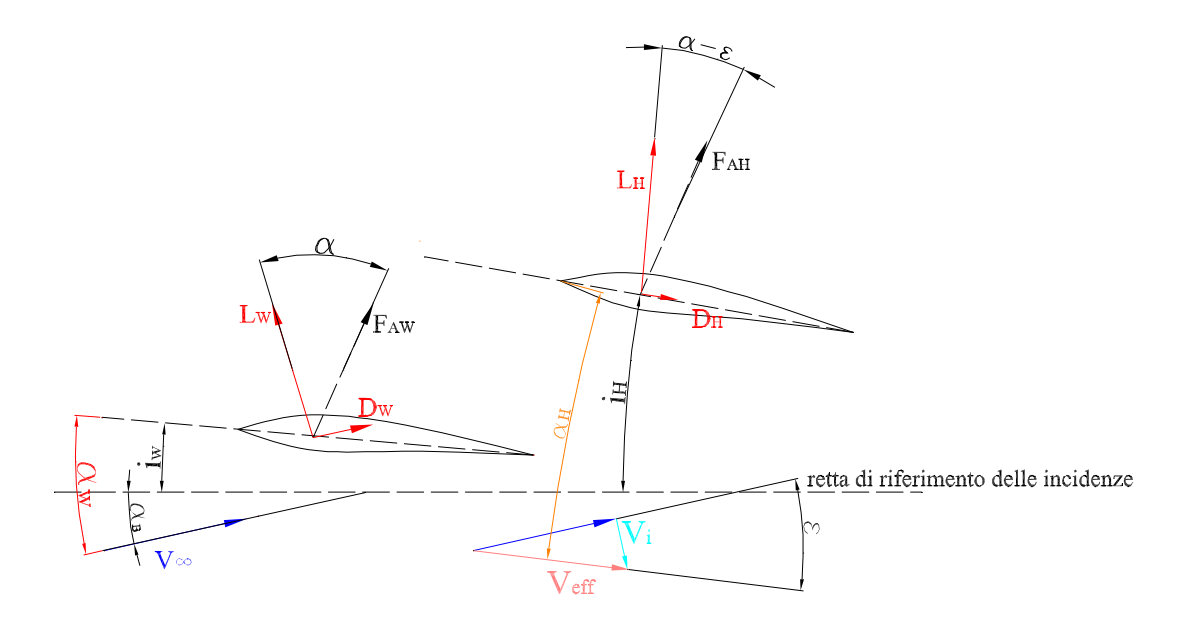

Figura 3.17.: Angoli e forze in gioco in condizioni di volo longitudinale

<span id="page-66-2"></span>Adimensionalizzando la (3.[21](#page-66-1)) si ottiene

$$
C_{L} = C_{L_{WB}} + \eta_{H} \frac{S_{H}}{S} C_{L_{H}}
$$
 (3.22)

A questo punto non ci resta che determinare  $C_{L_{WB}}$  e  $C_{L_{H}}$ . Sviluppiamo in serie di Taylor i due coefficienti presenti nella (3.[22](#page-66-2)) ottenendo

$$
C_{L_{WB}} = C_{L0_{WB}} + C_{L\alpha_{WB}}\alpha_{W}
$$
\n(3.23)

$$
C_{L_H} = C_{L0_H} + C_{L\alpha_H}\alpha_H + C_{L\delta_e}\delta_e + C_{Li_H}i_H
$$
\n(3.24)

in cui

<span id="page-67-0"></span>
$$
\alpha_W = \alpha_B + i_W \tag{3.25}
$$

$$
\alpha_{\rm H} = \alpha_{\rm B} + i_{\rm H} - \epsilon \tag{3.26}
$$

<span id="page-67-2"></span>con

<span id="page-67-1"></span>
$$
\epsilon = \epsilon_0 + \frac{d\epsilon}{d\alpha}\alpha\tag{3.27}
$$

<span id="page-67-3"></span>Il  $C_{L0_{WB}}$  viene calcolato dalla relazione

$$
C_{L0_{WB}} = (i_W - \alpha_{0l_W}) C_{L\alpha_{WB}}
$$
 (3.28)

in cui il C<sub>LαWB</sub> si ottiene dal C<sub>Lα</sub> dell'ala attraverso un fattore di correzione detto fattore di interferenza dato dalla (fonte ([1](#page-169-2)))

$$
K_{WB} = 1 + 0.025 \frac{D_{B_{max_W}}}{b_W} - 0.25 \left(\frac{D_{B_{max_W}}}{b_W}\right)^2
$$
 (3.29)

in cui  $\mathbf{D}_{\mathbf{B}_{\max_{W}}}$  è la massima sezione trasversale nella zona di intersezione ala-fusoliera. Un discorso analogo lo si fa per il  $C_{L0_{H}}$ , il che ci porta ad affermare che esso è nullo se è nullo l'angolo di portanza nulla del piano di coda. In definitiva, tenendo conto che

<span id="page-67-4"></span>

$$
C_{L\delta_e} = C_{L\alpha_H}\tau_e \tag{3.30}
$$

sostituendo le (3.[25](#page-67-0)), (3.[26](#page-67-1)), (3.[27](#page-67-2)), (3.[28](#page-67-3)) e (3.[30](#page-67-4)) nella (3.[20](#page-66-3)) si ottiene

$$
C_{L} = C_{L0_{WB}} + C_{L0_{H}} + C_{L\alpha_{WB}}\alpha + C_{L\alpha_{H}}\left[\alpha\left(1 - \frac{d\epsilon}{d\alpha}\right) - \epsilon_{0} + \tau\delta_{e} + i_{H}\right]
$$
(3.31)

Tuttavia, valendo anche la (3.[20](#page-66-3)) si potrà scrivere

$$
C_{L0} = C_{L0_{WB}} + C_{L0_{H}} + C_{L\alpha_{H}} \eta_{H} \frac{S_{H}}{S} \epsilon_{0}
$$
 (3.32)

$$
C_{L\alpha} = C_{L\alpha_{WB}} + C_{L\alpha_H} \eta_H \frac{S_H}{S} \left( 1 - \frac{d\epsilon}{d\alpha} \right)
$$
 (3.33)

$$
C_{L\delta_e} = C_{L\alpha_H} \eta_H \frac{S_H}{S} \tau_e
$$
\n(3.34)

$$
C_{Li_H} = C_{L\alpha_H} \eta_H \frac{S_H}{S}
$$
 (3.35)

#### 3.4 la curva di portanza in configurazione *clean* in xflr5

La versione 4.08 di XFRL5 permette di calcolare retta di portanza del velivolo totale buona accuratezza. Infatti, oltre alle superfici di controllo, è possibile modellare approssimativamente una fusoliera. Per farlo selezioniamo *Body Design* → *New Body*; all'interno di questa sezione potremo definire una serie di sezioni utilizzando i dati già in nostro possesso. Al termine del lavoro, nella parte in basso a sinistra dello schermo, mettiamo la spunta sull'opzione *B-splines*; in questo modo avremo a disposizione un corpo dalla forma più arrotondata.

A questo punto siamo pronti per modellare il velivolo totale. Selezioniamo *Wing/Plane* → *Define a Plane* e compiliamo il form nella sua interezza, dunque spostiamoci in *Polar* → *Define a Polar Analysis*. Compiliamo il form scegliendo la velocità della corrente asintotica pari alla velocità di manovra dichiarata dell'aliante (185Km/h=51.4m/s) ed il peso pari alla massa a pieno carico (600Kg). Per quanto riguarda il metodo di analisi si metta la spunta su *VLM* e su *quads*.

Al termine dell'analisi potremo osservare la curva di portanza del velivolo totale per δ<sup>e</sup> = δ<sup>f</sup> = 0. Per archiviare i dati selezioniamo *Polars* → *Current Polar* → *Export*; questa opzione ci consente di esportare i dati in formato testo (*.txt*).

Per completare il lavoro dovremo istruire il programma al fine di ottenere le curve di portanza per diversi valori della deflessione dell'equilibratore. Per farlo dovremo fare un passo indietro; si selezioni *Application* → *Foil direct design*. Nel pannello inferiore evidenziamo il profilo del piano orizzontale di coda, dunque clicchiamo su *Foil* → *Set Flap*. Nella nuova finestra selezioniamo *Trailing edge flap* ed impostiamo il punto di cerniera e la deflessione desiderata. Quindi dovremo calcolare le curve caratteristiche del nuovo profilo cercando di fare attenzione al range di numeri di Reynolds. Fatto questo si potrà definire un nuovo aeroplano assegnando al piano di coda il profilo modificato.

Ripetendo tale procedimento per vari  $\delta_e$  otteniamo le curve di Figura 3.[23](#page-72-0). Lo stesso discorso va fatto per diversi valori di  $\delta_f$ . A questo punto possiamo quindi procedere come descritto sopra, cioè andando a modificare i profili dell'ala settando una certa deflessione dei flap per poi definire una nuova ala; l'alternativa è quella di servirci di Advanced Aircraft Analysis, grazie al quale potremmo ottenere le curve in questione semplicemente andando a modificare di volta in volta il valore di  $\delta_f$ ,  $\alpha$  e  $\delta_e$  ottenendo in output un valore di  $C_L$ .

#### *Effetto della deflessione dei flap sul coefficiente di portanza*

La deflessione dei flap provoca chiaramente delle variazioni piuttosto importanti nell'assetto del velivolo che dipendono dal tipo di flap equipaggiato. Non avendo informazioni al riguardo si è supposto che sull'aliante fossero montati i flap dalla geometria più semplice, i cosiddetti *plain flap*, costituiti da una cerniera che permette al bordo d'uscita del profilo alare di ruotare.

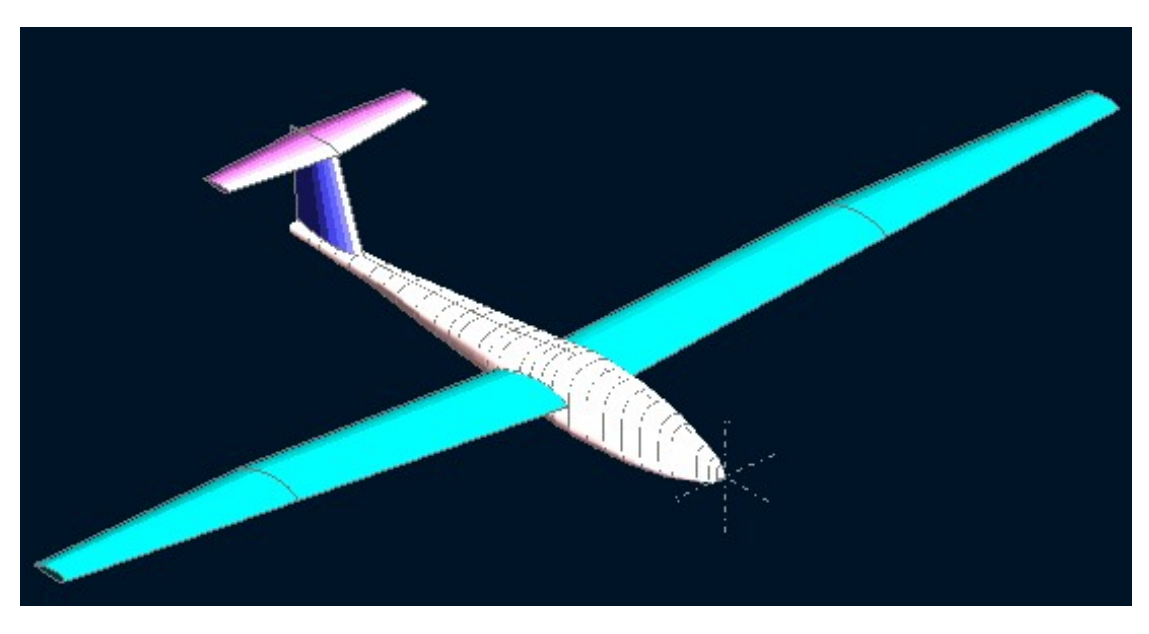

Figura 3.18.: Assemblaggio del velivolo totale

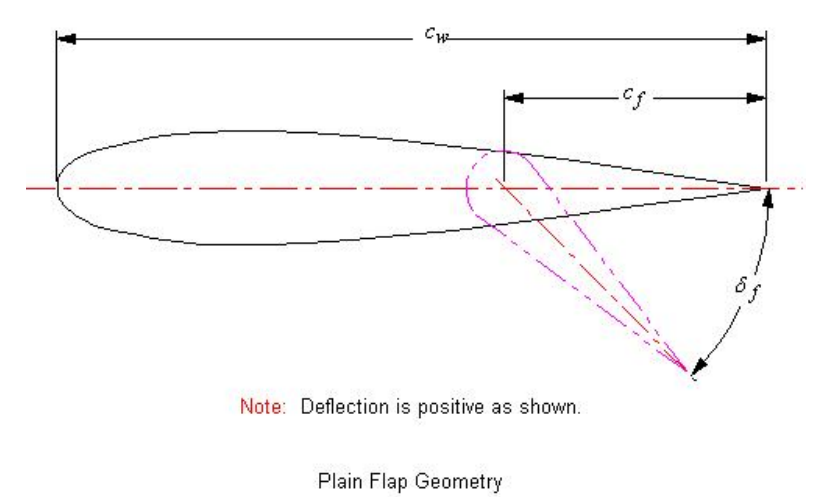

Figura 3.19.: Plain flap (fonte ([1](#page-169-2)))

In tali ipotesi l'incremento di coefficiente di portanza alla stazione *y* è calcolato, come ci suggerisce Roskam (([1](#page-169-2))) trammite la

$$
\Delta C_{l_{\delta_f}} = C_{l_{\delta_f}} K \delta_f \frac{\pi}{180}
$$
\n(3.36)

in cui *K* è un coefficiente di correzione

$$
K = f\left(\delta_f, \frac{c_f}{c_w}\right) \tag{3.37}
$$

il quale tiene conto di effetti non lineari causati da elevate deflessioni dei flap e che viene ricavato da grafici sperimentali.

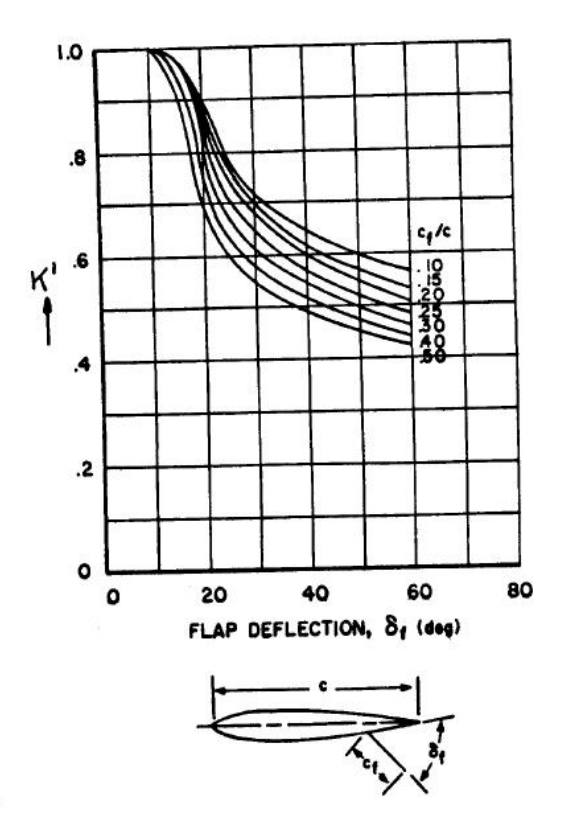

Figura 3.[20](#page-170-3).: Coefficiente K al variare di  $\frac{c_f}{c_w}$  e  $\delta_f$  (fonte (20))

Per quanto riguarda il C $_{\mathfrak{l}_{\delta_{\mathfrak{f}}}}$  (sempre riferito alla stazione y), invece, risulta

$$
C_{l_{\delta_f}} = f\left[\left(\frac{c_f}{c_w}\right), \left(\frac{\overline{t}}{c}\right)_w\right]
$$
 (3.38)

in cui  $\frac{\bar{\text{t}}}{\text{c}}$  è lo spessore percentuale alla stazione della corda media aerodinamica. Anche il  $C_{l_{\delta_f}}$  viene calcolato attraverso curve sperimentali

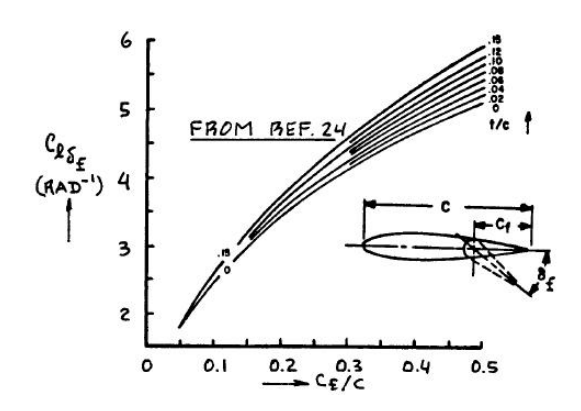

Figura 3.21.: Calcolo del C $_{L_{\delta_{\mathrm{f}}}}$  al variare di  $\frac{c_{\mathrm{f}}}{c_{\mathrm{w}}}$  e  $\frac{\bar{\mathrm{t}}}{c}$  $\frac{\overline{t}}{c}$  (fonte ([20](#page-170-3)))

## 3.4.1 *Le curve di portanza in AAA*

Il software AAA è uno strumento estremamente potente che ci permette un controllo totale su tutte le caratteristiche del velivolo. In questo caso lo utilizzeremo per ricavare le curve di portanza per diverse deflessioni di  $\delta_f$  Per prima cosa è necessario completare il modulo relativo alla geometria (sezione *Geometry*), dunque spostiamoci nella sezione *Aerodynamics* nella quale andremo preliminarmente ad inserire i dati delle superfici isolate ricavati con XFRL5. Nella sottosezione *Flaps* → *Flap lift* è possibile, poi, impostare la deflessione degli alettoni. Supponendo che la massima deflessione dei flap sia pari a 30°, è nostra intenzione tracciare le curve di portanza per deflessioni dello 0%, 25%, 50% e 100%. Poniamo, ad esempio,  $\delta_f = 7.5^{\circ}$  (deflessione del 15%), dunque spostiamoci in *Aerodynamics* → *Airplane* e completiamo le sottosezioni relative a C<sub>Lα</sub> e C<sub>L0</sub> & α<sub>0</sub>. A questo punto possiamo entrare nella casella C<sub>L</sub>; tra le tre opzioni possibili selezioniamo C<sup>L</sup> *given* α. All'interno del form (Figura 3.[22](#page-72-1)) teniamo d'occhio le due variabili di input α e δ<sub>e</sub>. Fissiamo un δ<sub>e</sub> (ad esempio 4<sup>o</sup>) e facciamo variare α. Di volta in volta osserveremo un cambiamento della variabile di output  $C_{L_1}^3$ . In questo modo potremo ricavare le curve di portanza come successione di punti da plottare successivamente con MATLAB o GNUplot.

In Figura 3.[23](#page-72-0) sono riportate le curve di portanza in configurazione *clean* al variare della deflessione dell'equilibratore. Per tutte le altre curve caratteristiche del velivolo totale si rimanda ancora all'appendice (capitolo [A\)](#page-137-0).

Terminato il lavoro con AAA siamo in possesso di un modello aerodinamico del velivolo sufficientemente dettagliato da permetterci il lancio di una simulazione di volo, cosa che faremo nel capitolo che segue.

<sup>3</sup> Ogni volta che si apporta una variazione a δ<sub>f</sub> nella sezione *Flap Lift* è necessario ricalcolare tutte la variabili di interesse. Dunque bisogna ripassare nelle sottosezioni C<sub>L<sub>α</sub> e C<sub>L0</sub> & α<sub>0</sub></sub>
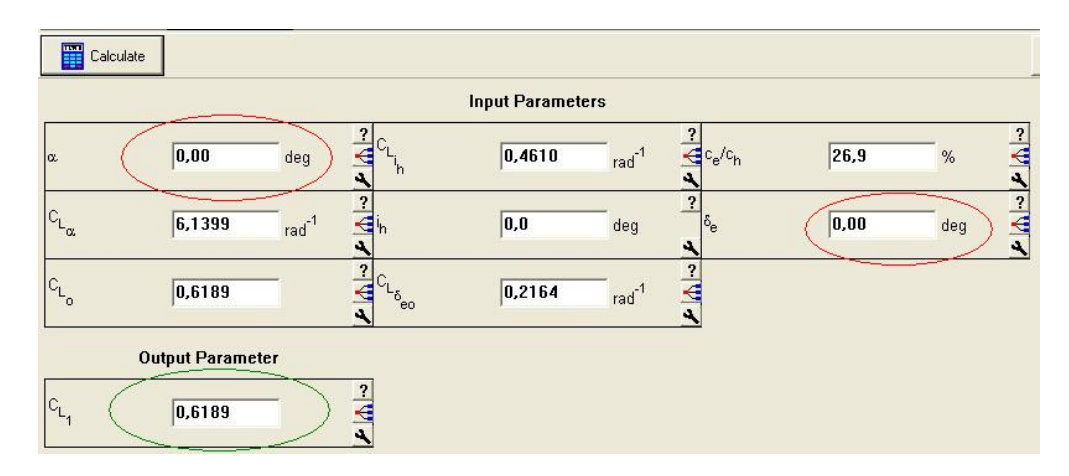

Figura 3.22.: AAA, menu C<sup>L</sup> *given* α

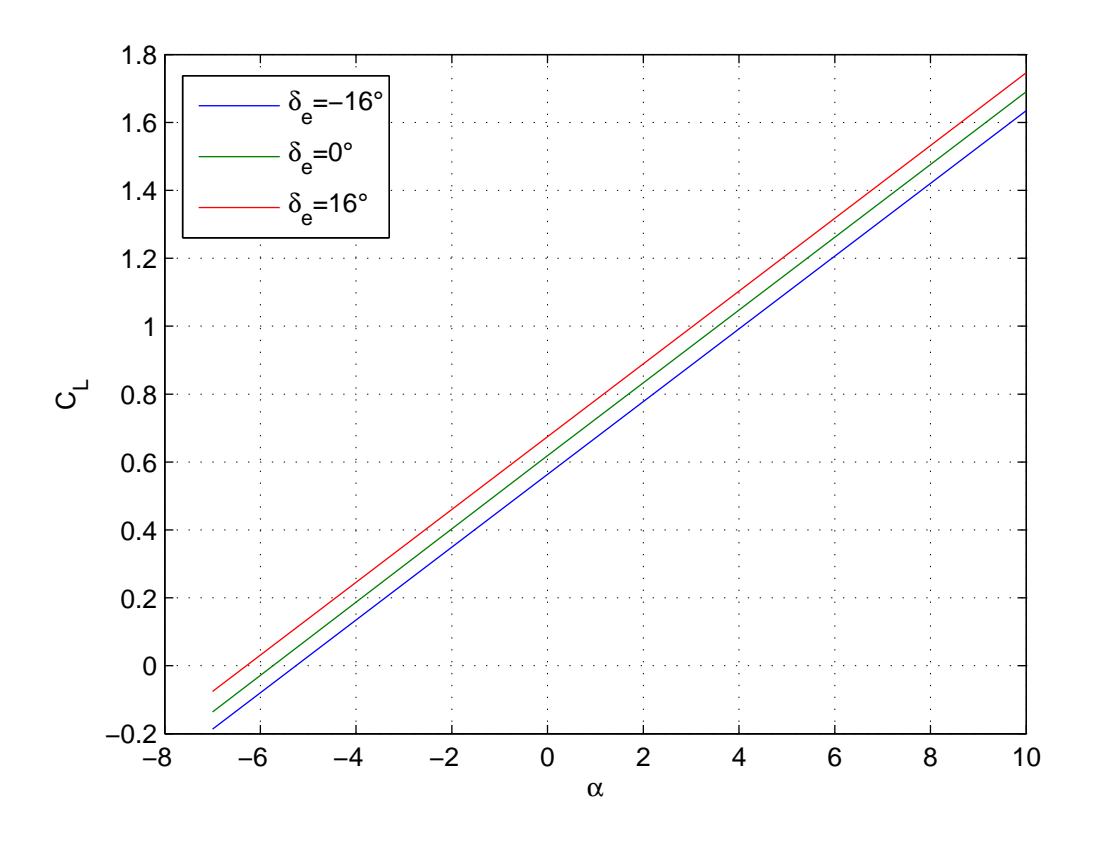

Figura 3.23.: Rette di portanza per $\delta_{\rm f}=0$ al variare di $\delta_{\rm e}$ 

# 4

# SIMULAZIONE DEL VOLO

### 4.1 qualche cenno sull'xml

L'acronimo *XML* sta per *Extensible Markup Language*. Tuttavia, a dispetto del nome, l'XML non è propriamente un *linguaggio di markup*; piuttosto rappresenta un insieme di regole col quale costruire linguaggi di markup.

Per linguaggio di markup si intende, in generale, un insieme di regole (strutturali, semantiche o presentazionali) di rappresentazione del testo che, utilizzando convenzioni standardizzate, sono utilizzabili su più supporti. Il concetto risulterà più chiaro tramite un semplice esempio. Si immagini di leggere un giornale che non presenti alcuno spazio tra un articolo ed un altro o che utilizzi sempre lo stesso *font*: è chiaro che esso risulterà di difficile comprensione. Lo scopo del markup (cambio dei font, posizionamento delle didascalie, indentazioni, spaziature e quant'altro) è, in quest'ottica, quello di produrre un documento fruibile a tutti. Nell'ambito informatico esso è altrettanto importante in quanto i documenti vengono processati da algoritmi automatici i quali devono essere in grado di riconoscere le varie parti di un testo. Ciò viene fatto attraverso dei simboli accompagnati da parole chiave.

L'XML si presta in modo eccellente all'archiviazione di dati che avviene grazie ad una struttura ad albero: a partire da una radice possono essere generati un numero indefinito di figli all'interno dei quali le informazioni vengono raccolte all'interno di *tag*. In questo modo l'XML ci fornisce tutti gli strumenti di cui abbiamo bisogno per strutturare adeguatamente le informazioni in nostro possesso, le quali verranno successivamente processate dall'algoritmo di simulazione.

L'elaborazione dei dati può però essere compromessa da tutta una serie di errori "*grammaticali*" o sintattici all'interno del documento ed è perciò buona norma verificarne la correttezza. Uno strumento che permette tale verifica è un *parser*. In rete ve ne sono disponibili moltissimi, scritti in vari linguaggi. Uno piuttosto intuitivo nell'utilizzo è *XML Validator* il quale consente di effettuare il *check* del documento direttamente online all'indirizzo *http://www.validome.org/xml/validate/*. Tale operazione viene effettuata in riferimento ad uno *schema*.

Uno *schema* è scritto in linguaggio *XML Schema* ed ha lo scopo di delineare quali elementi sono ammissibili all'interno del documento, quali tipi di dati sono ad essi associati e qual'è la relazione gerarchica che intercorre tra loro. Il processo di *validazione* consiste appunto nel verificare che gli elementi del documento siano in accordo con la descrizione contenuta nello *schema*.

L'identificazione dello *schema* adottato avviene nel preambolo del documento (righe 4 e 5 del listato [4](#page-74-0).1), all'interno del quale è possibile anche risalire ad un esempio concreto dello *schema* utilizzato (*XML Schema Definition* o *XSD*). Il preambolo è poi completato, oltre chiaramente alla dichiarazione che il testo è un documento XML (riga 1), dall'applicazione del foglio di stile (*stylesheet*). Lo standard XML prevede, infatti, che i contenuti di un documento siano separati dalla formattazione della pagina in cui verranno pubblicati. Il foglio di stile è dunque un ulteriore documento (richiamato alla riga 2) scritto in *XSL* (*Extensible Stylesheet Language*) all'interno del quale sono indicate le regole di formattazione che ne permetteranno la visualizzazione, ad esempio, come pagina web, pagina stampabile, ecc.

**Listato** 4.1: Preambolo del file di configurazione

```
<?xml version="1.0"?> <?xml-stylesheet type="text/xsl"
href="http://jsbsim.sourceforge.net/JSBSim.xsl"?> <fdm_config
name="g103c"
    xmlns:xsi="http://www.w3.org/2001/XMLSchema-instance"
    xsi:noNamespaceSchemaLocation="http://jsbsim.sourceforge.net/ ←
   JSBSim.xsd">
```
### 4.2 il simulatore di volo jsbsim

*JSBSim* è un simulatore di volo o, più precisamente, un *Flight Dynamics Model* (*FDM*), cioè un programma che fornisce le funzionalità necessarie a definire completamente le caratteristiche di un velivolo, gli input ambientali o provenienti dal pilota, ad integrare le equazioni del moto ed, infine, a generare in output i dati richiesti (posizione, assetto, velocità, etc.). Tali caratteristiche consentono di utilizzare *JSBSim* sia come applicazione *standalone*, ossia come programma che dati in input determinati file genera un certo output definito dall'utente in modo non interattivo, oppure come motore per simulatori di volo veri e propri ad interfaccia grafica quali *FlightGear* o *Open Eagle*. In particolare, *JSBSim* è attualmente utilizzato come *FDM* di default in *FlightGear*.

# 4.2.1 *Struttura del file di input*

Un file di input di *JSBSim* è composto da una serie di sezioni all'interno delle quali vengono specificate le varie caratteristiche del velivolo (geometria, masse, carrelli, superfici di controllo, dati aerodinamici) come mostrato nel listato che segue.

```
<fdm_config>
 <fileheader>
             \leftarrow informazioni su autore, riferimenti, etc.
 </fileheader>
 <metrics>
   ... ← informazioni sulla geometria
 </metrics>
 <mass_balance>
   ... ← informazioni sui pesi e le inerzie
 </mass_balance>
 <ground_reactions>
   ... ← caratteristiche del comportamento al suolo
   ... ← (carrelli ed altri punti di contatto)
 </ground_reactions>
 <propulsion>
   ... ← dati sul sistema propulsivo
 </propulsion>
 <flight_control>
   ... ← definizioni dei controlli di volo (autopilota)
 </flight_control>
 <aerodynamics>
   \dots ← database aerodinamico
 </aerodynamics>
 <input>
   ... ← modalità di input
 </input>
 <output>
   ... ← direttive di log
 </output>
</fdm_config>
```
**Listato** 4.2: File di configurazione del modello di velivolo in *JSBSim*

Ogni sezione è quindi caratterizzata da una coppia di tag che ne segnalano l'apertura e la chiusura (attraverso uno *slash*). In generale non è importante seguire la sequenza sopra indicata in quanto *JSBSim* è in grado di riconoscere un *tag* (inteso come coppia, ad esempio *<metrics>*...*</metrics>*) indipendentemente dalla sua posizione all'interno del file di configurazione.

Nel seguito verrà fornita una breve descrizione dei tag. Per il listato completo del file di configurazione, invece, si rimanda all'appendice.

# *Il tag metrics*

La sezione *metrics* del file di configurazione definisce le grandezze caratteristiche del velivolo e la posizione di alcuni punti chiave.

In questa sezione alcuni termini potrebbero essere di difficile comprensione, come ad esempio *<htailamr>* e *<vtailarm>*. Ebbene, in queste righe si chiede a chi scrive di specificare la distanza tra il centro aerodinamico del piano orizzontale di coda (del piano verticale di coda) dal baricentro, ossia le grandezze note in letteratura come  $(x_{\alpha c_h} - x_{\text{CG}})$  e h<sub>v</sub>.

Le definizioni di *EYEPOINT* e *VRP* sono importanti nel caso in cui si utilizzi *JSBSim* come motore di un simulatore grafico. L'*EYEPOINT* è, infatti, praticamente la posizione dell'occhio del pilota; dando un'occhiata al codice, inoltre, ci si può rendere conto che esso è il punto rispetto al quale vengono calcolate le accelerazioni che il pilota subisce durante il volo. Siccome il nostro scopo è quello di ricostruire una storia dei carichi agenti sulla coda del velivolo (e non essendo interessati a simulazioni interattive) abbiamo scelto di posizionare l'*EYEPOINT* nel centro aerodinamico del piano di coda in modo da poter ricavare agevolmente i carichi inerziali.

L'acronimo *VRP* sta per *Visual Reference Point*; tale punto, rappresenta la collocazione del modello all'interno dello scenario tridimensionale. Così, se la simulazione avviene in alta quota, il *VRP* non ha grande importanza; il discorso cambia nei tratti di simulazione a terra. Infatti, se il *VRP* non è corretto, un velivolo che immaginiamo con le ruote poggiate al suolo potrebbe apparire sospeso a mezz'aria, o in parte *immerso* nel terreno. Un buon punto dove collocare il *VRP* è la punta del naso dell'aereoplano.

Un'ultima grandezza che vale la pena citare è quella indicata con *AERORP* che sta per *Aerodynamic Reference Point*, ossia il polo rispetto al quale verranno calcolati i momenti. Nel nostro caso abbiamo scelto la proiezione sulla corda di radice del punto ad un quarto della corda media aerodinamica. Il programma provvederà poi a trasportare la forze ed i momenti aerodinamici da tale punto al baricentro.

### *Il tag mass\_balance*

All'interno di questa sezione viene richiesto un quadro completo delle masse del velivolo che comprenda la massa a vuoto, i momenti ed i prodotti di inerzia e le coordinate del baricentro.

# *Il tag ground\_reactions*

All'interno del tag *ground\_reactions* vengono specificate la posizione e le caratteristiche dei carrelli: rigidezza (*spring\_coeff*) e coefficiente di smorzamento (*damping\_coeff*) delle molle, caratteristiche del pneumatico (attraverso i coefficienti di attrito statico, dinamico e volvente con l'asfalto), possibilità di ruotare (*max\_steer*) e retraibilità, che viene specificata dalla variabile *retractable*, che è una sorta di *flag* che vale zero se il carrello è fisso, uno se il carrello è retraibile. Viene inoltre indicata la posizione delle estremità alari per rilevarne eventuali collisioni con il terreno.

É doveroso precisare che in assenza totale di dati riguardanti ai carrelli (all'infuori del posizionamento) è stato necessario adattare i dati di un altro velivolo (il *Cessna C172*) già implementato per *JSBSim*. Ciò non andrà ad influire in alcun modo sui risultati che verranno presentati nel seguito in quanto non sono previste simulazioni che prevedono corse al suolo.

# *Il tag flight\_control*

Il tag *<flight\_control>* consente di definire i sistemi di controllo del velivolo. Al suo interno è infatti possibile descrivere le superfici di controllo, eventuali sottosistemi di servoassistenza e le leggi di controllo implementate da un autopilota (se presente). L'implementazione delle superfici di controllo passa attraverso un'adeguato mappaggio delle deflessioni delle parti mobili. Nel caso di un equilibratore la sintassi è la seguente

```
<summer name="Pitch Trim Sum">
    <input>fcs/elevator-cmd-norm</input>
    <input>fcs/pitch-trim-cmd-norm</input>
    <clipto>
        <sub>min</sub> -1</min></sub>
        <max>1</max>
    </clipto>
</summer>
<aerosurface_scale name="Elevator Control">
    <input>fcs/pitch-trim-sum</input>
    <gain>0.01745</gain>
    <range>
        <min>-16.5</min>
        <max>16.5</max>
    \langle/range>
    <output>fcs/elevator-pos-rad</output>
</aerosurface_scale>
<aerosurface_scale name="Elevator Position Normalized">
    <input>fcs/elevator-pos-deg</input>
    <domain>
    <min>-16.5</min>
    <max>16.5</max>
    </domain>
```

```
<range>
          <sub>min</sub> -1</min></sub>
         <max>1</max>
     \langlerange>
     <output>fcs/elevator-pos-norm</output>
</aerosurface_scale>
```
Nel primo blocco viene definita la grandezza pitch trim sum che rappresenta l'escursione del comando mappata in un dominio [−1, 1]. Gli input di questo blocco sono la posizione della di barra (elevator-cmd-norm) e della rotellina che muove l'aletta di trim (pitch-trim-cmd-norm), entrambe espresse nel dominio mappato, le quali vengono sommate (si noti il tag summer alla prima riga) ed inviate al secondo blocco all'interno del quale la posizione mappata viene trasformata in una deflessione (di equilibratore più aletta) espressa in radianti. Successivamente (terzo blocco) è possibile utlizzare la posizione espressa in gradi per ottenere la posizione normalizzata. In questo *tag* compaiono alla fine alcuni componenti di tipo *kinematic*, i quali modellano l'azione di un oggetto mobile. Essi hanno una struttura un pò particolare: infatti, la posizione attuale viene specificata con position mentre per time si intende il tempo che l'oggetto impiega per raggiungere la posizione adiacente.

### *Il tag aerodynamics*

La sezione *aerodynamics* è la più articolata dell'intero file di configurazione. Al suo interno, attraverso la possibilità di definizione di funzioni potenzialmente molto complesse, si è in grado di riprodurre in maniera completa il comportamento aerodinamico del velivolo con un grado di fedeltà dipendente in pratica solo dalla quantità e dalla qualità delle informazioni disponibili. All'interno del *tag* osserviamo sei sottosezioni che definiscono, attraverso la tecnica del *coefficient build-up*, le azioni aerodinamiche relative a ciascuno dei gradi di libertà che determinano il moto del velivolo e che sono costituite da tre componenti di forza e tre componenti di momento: portanza, resistenza, forza laterale ed i momenti di rollio, beccheggio ed imbardata, questi ultimi calcolati rispetto all'AeroRP definito nel tag *metrics*. La tecnica del *coefficient build-up* consiste nella costruzione dei vari contributi attraverso il prodotto di più funzioni. Si prenda ad esempio il ∆L dovuto alla deflessione dell'equilibratore; esso sarà uguale a

$$
\Delta L_{\delta_e} = q_{\infty} S_w C_{L\delta_e} \delta_e
$$

In *JSBSim* tale contributo viene costruito come segue

<product>

<property>aero/qbar-psf</property> <property>metrics/Sw-sqft</property>

```
<property>fcs/elevator-pos-rad</property>
        <value>0.2164</value>
<product>
```
in cui value è proprio il valore del  $C_{L\delta_e}$ .

## 4.3 organizzazione delle simulazioni

Per poter utilizzare *JSBSim* è necessario avere un minimo di confidenza con la finestra dei comandi, molto amata dagli utilizzatori di *Linux* ed *Unix*. Infatti, una delle prime difficoltà che un utente *Windows* può incontrare sta nell'utilizzare righe di comandi per muoversi attraverso le directory. Il primo passo, dunque, è quello di creare una cartella all'interno della quale archivieremo tutti i file di cui avremo bisogno per eseguire la simulazione. Chiamiamo *Work* tale cartella e posizioniamola in una destinazione facilmente raggiungibile, ad esempio *C:*\*Work* Per eseguire l'operazione con *Cygwin* la sessione da digitare è

>>cd c: >>mkdir Work

All'interno della cartella *Work*<sup>1</sup> posizioniamo il file eseguibile di *JSBSim*. Sempre all'interno della cartella *Work* vanno inoltre posizionate le cartelle *aircraft*, *engine* e *scripts*. All'interno della cartella *aircraft* dovrà essere creata una ulteriore cartella con lo stesso nome del file di configurazione (in questo caso *g103c*); al suo interno andranno collocati il file di configurazione ed il file di inizializzazione nel quale sono specificate le condizioni iniziali dalle quali la simulazione prende il via.

La cartella *engine* rimane in questo caso vuota, essendo il nostro velivolo un aliante.

Infine la cartella *scripts* all'interno della quale dovranno trovarsi i file di *script* mediante i quali far procedere in modo automatico la simulazione.

Il tutto è riassunto nel diagramma a blocchi di Figura [4](#page-80-0).1

<sup>1</sup> Se la destinazione ha un percorso che si snoda attraverso cartelle con nomi conteneti spazi, ad esempio *C:My Documents/Work* allora per raggiungerla bisognerà digitare il comando cd c:my\documents/work

<span id="page-80-0"></span>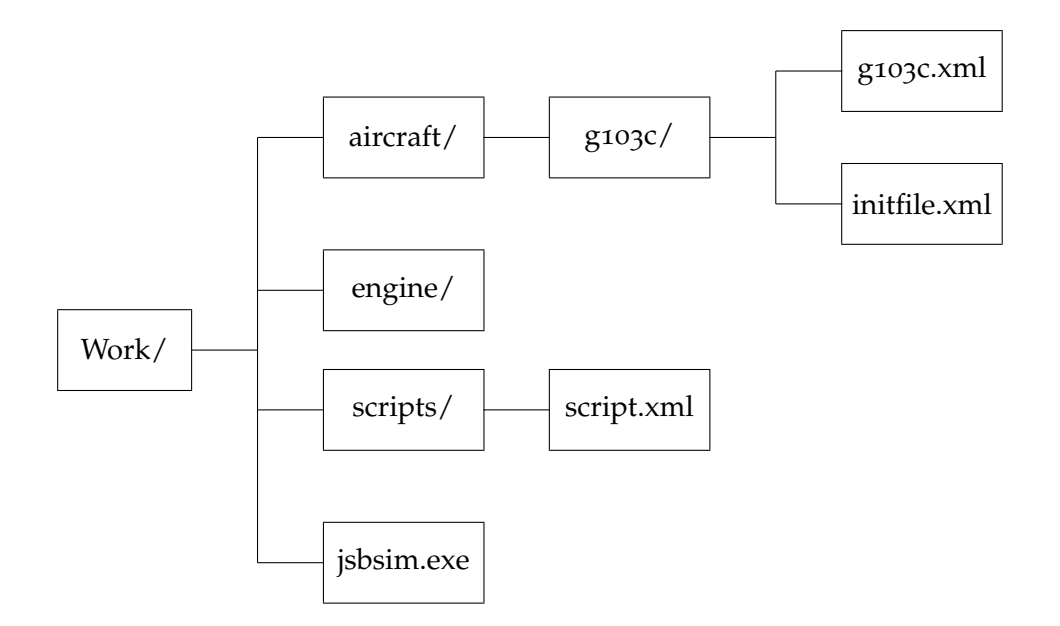

Figura 4.1.: Organizzazione delle cartelle per il lancio della simulazione

### 4.4 il trim

Un primo test che possiamo mettere in atto è quello della ricerca della condizione di *volo trimmato* e rettilineo, con la quale si intende una condizione di volo livellato ( $\phi = 0$ ), non accelerato ( $\dot{p} = \dot{q} = \dot{r} = 0$ ), in assenza di angolo di derapata ( $\beta = 0$ ) e di rotazioni (p = q =  $r = 0$ ). Ciò discende dal fatto che in tali condizioni si realizza l'equilibrio delle forze e dei momenti agenti sul velivolo.

In questa fase chiederemo dunque al simulatore di ricercare una combinazione di deflessioni delle superfici di controllo tali da restituire le condizione richiesta. Per farlo scriviamo un semplice script

**Listato** 4.3: Script per la ricerca delle condizioni di trim

```
<?xml version="1.0"?>
<?xml-stylesheet type="text/xsl" href="http://jsbsim.sourceforge.net/ ←-
   JSBSimScript.xsl"?>
<runscript xmlns:xsi="http://www.w3.org/2001/XMLSchema-instance"
```

```
xsi:noNamespaceSchemaLocation="http://jsbsim.sf.net/JSBSimScript. ←-
   xsd"
   name="g103c trim">
 <use aircraft="g103c" initialize="myreset00"/>
 <run start="0.0" end="10" dt="0.005">
    <property> simulation/notify-time-trigger </property>
    <property value="1"> simulation/run_id </property>
<! -</math>For "do_simple_trim" (Classic trim):
      0: Longitudinal
      1: Full
      2: Ground
      3: Pullup
      4: Custom
      5: Turn
      6: None
-->
    <event name="Trim">
      <description>Trim at the initial conditions state</description>
      <condition>
        sim-time-sec gt 0.1
      </condition>
      <set name="simulation/do_simple_trim" value="1"/>
      \langlenotify>
        <property>velocities/vt-fps</property>
        <property>attitude/phi-rad</property>
        <property>attitude/theta-rad</property>
        <property>attitude/psi-rad</property>
      \langle/notify>
    </event>
  \langle/run>
 \langlerunscript>
```
<span id="page-81-0"></span>Tale script sarà inizializzato dal file *myreset00.xml*

**Listato** 4.4: File di *reset*

```
<?xml version="1.0"?>
<initialize name="reset00">
 2! - -This file sets up the aircraft to start off
   from the runway in preparation for takeoff.
 -->
 <ubody unit="FT/SEC"> 170 </ubody>
 <vbody unit="FT/SEC"> 0.0 </vbody>
 <sub>wbody</sub> unit="FT/SEC"</sub>
 <latitude unit="DEG"> 40.89 </latitude>
```

```
<longitude unit="DEG"> 14.28 </longitude>
  <phi unit="DEG">
0.0 </phi>
<theta unit="DEG">
0.0 </theta>
  <theta unit="DEG">
  <psi unit="DEG"> 150.0 </psi>
  <altitude unit="FT"> 1640 </altitude>
</initialize>
```
all'interno del quale vengono specificati velocità (nelle sue tre componenti  $u, w, w$ ) e posizione iniziali del velivolo.

Il raggiungimento della condizione di trim è di rilevante utilità in alcune applicazioni pratiche: ad esempio potrebbe interessare studiare certe manovre a partire da condizioni equilibrate, come faremo in seguito nella simulazione della manovra di *tonneau* durante il quale si è verificato l'incidente.

<span id="page-82-0"></span>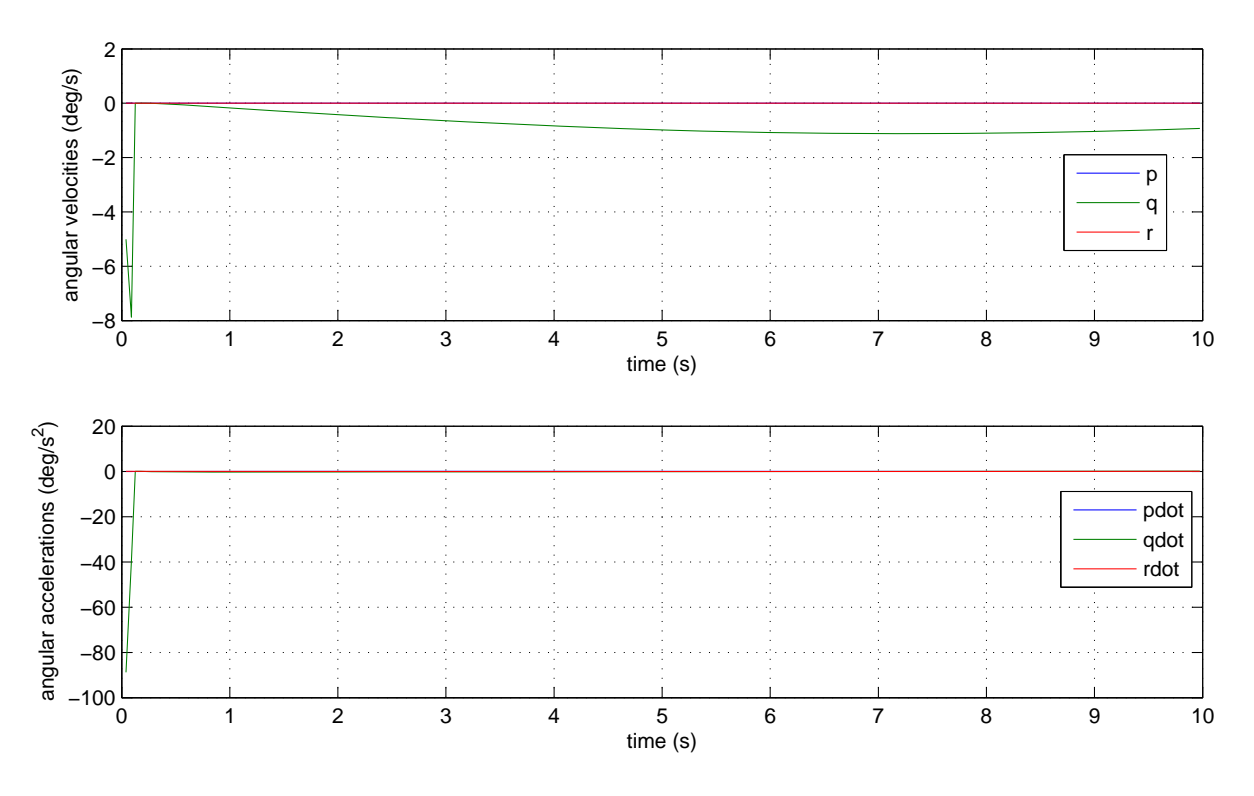

Figura 4.2.: Velocità (in alto) ed accelerazioni angolari (in basso) in condizioni di volo trimmato

Come si evince da Figura [4](#page-82-0).2 la ricerca della condizione di trim ha avuto esito positivo in quanto il simulatore è riuscito a trovare un assetto per il quale le velocità e le accelerazioni angolari sono nulle, cosa che vale anche per l'angolo di *bank* e per l'angolo di derapata (Figura [4](#page-83-0).3). In Figura [4](#page-84-0).4 si vede invece come il simulatore abbia agito soltanto sull'equilibratore (o meglio, sull'aletta di trim) per raggiungere l'assetto richiesto.

Da notare, infine, come riportato in [4](#page-81-0).4, che la simulazione comincia al tempo  $t = 0.1$ s; per questo motivo tutto ciò che compare nei diagrammi per 0 < t < 0.1 è da interpretare come un comportamento spurio derivante dalle condizioni iniziali assegnate come primo tentativo (a monte del calcolo della condizione di trim). E' noto che l'assegnazione di condizioni iniziali che diano luogo ad un volo stazionario non è banale. Fino  $a t = 0.1s$ , quindi, l'evoluzione del velivolo corrisponde ad un volo accelerato che viene poi soppiantato da quello equilibrato successivo all'assegnazione delle condizioni di trim.

<span id="page-83-0"></span>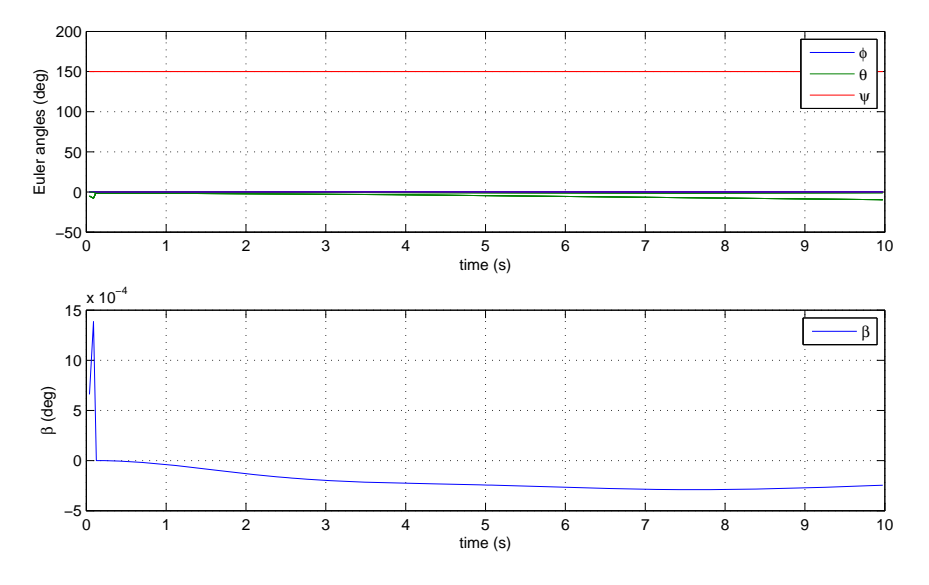

Figura 4.3.: Angoli di Eulero (in alto) e di derapata (in basso) in condizioni di volo trimmato

# 4.5 ricostruzione delle prove in volo

Successivamente all'incidente la ditta costruttrice dell'aliante ha messo in atto una serie di test sul velivolo per dimostrare nell'ambito dell'inchiesta aperta dalle autorità competenti per accertare le cause dello schianto, che il sinistro non è avvenuto per un difetto di progettazione. A tale scopo è necessario dimostrare che durante una manovra di tonneau i carichi sugli impennaggi sono abbondantemente al di sotto di quelli di contingenza. Sono quindi state eseguite delle prove statiche e, soprattutto, delle prove in volo allo scopo di stimare i carichi agenti sugli impennaggi nel corso di alcune manovre che sollecitano in modo particolare questa parte del velivolo. In questo paragrafo proveremo a simulare due di queste manovre eseguite nel luglio del 2003 su un velivolo identico a quello protagonista dell'incidente i cui risultati sono riportati in ([26](#page-171-0)).

<span id="page-84-0"></span>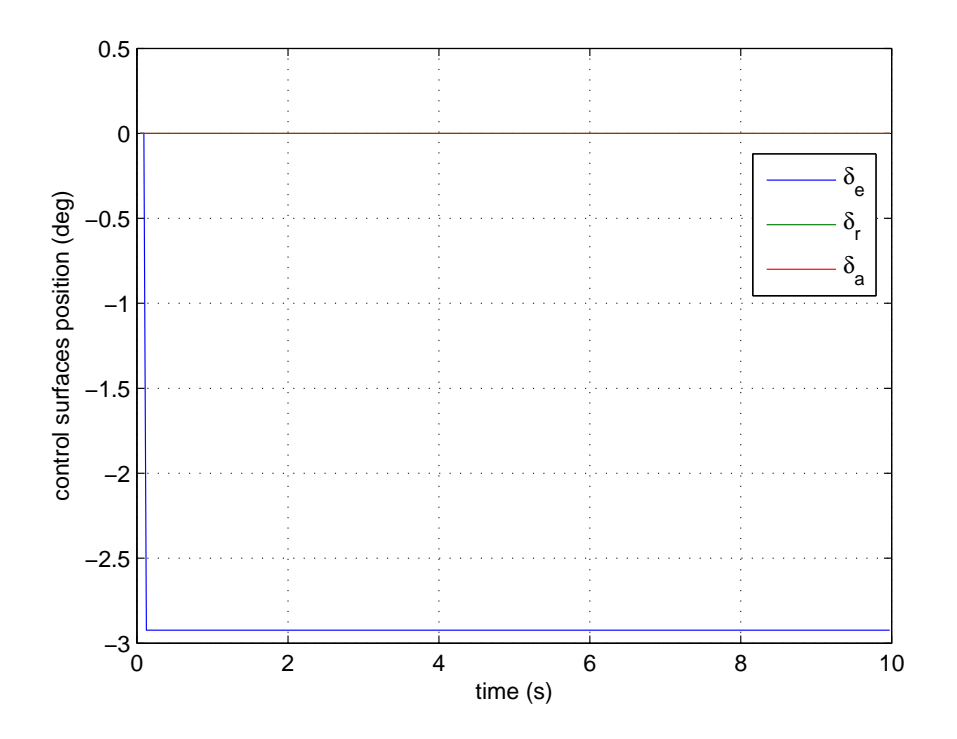

Figura 4.4.: Storia dei comandi di volo in condizioni di volo trimmato

La prima manovra di cui ci occuperemo è uno *step* di timone messo in atto alla velocità di 250 Km/h. Per lanciare la simulazione si è dovuto compilare il solito script che si riporta di seguito

**Listato** 4.5: Script per l'esecuzione di uno step di timone

```
<?xml version="1.0"?>
<?xml-stylesheet type="text/xsl" href="http://jsbsim.sourceforge.net/ ←-
   JSBSimScript.xsl"?>
<runscript xmlns:xsi="http://www.w3.org/2001/XMLSchema-instance"
   xsi:noNamespaceSchemaLocation="http://jsbsim.sf.net/JSBSimScript. ←
   xsd"
   name="g103c rudder step">
  <use aircraft="g103c" initialize="myreset00"/>
  <run start="0.0" end="5" dt="0.005">
   <property> simulation/notify-time-trigger </property>
    <property value="1"> simulation/run_id </property>
        <event name="Trim">
      <description>Trim at the initial conditions state</description>
      <condition>
        sim-time-sec gt 0.1
```

```
</condition>
      <set name="simulation/do_simple_trim" value="1"/>
      <sub>notify</sub></sub>
        <property>velocities/vt-fps</property>
        <property>attitude/phi-rad</property>
        <property>attitude/theta-rad</property>
        <property>attitude/psi-rad</property>
                 <property>aero/alpha-deg</property>
      \langle/notify>
    </event>
        <event name="Trim">
      <description>Rudder step</description>
      <condition>
        sim-time-sec ge 1.5
      </condition>
      <set name="fcs/rudder-cmd-norm" value="0.36"/>
      <sub>notify</sub></sub>
        <property>velocities/vt-fps</property>
        <property>attitude/phi-rad</property>
        <property>attitude/theta-rad</property>
        <property>attitude/psi-rad</property>
                 <property>aero/alpha-deg</property>
      \langle/notify>
    </event>
        <event name="Rudder step">
      <description>Set rudder to 0°</description>
      <condition>
        sim-time-sec gt 2
      </condition>
      <set name="fcs/rudder-cmd-norm" value="0" action="FG_RAMP" tc="2 ←-
   ''/2\langlenotify>
        <property>velocities/vt-fps</property>
        <property>attitude/phi-rad</property>
        <property>attitude/theta-rad</property>
        <property>attitude/psi-rad</property>
                 <property>aero/alpha-deg</property>
      </notify>
    </event>
          \langlerun>
</runscript>
```
A partire da una condizione di volo trimmato, dunque, viene applicato un gradino per portare il timone, a partire dalla posizione corrispondente alla condizione di trim, al 36% della deflessione massima. Successivamente il pedale viene riportato al centro con una rampa piuttosto lunga (2 secondi).

In Figura [4](#page-86-0).5 e Figura [4](#page-87-0).6 sono riportati l'andamento del fattore di carico lungo l'asse y e del carico laterale sugli impennaggi. In entrambi i casi i risultati della simulazione ricadono nell'ambito di un'approssimazione ragionevole rispetto ai carichi misurati durante la prova in volo. In particolare si può vedere come il profilo del fattore carico da simulazione ricalchi abbastanza fedelmente quello della prova in volo, anche se con un picco dovuto all'applicazione del gradino più basso rispetto alla realtà.

<span id="page-86-0"></span>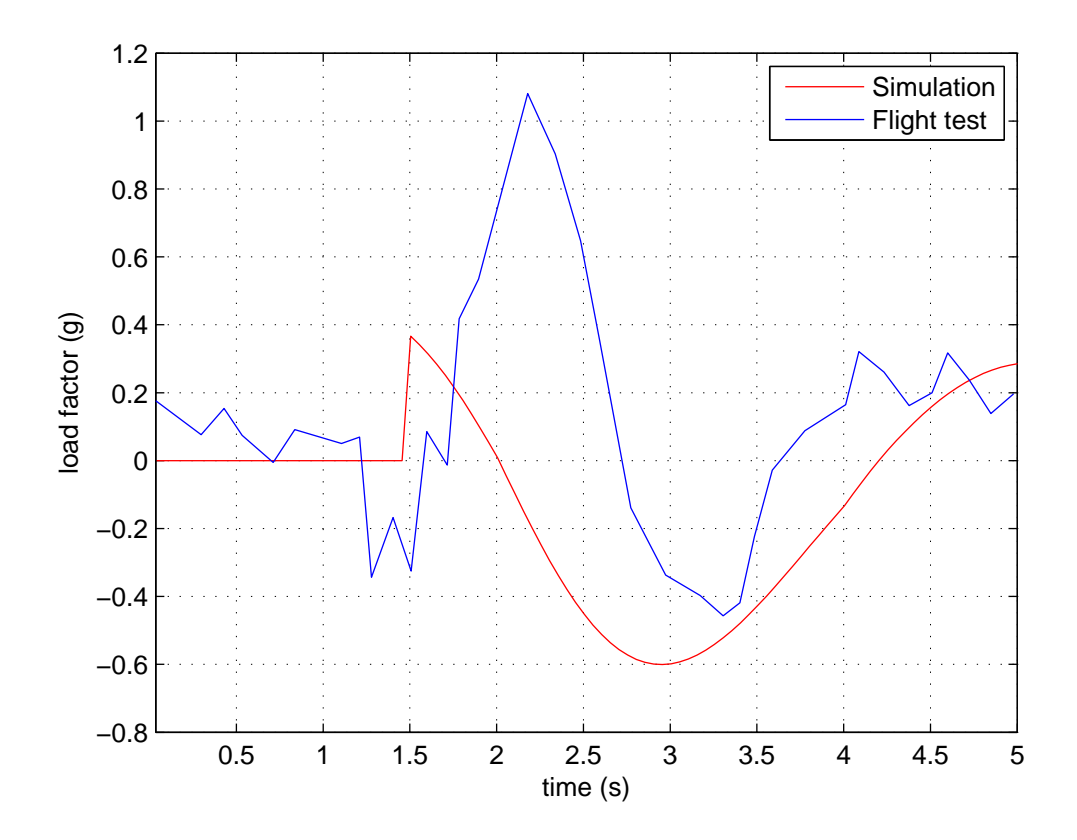

Figura 4.5.: Fattore di carico lungo y sugli impennaggi durante uno step di timone al 36% alla velocità di 250 Km/h

Uno scostamento più deciso tra la simulazione e la prova in volo lo si ha nel profilo dei carichi laterali che ad un certo punto hanno picchi di segno opposto (se pure in valore assoluto paragonabili). Questo fatto è dovuto a fenomeni aeroelastici che non vengono modellati in JSBSim.

È opportuno precisare che il segnale di carico digitalizzato dal report ([26](#page-171-0)) è espresso in Volts. Per questo motivo, come spiegato nel documento, il risultato finale è stato poi moltiplicato per un fattore di calibrazione pari a 480.7 N/mV.

Il secondo test messo in atto dalla Grob riguarda uno step di equilibratore alla velocità di manovra (185 Km/h). La barra verrà tirata in questo caso fino al 98% della defles-

<span id="page-87-0"></span>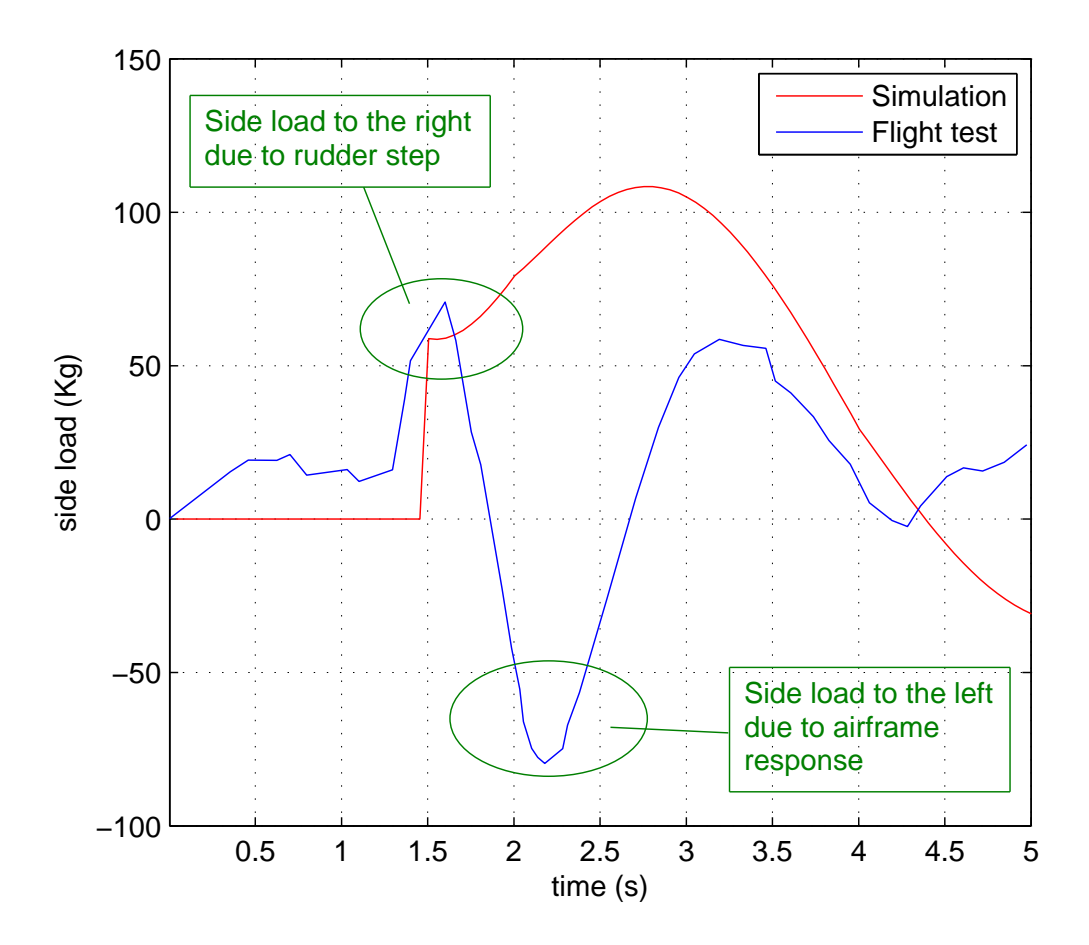

Figura 4.6.: Carichi laterali sugli impennaggi durante uno step di timone al 36% alla velocità di 250 Km/h. Il picco di carico di segno opposto è dovuto ad effetti aeroelastici

sione massima. Il motivo per cui non si giunge a fondo corsa è che durante la prova in volo in corrispondenza di tale valore del comando è stato raggiunto il fattore di carico limite sul pilota (6.4g).

Lo script scritto per simulare tale manovra è molto simile al precedente. Se ne riporta comunque per completezza il testo integrale

**Listato** 4.6: Script per l'esecuzione di uno step di equilibratore

```
<?xml version="1.0"?>
<?xml-stylesheet type="text/xsl" href="http://jsbsim.sourceforge.net/ ←-
   JSBSimScript.xsl"?>
<runscript xmlns:xsi="http://www.w3.org/2001/XMLSchema-instance"
```

```
xsi:noNamespaceSchemaLocation="http://jsbsim.sf.net/JSBSimScript. ←
 xsd"
 name="g103c elevator step">
<use aircraft="g103c" initialize="myreset00"/>
<run start="0.0" end="10" dt="0.005">
  <property> simulation/notify-time-trigger </property>
  <property value="1"> simulation/run_id </property>
      <event name="Trim">
    <description>Trim at the initial conditions state</description>
    <condition>
      sim-time-sec gt 0.1
    </condition>
    <set name="simulation/do_simple_trim" value="1"/>
    <notify>
      <property>velocities/vt-fps</property>
      <property>attitude/phi-rad</property>
      <property>attitude/theta-rad</property>
      <property>attitude/psi-rad</property>
              <property>aero/alpha-deg</property>
    \langle/notify>
  </event>
      <event name="Trim">
    <description>Trim at the initial conditions state</description>
    <condition>
      sim-time-sec ge 4
    </condition>
    <set name="fcs/elevator-cmd-norm" value="-0.98" />
    \langlenotify>
      <property>velocities/vt-fps</property>
      <property>attitude/phi-rad</property>
      <property>attitude/theta-rad</property>
      <property>attitude/psi-rad</property>
              <property>aero/alpha-deg</property>
    \langle/notify>
  </event>
      <event name="Rudder step">
    <description>Rudder steo to 33%</description>
    <condition>
      sim-time-sec gt 5
    </condition>
    <set name="fcs/elevator-cmd-norm" value="0" action="FG_RAMP" tc= ←-
 "2"/>
    <sub>notify</sub></sub>
      <property>velocities/vt-fps</property>
```

```
<property>attitude/phi-rad</property>
        <property>attitude/theta-rad</property>
        <property>attitude/psi-rad</property>
                 <property>aero/alpha-deg</property>
      </notify>
    </event>
          \langlerun>
</runscript>
```
Anche in questo caso riportiamo l'andamento del fattore di carico (Figura [4](#page-89-0).7) e del carico sugli impennaggi (Figura 4.[8](#page-90-0)) entrambi diretti questa volta lungo l'asse z.

Come prima il segnale di carico sul documento originale è riportato in Volts. Il risultato finale è stato perciò moltiplicato per un fattore di calibrazione indicato sul report che vale 925.71 N/mV.

Come si evince dai diagrammi appena citati i risultati della simulazione sono ancora una volta in linea con quelli della prova in volo. Ciò testimonia la bontà del modello costruito che è tale da permetterci di provare a simulare una manovra decisamente più complicata qual'è il *tonneau* durante il quale si è verificato l'incidente.

<span id="page-89-0"></span>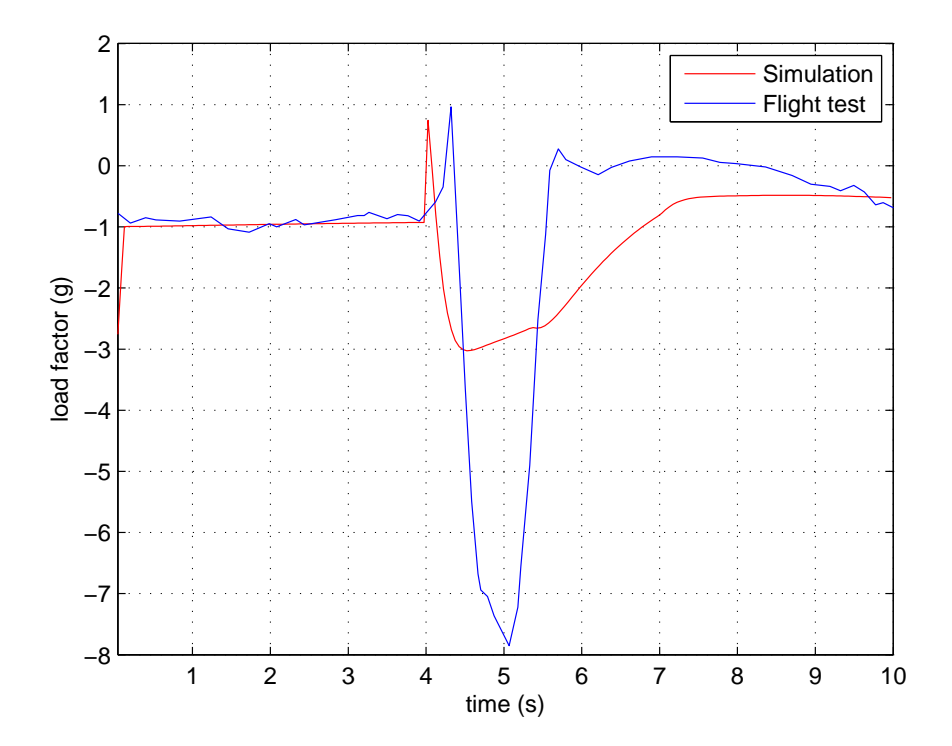

Figura 4.7.: Fattore di carico lungo z sugli impennaggi durante uno step di equilibratore al 98% alla velocità di manovra

<span id="page-90-0"></span>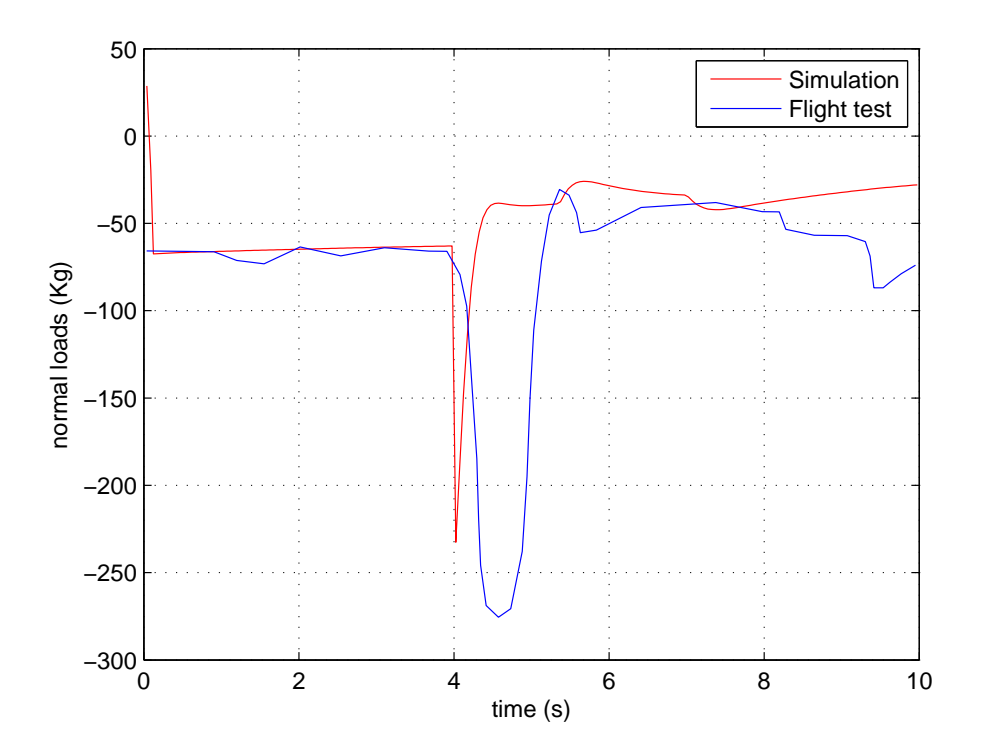

Figura 4.8.: Carichi normali sugli impennaggi durante uno step di equilibratore al 98% alla velocità di manovra

### 4.6 ricostruzione della manovra di tonneau lento

In base alle testimonianza dei piloti presenti al momento dell'incidente, l'aliante stava effettuando una manovra acrobatica denominate *tonneau superlento a destra* alla quota stimata di circa 500 metri rispetto al suolo.

Il tonneau superlento in asse di volo con l'aliante Grob G103C consiste in una rotazione completa attorno all'asse longitudinale (o di rollio) dell'aliante mentre si percorre una traiettoria in teoria rettilinea ma in realtà sinusoidale in un tempo minimo non inferiore ai 10 secondi. In particolare, per alianti di classe *Club* (cioè biposto da scuola basica ed acrobatica) quale è il Grob G103C, a causa della grande inerzia alla rotazione, tale manovra può essere compiuta di norma in non meno di 10 secondi.

Allo scopo di facilitare l'individuazione delle singole fasi si riportano le illustrazioni di Figura [4](#page-92-0).9 e Figura 4.[10](#page-93-0). La prima mostra l'analisi energetica con l'indicazione delle traiettorie ideali e reali e della perdita di quota. La seconda, invece, rappresenta in una serie di fasi (una per ogni 45° di rotazione) il pilotaggio vero e proprio con visione da dietro degli assetti e delle configurazioni dell'aliante e con le azioni qualitative su barra e pedaliera necessarie per la migliore esecuzione della figura secondo i canoni

di gara definiti dalla FAI-CIVA (International Aerobatics Commission) quando si usi il Grob Twin Astir G103C Acro che, rispetto ad altri mezzi analoghi, nelle figure con rotazioni sull'asse di rollio, presenta un comportamento abbastanza particolare di cui si discute all'interno del manuale operativo del pilota.

In base a quanto illustrato in Figura 4.[10](#page-93-0) produrremo uno script che riporti una sequenza di comandi quanto più è possibile fedele a quella canonica. Prima, però, è utile illustrare nel dettaglio le varie fasi della manovra:

<span id="page-92-0"></span>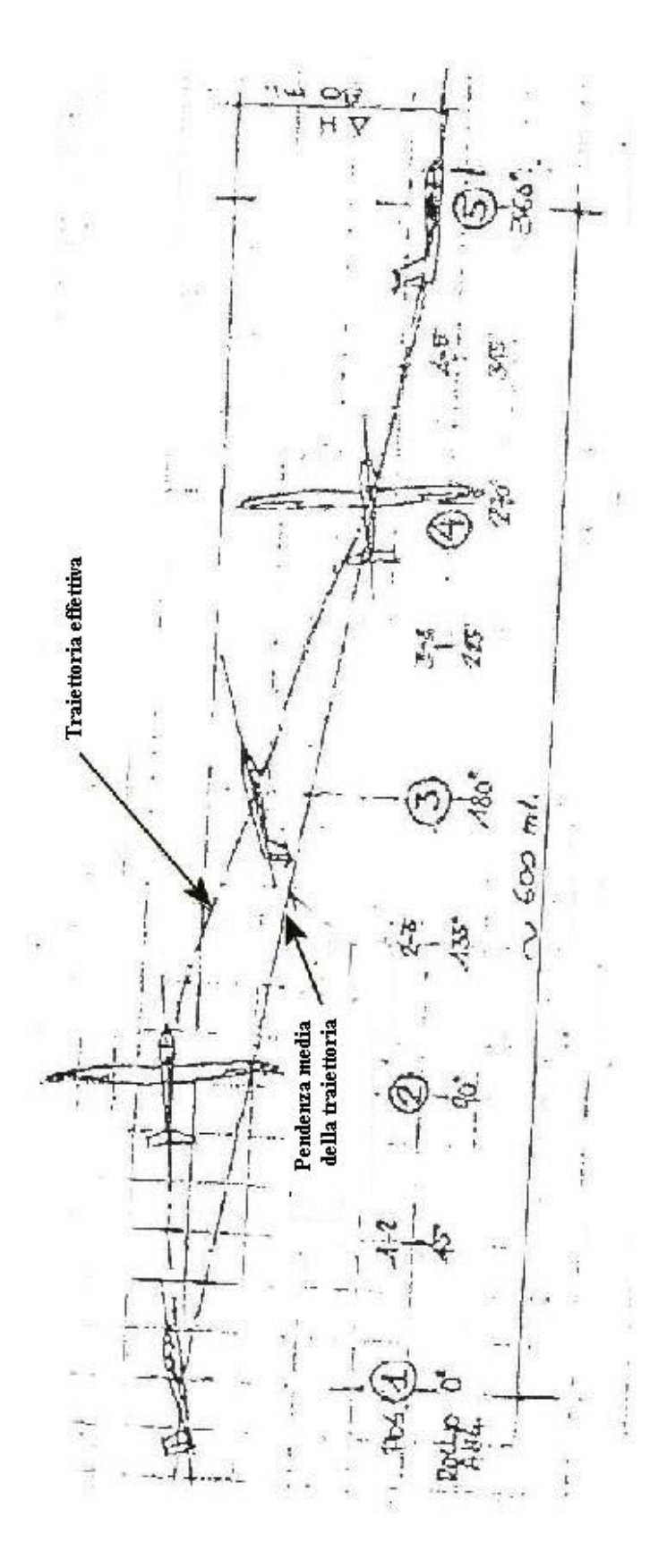

Figura 4.9.: Analisi energetica e di quota durante l'esecuzione di un tonneau superlento a destra (disegno originale scannerizzato da ([11](#page-169-0)))

<span id="page-93-0"></span>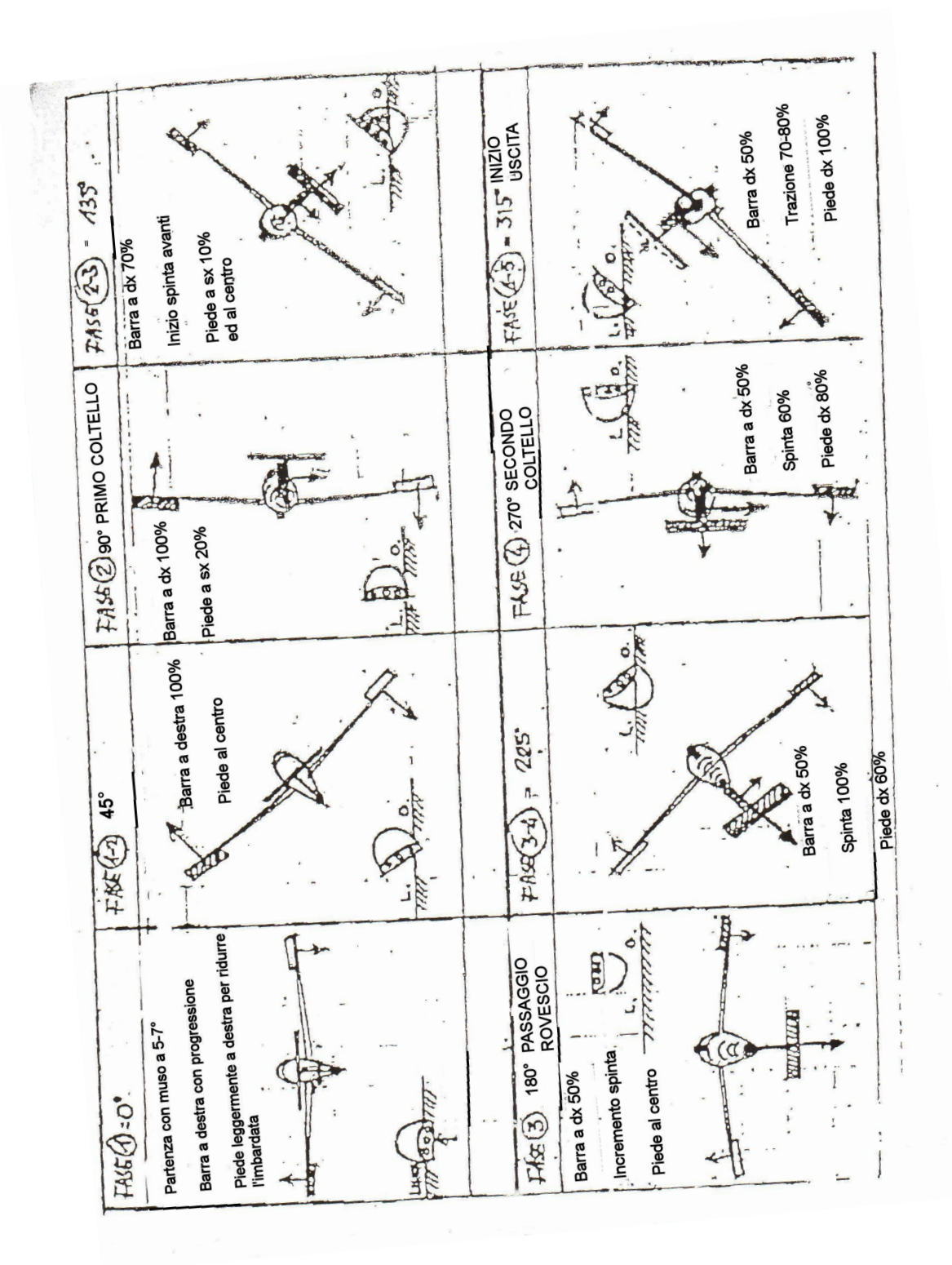

Figura 4.10.: Fasi di pilotaggio durante l'esecuzione del tonneau superlento a destra (disegno originale scannerizzato da ([11](#page-169-0)))

- **Dal volo dritto al primo coltello** (fasi 1,1-2,2). Dopo aver raggiunto, provenendo dalla figura precedente del programma di allenamento (rovesciamento con uscita in discesa a 45°), si entra nel *tonneau* con una velocità di circa 180Km/h con ali perfettamente livellate. Da tale posizione (leggermente più bassa rispetto all'orizzonte) bisogna passare ad una lievemente più alta, con trazione all'indietro della barra, fino a raggiungere un assetto cabrato di 5-7°. Subito dopo la barra viene portata progressivamente a destra fino a fondo corsa, azionando leggermente la pedaliera dalla stessa parte per evitare un eccessivo manifestarsi dell'imbardata inversa. A partire dai 45° di rotazione la pedaliera deve essere riportata al centro, cosicché l'imbardata inversa contribuisca, con la leggera cabrata iniziale, a sostenere la prua dell'aliante; in questo modo non si diminuisce la velocità di rollio a causa di un angolo d'attacco esageratamente obliquo. La velocità in tale fase decresce di circa 10Km/h a causa della notevole resistenza aerodinamica prodotta dagli alettoni e dall'angolo d'attacco fortemente obliquo;
- **Dal primo coltello al volo rovescio** (fasi 2-3,3). Dopo il passaggio al volo a coltello iniziano a rendersi progressivamente utili sia la spinta in avanti della barra sia la deflessione dalla parte opposta (cioè a sinistra) della pedaliera per condurre la prua dell'aliante alla giusta altezza e nella corretta direzione, che nel passaggio rovescio deve raggiungere l'assetto più cabrato per la sua pronunciata dissimmetria di profilo alare. Quando sta per essere acquisita la posizione rovescia occorre diminuire progressivamente l'ammontare di deflessione della barra a destra (originariamente a fondo corsa) per ridurre l'effetto raddrizzante del diedro e, nel caso del Grob G103C, la sua tendenza ad uscire dalla posizione più velocemente di come vi è entrato nel momento in cui si dovrà incrementare la spinta in avanti della barra dopo il secondo coltello. In questa fase la velocità decresce ulteriormente di circa 5-10Km/h;
- **Dal volo rovescio al secondo coltello** (fasi 3-4,4). Senza far salire ulteriormente la prua oltre la linea dell'orizzonte ma, al contrario, lasciandola scendere un poco, il pilota deve incrementare progressivamente la spinta in avanti della barra per mantenere la posizione. Allo stesso tempo, avvicinandosi al secondo coltello, il pilota deve deflettere la pedaliera dalla stessa parte della barra (almeno per il 50% dell'escursione massima). In tale fase la velocità si incrementa di circa 10-15Km/h. Va notato che durante tutto lo sviluppo del tonneau è proprio la fase di avvicinamento al secondo coltello quella in cui la pressione sulla barra deve essere più forte e deve combinarsi, per mantenere la direzione di prua dell'aliante, con l'azione sempre più pronunciata del timone di direzione. In sintesi, il timone di profondità (equilibratore) è defletto al 100%, gli alettoni al 60% ed il timone di direzione al 50
- **Dal volo a coltello al volo dritto** (fasi 4-5,5). La pedaliera viene riportata a fondo corsa dalla parte della barra (cioè a destra), la quale, dopo i 300° di rotazione at-

torno all'asse di rollio, deve essere deflessa all'indietro per evitare assetti troppo picchiati e per dosare la velocità di entrata nella figura successiva. Solo una volta che le ali sono quasi completamente livellate va annullata l'azione laterale della barra riportando al centro il comando di direzione. La velocità di uscita dalla figura si incrementa ancora di 5-10Km/h e, se tutte le manovre sono state eseguite correttamente, risulta essere molto vicina a quella di entrata, ovvero circa 180Km/h.

## 4.7 lancio della simulazione

A questo punto siamo pronti per simulare la manovra di tonneau. Per farlo muniamoci di un script scritto seguendo le direttive di pilotaggio descritte al paragrafo precedente.

**Listato** 4.7: Script per l'esecuzione di un tonneau lento a destra

```
<?xml version="1.0"?>
<?xml-stylesheet type="text/xsl" href="http://jsbsim.sourceforge.net/ ←-
   JSBSimScript.xsl"?>
<runscript xmlns:xsi="http://www.w3.org/2001/XMLSchema-instance"
   xsi:noNamespaceSchemaLocation="http://jsbsim.sf.net/JSBSimScript. ←-
   xsd"
   name="G103C tonneau">
  <use aircraft="g103c" initialize="myreset00"/>
  <run start="0.0" end="16" dt="0.005">
    <property> simulation/notify-time-trigger </property>
    <property value="1"> simulation/run_id </property>
     <event name="Trim">
      <description>Trim at the initial conditions state</description>
      <condition>
        sim-time-sec gt 0.1
      </condition>
      <set name="simulation/do_simple_trim" value="1"/>
      \langlenotify>
        <property>velocities/vt-fps</property>
        <property>attitude/phi-rad</property>
        <property>attitude/theta-rad</property>
        <property>attitude/psi-rad</property>
                <property>aero/alpha-deg</property>
      \langle/notify>
    \langle/event>
         <event name="Trim tab off">
      <description>Set trim tab to zero</description>
      <condition>
        sim-time-sec gt 1
```

```
</condition>
  <set name="fcs/pitch-trim-cmd-norm" value="0" action="FG_RAMP" ←-
tc="2"/>
  \langlenotify>
    <property>velocities/vt-fps</property>
    <property>attitude/phi-rad</property>
    <property>attitude/theta-rad</property>
    <property>attitude/psi-rad</property>
             <property>aero/alpha-deg</property>
  \langle/notify>
</event>
     <event name="Enter">
  <condition>
    sim-time-sec gt 2
  </condition>
      <set name="fcs/elevator-cmd-norm" value="-0.6" action=" ←-
FG_RAMP" tc="0.2"/>
      <set name="fcs/rudder-cmd-norm" value="0.1" action="FG_RAMP" ←-
tc="1.6"/>
      <sub>notify</sub></sub>
    <property>velocities/vt-fps</property>
    <property>attitude/phi-rad</property>
    <property>attitude/theta-rad</property>
    <property>attitude/psi-rad</property>
             <property>aero/alpha-deg</property>
  \langle/notify>
</event>
    <event name="Start">
  <condition>
        sim-time-sec gt 3
  </condition>
      <set name="fcs/aileron-cmd-norm" value="1" action="FG_RAMP" ←-
tc="0.5"/>
      <set name="fcs/rudder-cmd-norm" value="0" action="FG_RAMP" ←-
tc="1.6"/>
      <notify>
    <property>velocities/vt-fps</property>
    <property>attitude/phi-rad</property>
    <property>attitude/theta-rad</property>
    <property>attitude/psi-rad</property>
             <property>aero/alpha-deg</property>
  </notify>
</event>
    <event name="Phase2">
    <description> 45 deg of 360 </description>
  <condition>
    attitude/phi-rad gt 0.785
```

```
</condition>
      <set name="fcs/elevator-cmd-norm" value="-0.3" action=" ←-
FG_RAMP" tc="0.4"/>
      <set name="fcs/rudder-cmd-norm" value="-0.2" action="FG_RAMP ←-
" tc="0.5"/>
      <sub>notify</sub></sub>
    <property>velocities/vt-fps</property>
    <property>attitude/phi-rad</property>
    <property>attitude/theta-rad</property>
    <property>attitude/psi-rad</property>
             <property>aero/alpha-deg</property>
  </notify>
</event>
    <event name="Phase3">
    <description> 90 deg di 360 </description>
  <condition>
    attitude/phi-rad gt 1.57
  </condition>
      <set name="fcs/elevator-cmd-norm" value="0" action="FG_RAMP" ←-
tc="0.1"/>
      <set name="fcs/rudder-cmd-norm" value="-0.6" action="FG_RAMP ←
" tc="0.7"/>
      <set name="fcs/aileron-cmd-norm" value="0.7" action="FG_RAMP ←-
" tc="0.5"/>
      <notify>
    <property>velocities/vt-fps</property>
    <property>attitude/phi-rad</property>
    <property>attitude/theta-rad</property>
    <property>attitude/psi-rad</property>
             <property>aero/alpha-deg</property>
  \langle/notify>
</event>
    <event name="Phase4">
    <description> 135 deg di 360 </description>
  <condition>
    attitude/phi-rad gt 2.35
  </condition>
      <set name="fcs/rudder-cmd-norm" value="0" action="FG_RAMP" ←-
tc="0.7"/>
      <set name="fcs/aileron-cmd-norm" value="0.5" action="FG_RAMP ←-
" tc="2"/>
      <set name="fcs/elevator-cmd-norm" value="0.4" action=" ←-
FG_RAMP" tc="0.7"/>
      \langle \texttt{notify}\rangle<property>velocities/vt-fps</property>
    <property>attitude/phi-rad</property>
    <property>attitude/theta-rad</property>
    <property>attitude/psi-rad</property>
```

```
<property>aero/alpha-deg</property>
  \langle/notify>
</event>
    <event name="Phase5">
    <description> 180 deg di 360 </description>
  <condition>
    attitude/phi-rad gt 3.125
  </condition>
      <set name="fcs/rudder-cmd-norm" value="-0.4" action="FG_RAMP ←-
" tc="1.5"/>
      <set name="fcs/elevator-cmd-norm" value="1" action="FG_RAMP" ←-
tc = "1"/>
      <notify>
    <property>velocities/vt-fps</property>
    <property>attitude/phi-rad</property>
    <property>attitude/theta-rad</property>
    <property>attitude/psi-rad</property>
             <property>aero/alpha-deg</property>
  \langle/notify>
</event>
    <event name="Phase6">
    <description> 225 deg di 360 </description>
  <condition>
      attitude/phi-rad ge -2.37
      attitude/phi-rad le -2.35
  </condition>
      \leqset name="fcs/rudder-cmd-norm" value="-0.2" action="FG_RAMP ←
" tc="1.5"/>
      \leqset name="fcs/elevator-cmd-norm" value="-0.5" action=" \leftrightarrowFG_RAMP" tc="1"/>
      \langlenotify>
    <property>velocities/vt-fps</property>
    <property>attitude/phi-rad</property>
    <property>attitude/theta-rad</property>
    <property>attitude/psi-rad</property>
             <property>aero/alpha-deg</property>
  </notify>
</event>
    <event name="Phase7">
    <description> 270 deg di 360 </description>
  <condition>
      attitude/phi-rad ge -1.6attitude/phi-rad le -1.57</condition>
      <set name="fcs/elevator-cmd-norm" value="-1" action="FG_RAMP ←
" tc="1"/>
      \langlenotify>
```

```
<property>velocities/vt-fps</property>
        <property>attitude/phi-rad</property>
        <property>attitude/theta-rad</property>
        <property>attitude/psi-rad</property>
                <property>aero/alpha-deg</property>
      \langle/notify>
    </event>
        <event name="Phase8">
        <description> 315 deg di 360 </description>
      <condition>
          attitude/phi-rad ge -0.8
          attitude/phi-rad le -0.78
      </condition>
          <set name="fcs/rudder-cmd-norm" value="0.4" action="FG_RAMP" ←-
    tc="1.4"/>
          <set name="fcs/elevator-cmd-norm" value="-0.4" action=" ←-
   FG_RAMP" tc="0.5"/>
          <sub>notify</sub></sub>
        <property>velocities/vt-fps</property>
        <property>attitude/phi-rad</property>
        <property>attitude/theta-rad</property>
        <property>attitude/psi-rad</property>
                <property>aero/alpha-deg</property>
      </notify>
    </event>
        <event name="Uscita">
        <description> Uscita </description>
      <condition>
          attitude/phi-rad ge -0.05
          attitude/phi-rad le -0.01
      </condition>
          <set name="fcs/rudder-cmd-norm" value="0" action="FG_RAMP" ←-
   tc="1.5"/>
          <set name="fcs/aileron-cmd-norm" value="0.1" action="FG_RAMP ←-
   " tc="0.5"/>
          \langlenotify>
        <property>velocities/vt-fps</property>
        <property>attitude/phi-rad</property>
        <property>attitude/theta-rad</property>
        <property>attitude/psi-rad</property>
                <property>aero/alpha-deg</property>
      </notify>
    </event>
 \langlerun>
</runscript>
```
Il primo passo è quello della ricerca di una condizione di volo trimmato, sempre a partire dal tempo  $t = 0.1$ . Il tag condition specifica la condizione richiesta affinchè venga eseguita l'azione descritta nel tag set. Nel caso del primo blocco si legge

<condition> sim-time-sec gt 0.1</condition>

che sta per *simulation time second greater then 0.1* ovvero *ovvero tempo di simulazione in secondi maggiore di 0.1*. Una volta verificatasi tale condizione, l'algoritmo scorre lo script andando a cercare un *event*. Il tag notify, invece, permette di controllare a *run time* alcune proprietà (properties) impostate dall'utente e che vengono, appunto, notificate nel prompt dei comandi di JSBSim man mano che la simulazione procede.

Il secondo gruppo di istruzioni prevede il riposizionamento dell'aletta di trim in modo tale che la sua deflessione non influisca su futuri calcoli riguardo la posizione del comando di profondità. A questo punto siamo pronti per l'entrata nella manovra (terzo blocco); l'elevatore viene deflesso per raggiungere un assetto leggermente cabrato. Le opzioni value,action e tc definiscono rispettivamente l'ammontare della deflessione, la legge con cui viene impartito il comando (in questo caso una rampa) e la costante di tempo del fenomeno (ovvero il tempo in cui il comando deve essere impartito). Nel caso in cui non venga specificata una legge, il comando viene impartito automaticamente attraverso un impulso reale (cioè l'andamento della curva che rappresenta la deflessione della superficie non presenterà punti di discontinuità).

Siamo quindi arrivati al blocco Start che viene eseguito dopo tre secondi di simulazione. Il comando che impartiamo è quello alla posizione (normalizzata) dell'elevatore che viene portato a fondo corsa attraverso una rampa. Da ora in avanti il test sulla condizione verrà fatto sempre sull'angolo di bank φ, il quale determinerà l'esecuzione dei blocchi successivi.

Siamo pronti per il lancio della simulazione. Apriamo allora la *shell* di Cygwin e spostiamoci nella cartella Work. Per avviare il simulatore digitiamo la stringa

>> ./JSBSim.exe --script=scripts/g103\_tonneau.xml

dove *g103\_tonneau.xml* è il nome che abbiamo scelto per il file di script. I caratteri "./" davanti al nome dell'eseguibile sono necessari perché esso non si trova nel *path* di Cygwin, ossia la cartella *.../cygwin/bin*.

Se i file di configurazione e di script sono stati scritti in modo corretto l'integrazione delle equazioni del moto procederà senza intoppi e verrà ultimata in pochi secondi.

### 4.7.1 *Risultati della simulazione*

A questo punto è doveroso controllare se e quanto ci siamo avvicinati alla realtà. Lo faremo osservando alcuni grafici.

Il primo della serie mostra l'andamento degli angoli di Eulero, i quali ci danno un'idea

della posizione dell'aliante nello spazio. In (Figura 4.[11](#page-101-0)) possiamo quindi vedere come effettivamente il velivolo compia una rotazione completa attorno all'asse di rollio e che nel farlo assuma assetti verosimili. La discontinuità per  $\phi = 180^{\circ}$  (che discende dalla definizione di angolo di rollio) viene superata grazie al fatto che le equazioni del moto in JSBSim sono implementate nella formulazione basata sui quaternioni.

<span id="page-101-0"></span>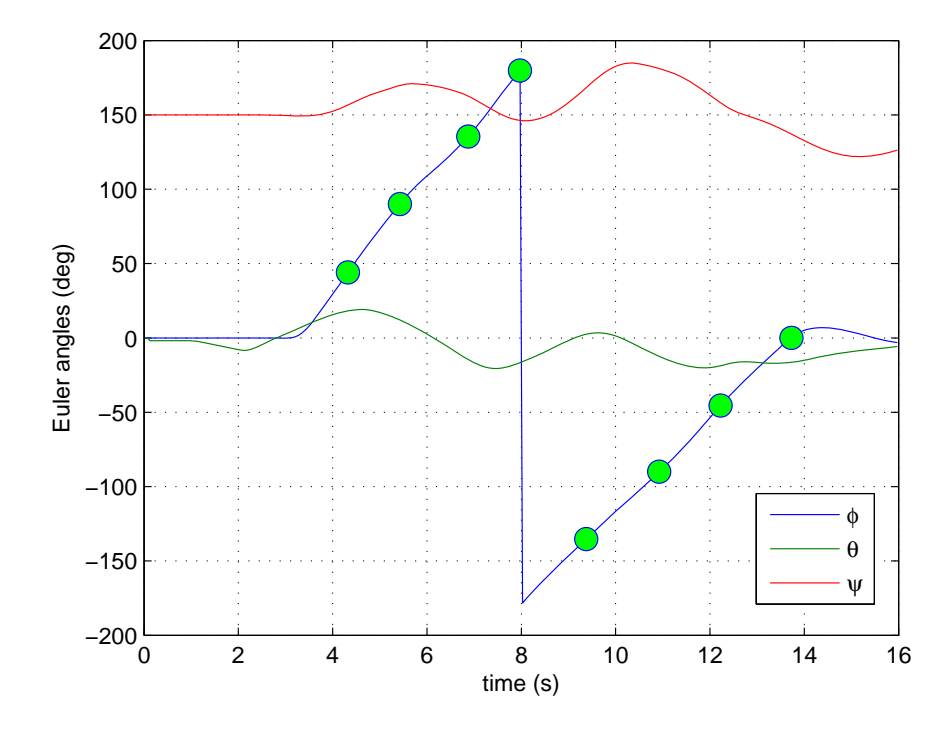

Figura 4.11.: Angoli di eulero durante una manovra di tonneau lento a destra. I marker indicano variazioni di 45° di angolo di bank

In Figura 4.[12](#page-102-0) è invece mostrato l'andamento dell'altitudine durante la manovra. La perdita di quota è in linea con gli 80 metri in caso di manovra corretta. Inoltre il profilo della curva è un qualcosa che si avvicina ragionevolmente alla sinusoide di Figura [4](#page-92-0).9. In Figura 4.[13](#page-102-1) è raffigurata la storia dei comandi di volo, la quale ci mostra che sia l'equilibratore che il timone (oltre chiaramente agli alettoni) vengono entrambi portati a deflessione massima così come specificato dalle direttive di pilotaggio.

In Figura 4.[14](#page-103-0) è riportato l'andamento delle accelerazioni lineari nel centro aerodinamico del piano verticale di coda e del baricentro. Queste ultime sono inferiori perché, come si vedrà, nel loro calcolo interviene un braccio che è maggiore se ci si mette in coda al velivolo. In generale il grafico ci dice che le accelerazioni più rilevanti sono quelle lungo l'asse z e l'asse y mentre quelle lungo l'asse x sono decisamente più piccole.

<span id="page-102-0"></span>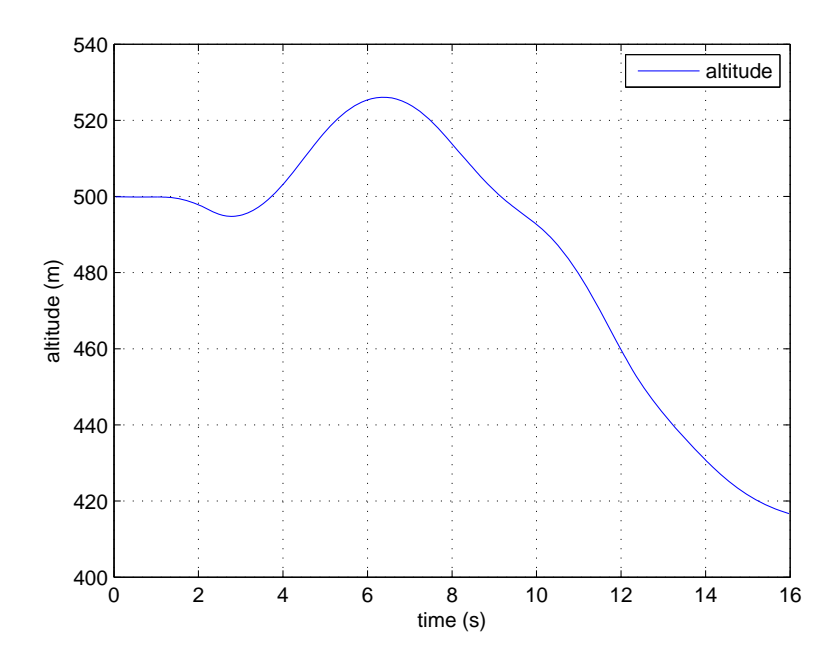

Figura 4.12.: Variazione della quota durante l'esecuzione del tonneau

<span id="page-102-1"></span>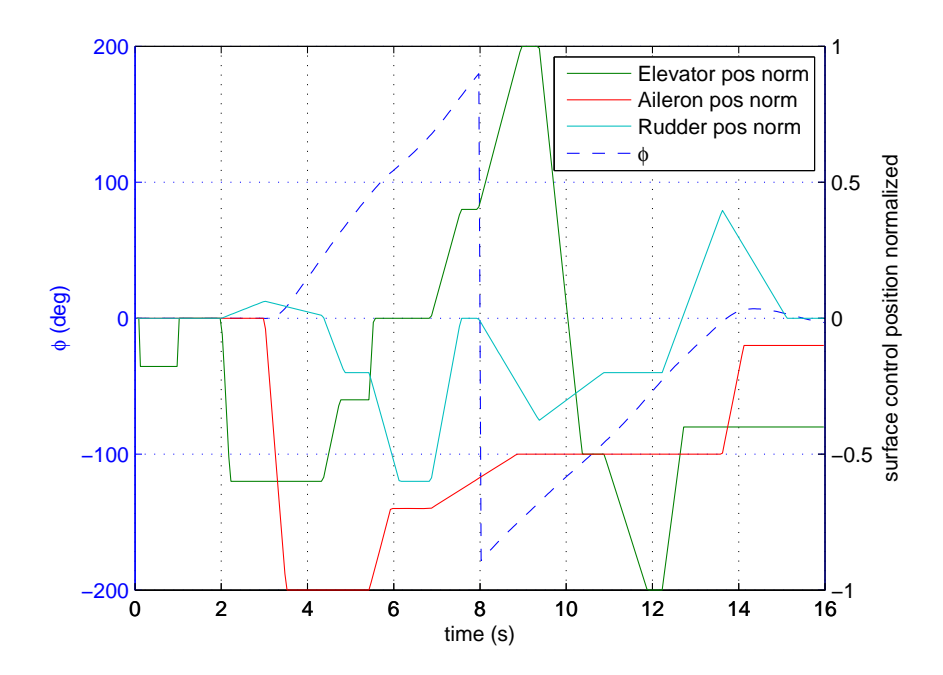

Figura 4.13.: Storia dei comandi di volo durante l'esecuzione del tonneau

<span id="page-103-0"></span>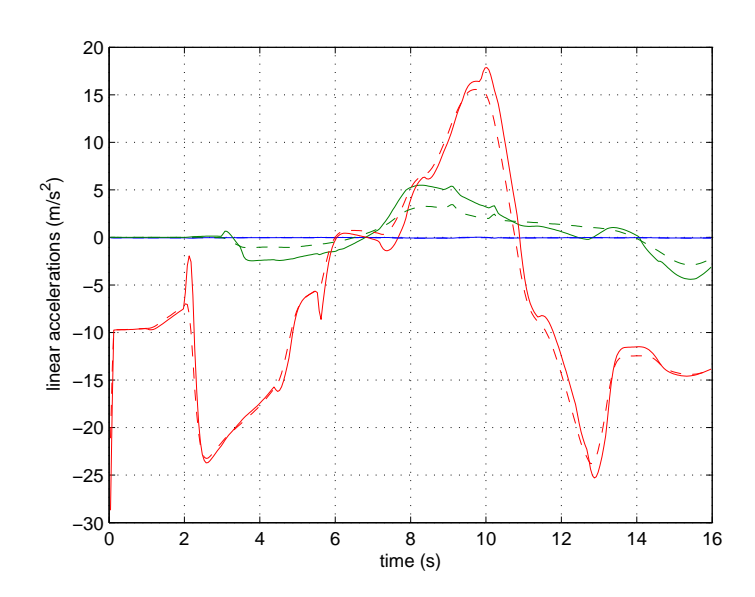

<span id="page-103-1"></span>Figura 4.14.: Accelerazioni lineari sulla coda (linea continua) e nel baricentro (linea tratteggiata) durante l'esecuzione del tonneau

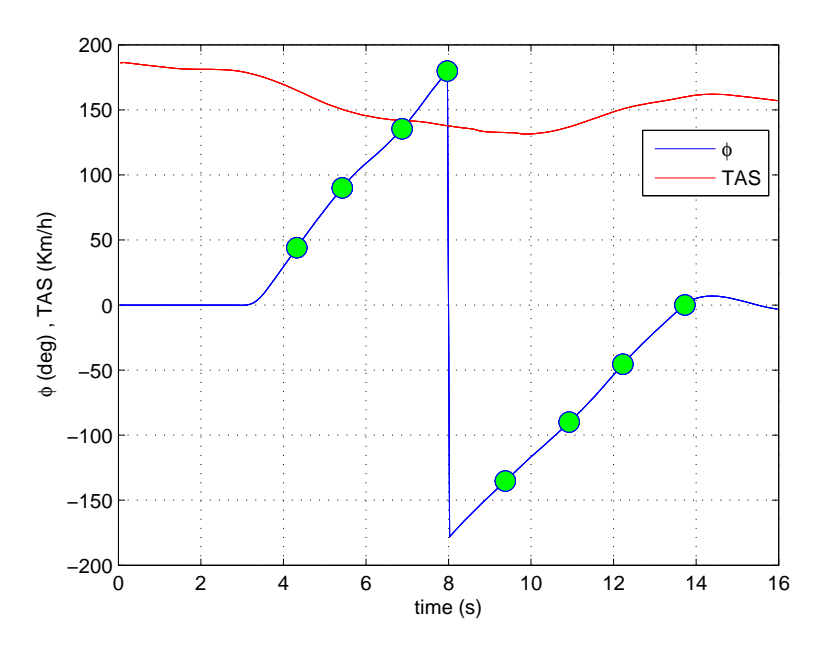

Figura 4.15.: Variazione della velocità durante l'esecuzione del tonneau

Infine l'andamento della *TAS*, in Figura 4.[15](#page-103-1), il cui profilo si discosta leggermente da quello reale che prevede una velocità di uscita dalla manovra sostanzialmente uguale a quella in ingresso. La nostra simulazione, invece, ci restituisce una velocità di uscita che si attesta intorno ai 160Km/h contro i 180 − 185Km/h previsti.

## 4.8 stima dei carichi sugli impennaggi di coda

A questo punto non ci resta che produrre una stima dei carichi agenti sugli impennaggi di coda, la quale deve tener conto sia degli effetti statici che di quelli inerziali. Infatti, i carichi effettivi agenti sulla parte posteriore della fusoliera, in condizioni di volo cosiddette complementari (cioè in presenza di accelerazioni angolari) sono inferiori a quelli dovuti alla sola azione aerodinamica (statica) sugli impennaggi di coda. La riduzione dei carichi è dovuta al fatto che la massa propria della fusoliera, nel suo moto angolare accelerato intorno al baricentro del velivolo, oppone dei carichi di inerzia ai carichi aerodinamici.

# 4.8.1 *Stima dei carichi sul piano orizzontale di coda*

Il carico totale agente sul piano orizzontale di coda è dunque la somma di quattro contributi

$$
Q^{(h)} = Q_0^{(h)} + Q_1^{(h)} + Q_i^{(h)}
$$
\n(4.1)

in cui

- $Q_0^{(h)}$  $\binom{1}{0}$  è il carico di bilanciamento alla velocità di manovra  $V_A = 185$ Km/h;
- $Q_1^{(h)}$  $1^{(1)}$  è il carico dovuto alla deflessione dell'equilibratore ed alla comparsa di una velocità angolare q;

-  $Q_i^{(h)}$  $i^{(1)}$  è il carico inerziale.

<span id="page-104-0"></span>Il carico di bilanciamento si può stimare tramite la

$$
Q_0^{(h)} = \frac{M_0 - nmg(x_{ac_{WB}} - x_{CG})}{x_{ac_h} - x_{ac_w}}
$$
(4.2)

in cui

- $M_0$  è il momento di beccheggio rispetto al baricentro in condizioni di portanza nulla  $M_0 = c_{m0} q_\infty S_w \bar{c}$ ;
- g è l'accelerazione gravitazionale, 9.81m/s<sup>2</sup>;
- n è il fattore di carico pari ad 1;
- m è la massa del velivolo.

La deflessione dell'equilibratore introduce delle variazioni dell'angolo di incidenza dovute sia alla deflessione della stessa superficie mobile che alla comparsa di una velocità angolare di beccheggio q; di conseguenza, al generico istante di tempo t l'angolo d'attacco visto dal piano di coda è

$$
\alpha_{h}(t) = \alpha_{B}(t) \left(1 - \frac{d\epsilon}{d\alpha}\right) - \epsilon_{0} + \Delta \alpha^{(\delta_{e})}(t) + \Delta \alpha^{(q)}(t)
$$
\n(4.3)

<span id="page-105-2"></span><span id="page-105-0"></span>La variazione di incidenza dovuta a  $\delta_e$  si può valutare semplicemente con la

$$
\Delta \alpha^{(\delta_e)}(t) = \tau_e \delta_e(t) \tag{4.4}
$$

L'effetto di q, invece, si concretizza in una variazione della velocità periferica *vista* dai punti alle spalle del baricentro rispetto a quelli che gli stanno davanti. Infatti, supponendo che sia q > 0, cioè una rotazione a cabrare, i punti alle spalle del baricentro *vedono* una velocità periferica più alta (e quindi un angolo d'incidenza più alto) rispetto a quelli posti davanti al baricentro stesso. Tale variazione di angolo di incidenza si può calcolare facendo semplici considerazioni geometriche

$$
\Delta \alpha^{(q)}(t) = \arctan \frac{q(t)l_h}{V_h(t)}
$$
 (4.5)

<span id="page-105-1"></span>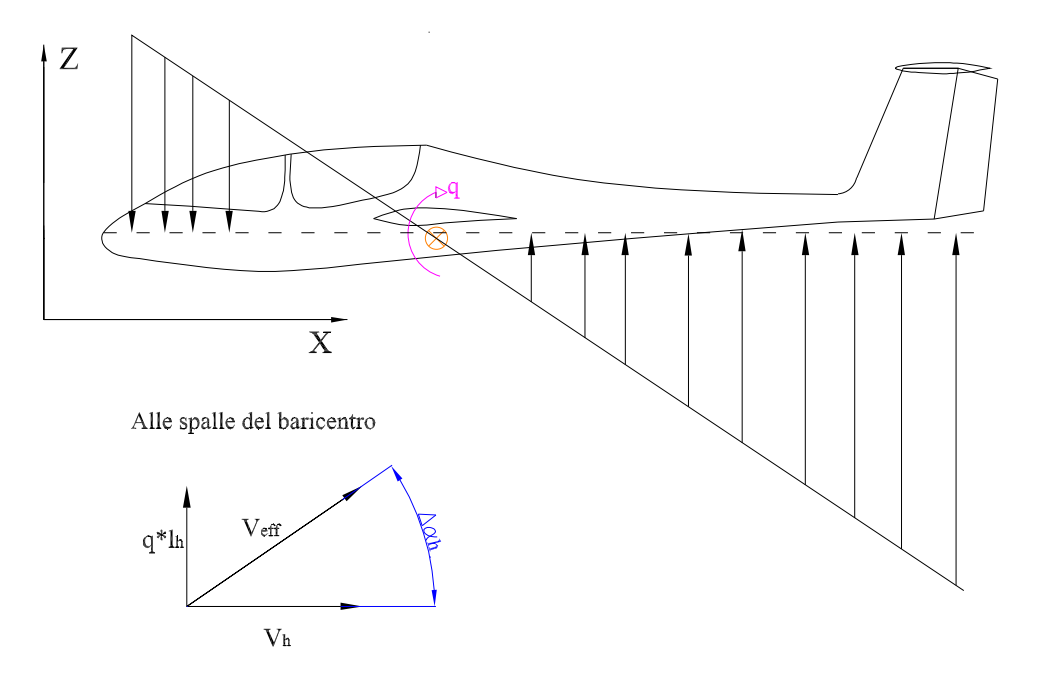

Figura 4.16.: Effetti di q sull'angolo d'attacco

dove per l<sub>h</sub> si intende la distanza ( $x_{ac_h} - x_{CG}$ ) e  $V_h = V_\infty \cos \epsilon$  per l'effetto downwash.

In virtù delle [4](#page-105-0).4 e [4](#page-105-1).5 possiamo dunque riscrivere la [4](#page-105-2).3 come

$$
\alpha_{h}(t) = \alpha_{B}(t) \left( 1 - \frac{d\epsilon}{d\alpha} \right) - \epsilon_{0} + \tau_{e}\delta_{e}(t) + \arctan \frac{q(t)l_{h}}{V_{h}(t)}
$$
(4.6)

In definitiva, quindi, il carico  $Q_1^{(h)}$  $1^{(1)}$  si può stimare istante per istante tramite la

$$
Q^{(h)}_1=q_{\infty}(t)S_hC_{l\alpha_h}\alpha_h(t)=q_{\infty}(t)S_hC_{l\alpha_h}\left[\alpha_B\left(1-\frac{d\varepsilon}{d\alpha}\right)-\varepsilon_0+\tau_e\delta_e(t)+\arctan\frac{q(t)l_h}{V_h(t)}\right] \eqno(4.7)
$$

Infine i carichi d'inerzia.

Il carico aerodinamico dovuto alla deflessione dell'equilibratore ha un momento rispetto al baricentro

$$
M_y(t) = Q_1(t)l_h \tag{4.8}
$$

Tale momento provoca un accelerazione angolare di beccheggio

$$
\dot{\mathbf{q}}(t) = M_y(t)/I_y \tag{4.9}
$$

Da questa equazione si può risalire all'accelerazione lungo l'asse z tramite la

$$
a_z(t) = l_t \dot{q}(t) \tag{4.10}
$$

<span id="page-106-0"></span>dove l<sub>t</sub> è la distanza tra il centro aerodinamico degli impennaggi ed il baricentro. Da qui è immediato giungere ai carichi inerziali

$$
Q_i(t) = -m_t a_z(t) \tag{4.11}
$$

dove con  $m_t$  si intende la somma delle masse del piano orizzontale di coda e della deriva. I carichi espressi dalla 4.[11](#page-106-0) sono diretti in senso opposto al carico aerodinamico, dunque tendono a scaricare la struttura.

### 4.8.2 *Stima dei carichi sul piano verticale di coda*

<span id="page-106-1"></span>Il carico aerodinamico sull'impennaggio verticale si può stimare utilizzando la seguente formula

$$
Q^{\nu} = Q_1^{(\nu)} + Q_1^{(\nu)} \tag{4.12}
$$

dove

- $Q_1^{(\nu)}$  $1<sup>(v)</sup>$  è il carico dovuto alla presenza di un angolo di derapata β, alla deflessione del timone di profondità ed alla presenza di una velocità angolare di imbardata r;
- $Q_i^{(v)}$  $i^{(v)}$  è il carico inerziale dovuto alla comparsa di una accelerazione angolare  $\dot{r}$ .

Il carico  $Q_1^{(\nu)}$  $1^{(v)}$  si può stimare tramite la

$$
Q_1^{(\nu)}(t) = q_\infty S_\nu C_y = q_\infty S_\nu C_{y\beta_\nu} \left( \beta(t) \left( 1 - \frac{d\sigma}{d\beta} \right) + \tau_r \delta_r(t) + \arctan \frac{h_\nu r(t)}{V_\nu(t)} \right) \tag{4.13}
$$

Tale carico ha un momento rispetto di imbardata rispetto al baricentro dato dalla

$$
M_z(t) = Q_1^{(\nu)}(t) l_{\nu}
$$
 (4.14)

in cui  $l_v$  è la distanza tra il centro aerodinamico del piano verticale di coda ed il baricentro del velivolo. Il momento  $M_z$  produce un'accelerazione angolare

$$
\dot{\mathbf{r}}(\mathbf{t}) = \frac{M_z(\mathbf{t})}{I_z} \tag{4.15}
$$

Da qui possiamo ottenere l'accelerazione lineare lungo l'asse y

$$
a_y(t) = \dot{r}(t)l_t \tag{4.16}
$$

la quale ci porta all'espressione del carico d'inerzia

$$
Q_i^{(v)}(t) = m_t a_y(t)
$$
 (4.17)

Possiamo allora in definitiva riscrivere la (4.[12](#page-106-1)) nella forma

$$
Q^{(\nu)}(t) = q_{\infty} S_{\nu} C_{y \beta_{\nu}} \left( \beta(t) \left( 1 - \frac{d\sigma}{d\beta} \right) + \tau_r \delta_r(t) + \arctan \frac{h_{\nu}r(t)}{V_{\nu}(t)} \right) + m_t a_y(t) \quad (4.18)
$$

### 4.8.3 *Dettaglio dei calcoli ed analisi dei risultati*

Il carico di bilanciamento espresso dalla ([4](#page-104-0).2) risulta essere pari a

$$
Q_0 = -359.4N \tag{4.19}
$$

contro un carico di bilanciamento dichiarato in ([15](#page-170-0)) di −746.24N. I dati utilizzati per il calcolo sono i seguenti:
$$
c_{m0} = -0.0732
$$
 dichiarato: -0.111  
\n
$$
q_{\infty} = 1618.2Pa
$$
  
\n
$$
S_w = 18.172m^2
$$
  
\n
$$
\bar{c} = 1.039m
$$
  
\n
$$
n = 1
$$
  
\n
$$
m = 600Kg
$$
  
\n
$$
x_{ac_{WB}} - x_{CG} = 0.02m
$$
 dichiarato: 0.0365m  
\n
$$
x_{ac_{h}} - x_{ac_{W}} = 4.83m
$$
 dichiarato: 4.74m  
\n
$$
V_A = 185Km/h
$$
  
\n
$$
\bar{c} = 1.039m
$$

Per il calcolo del carico  $Q_1$  espresso dalla ([4](#page-106-0).7) sono invece stati utilizzati i dati di simulazione relativi alle grandezze variabili nel tempo. Lo stesso vale per i carichi di inerzia (4.[11](#page-106-1)).

Si riporta, dunque, il diagramma di carico del piano orizzontale all'interno del quale si può osservare che il massimo carico aerodinamico è pari (in valore assoluto) a 157.3Kg ed è abbondantemente inferiore al carico di robustezza della trave di coda stimato dalla *Grob* in 233.62Kg (si veda in proposito Tabella [4](#page-110-0).1)

Tali risultati sono in linea con quelli emersi dalle prove in volo messe in atto dalla casa costruttrice dell'aliante. In tali prove, infatti, il carico sull'impennaggio orizzontale non supera il 62% del carico limite stimato analiticamente. Dai nostri calcoli, invece, vien fuori che il carico massimo sul piano orizzontale di coda è circa il 67% del carico di contingenza.

Il *marker* in Figura 4.[17](#page-109-0) indica la posizione durante la manovra in cui è avvenuto il cedimento della trave di coda. Come si può vedere, il valore del carico totale a quell'istante di tempo è ben lontano dal carico limite.

A questo punto non ci resta che riportare i risultati dell'analisi sul piano verticale di coda. É doveroso sottolineare che tali risultati sono stati ottenuti utilizzando un  $C_{\mu\beta_{\nu}}$ pari a 1.9434/rad che è un valore decisamente inferiore a quello utilizzato dalla Grob (2.793/rad) che nella stima introduce un fattore di correzione per l'allungamento alare del piano verticale di coda dovuto alla configurazione a T degli impennaggi che in AAA, invece, non compare.

Detto questo, osservando Figura 4.[18](#page-110-1) emerge che anche in questo caso il picco di carico (circa 65Kg) è decisamente inferiore sia al carico di contingenza stimato dalla *Grob* in 120.33Kg sia, a maggior ragione, del carico di collasso dell'elemento strutturale responsabile del cedimento (180.5Kg). I risultati della simulazione sono allora in linea con quelli della prova in volo che vuole il carico massimo sull'impennaggio verticale non superiore al 46% del carico limite (nel nostro caso il massimo carico rilevato è

<span id="page-109-0"></span>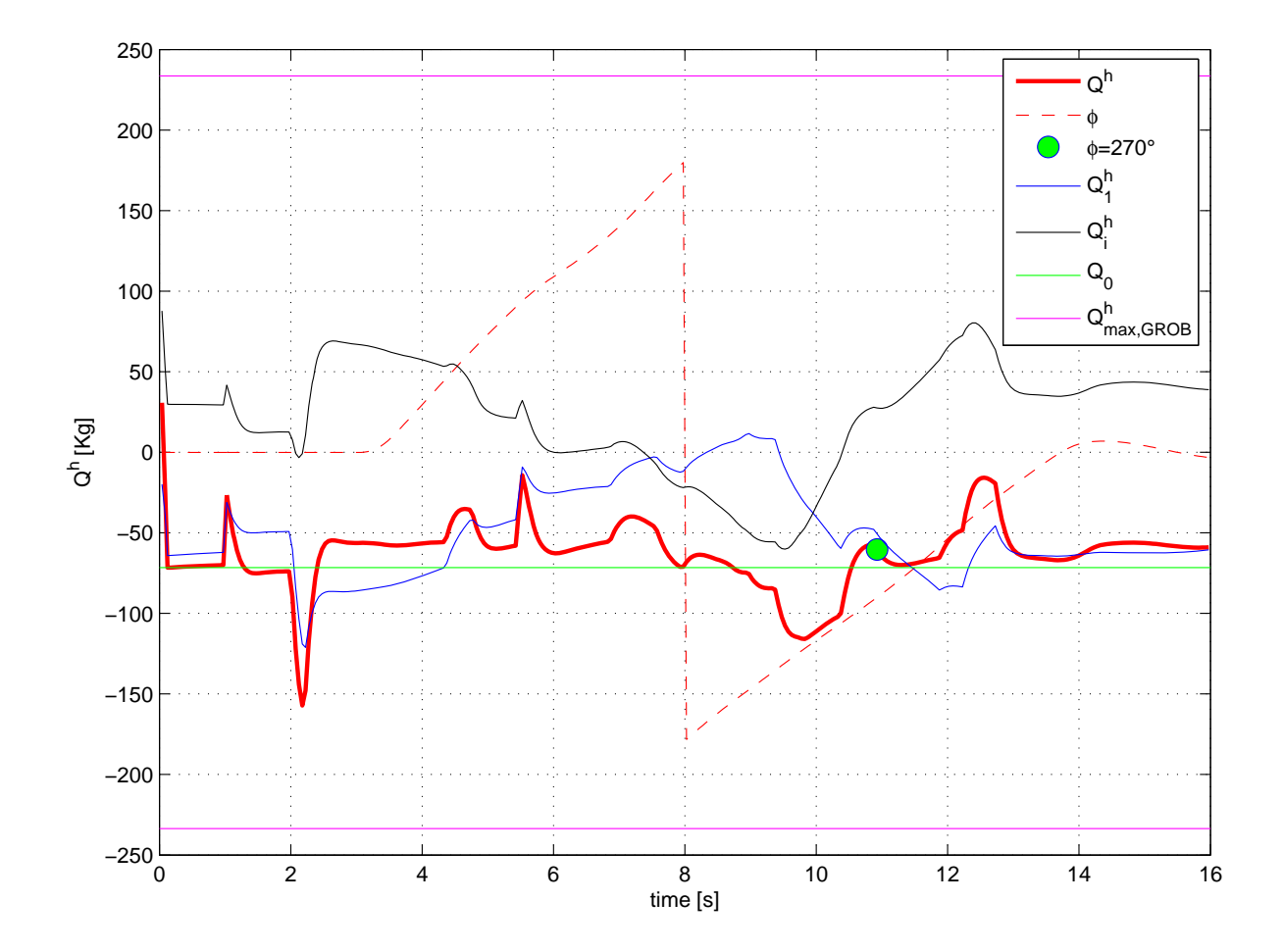

Figura 4.17.: Diagramma di carico del piano orizzontale durante una manovra di tonneau lento

circa il 54% di quello stimato analiticamente dalla *Grob*.

Infine ci preme sottolineare come anche in questo caso il valore del carico laterale in corrispondenza del secondo coltello della manovra di *tonneau* è decisamente inferiore al carico limite.

<span id="page-110-1"></span>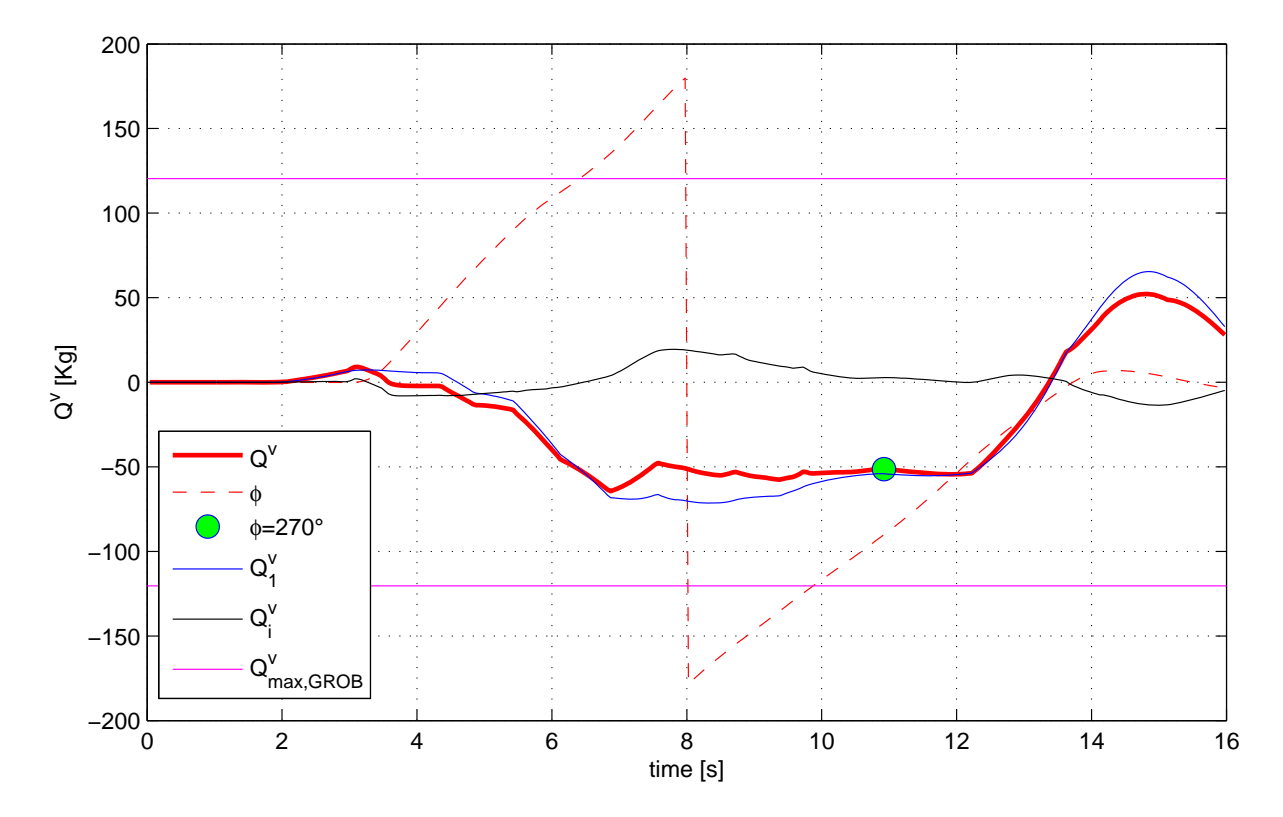

Figura 4.18.: Diagramma di carico del piano verticale durante una manovra di tonneau lento

<span id="page-110-0"></span>Tabella 4.1.: Confronto tra i carichi dichiarati dalla Grob e quelli stimati tramite la simulazione

|                               | Carico di contingenza | Carico di robustezza              |  |
|-------------------------------|-----------------------|-----------------------------------|--|
|                               | sull'impennaggio      | sull'impennaggio orizzontale [Kg] |  |
|                               | orizzontale [Kg]      | (prove statiche (15))             |  |
| Stima analitica conservativa  | 233.62                | 350.43                            |  |
| (Rapp. tecnico DIAS $(17)$ )  |                       |                                   |  |
| Carico massimo in simulazione | 157.3                 |                                   |  |
|                               | Carico di contingenza | Carico di robustezza              |  |
|                               | sull'impennaggio      | sull'impennaggio verticale [Kg]   |  |
|                               | verticale [Kg]        | (prove statiche (15))             |  |
| Stima analitica conservativa  | 120.33                | 180.5                             |  |
| (Rapp. tecnico DIAS (17))     |                       |                                   |  |
| Carico massimo in simulazione | 64.36                 |                                   |  |

#### 4.9 il modello simulink

Proviamo ora a vedere come si può gestire una simulazione di volo con *Simulink*. Innanzitutto apriamo un nuovo progetto ed inseriamo il blocco di base, ossia quello che ci permette l'integrazione al passo delle equazioni del moto. Apriamo allora la libreria di Simulink e cerchiamo l'*Aerospace blockset*. Al suo interno selezioniamo *Equation of motion* → *6DoF* e scegliamo il blocco *6DoF (Quaternion)*.

<span id="page-111-0"></span>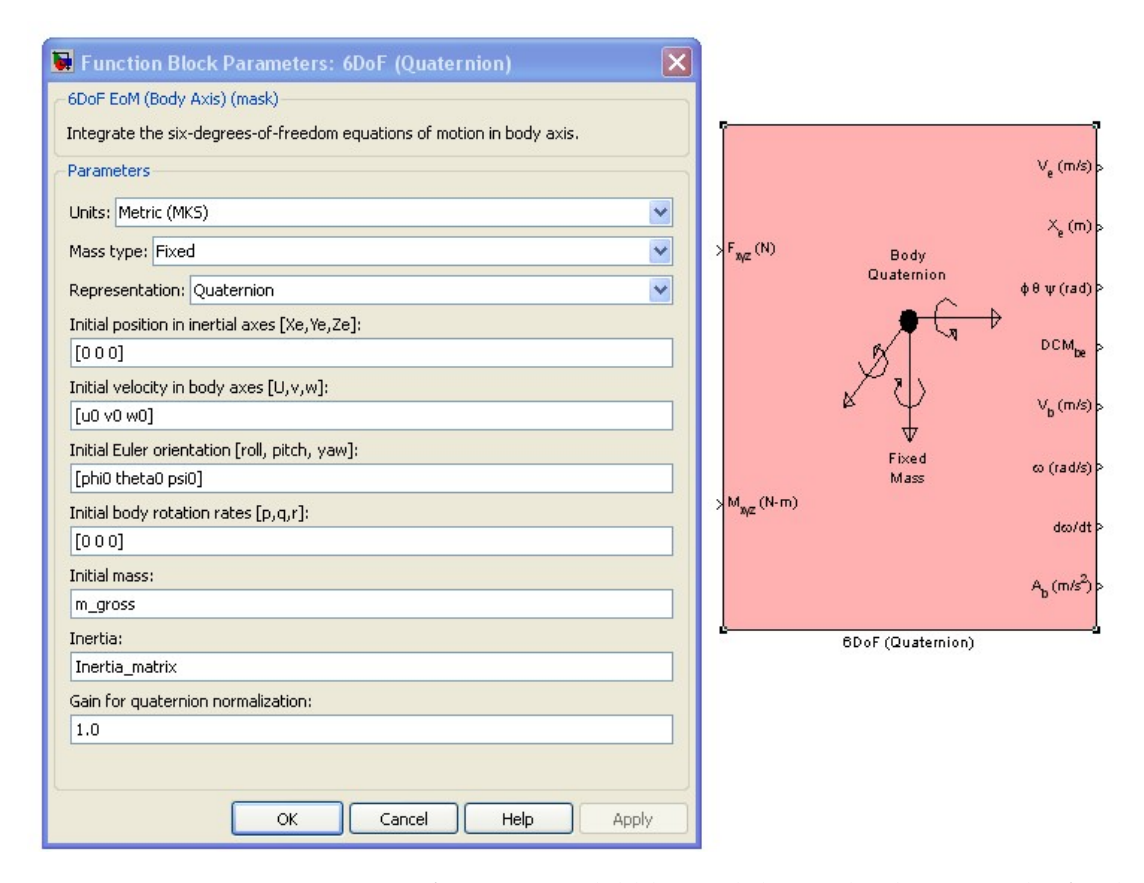

Figura 4.19.: Inserimento e configurazione del blocco di base. Il colore rosa di sfondo sta a significare che il blocco non contiene sottosistemi

Facendo doppio click su di esso appare una finestra in cui ci viene richiesto di inserire una serie di condizioni iniziali relative a posizione e velocità dell'oggetto, la sua massa ed il tensore di inerzia. Come mostrato in Figura 4.[19](#page-111-0) nelle caselle sono riportati non dei valori numerici ma delle espressioni letterali che richiamano delle variabili che dovremo preventivamente caricare nel workspace di Matlab prima di lanciare la simulazione.

Il blocco *6DoF (Quaternion)* prende in input le forze ed i momenti calcolati nel sistema di riferimento body. Per calcolarli cerchiamo ancora nell'*Aerospace blockset* il blocco

*Aerodynamic Forces and Moments* e configuriamolo come mostrato in Figura 4.[20](#page-112-0), impostando cioè come input i coefficienti aerodinamici dati in assi stabilità (ovvero il sistema di riferimento in cui ce li fornisce *AAA*) e come output le forze in assi stabilità ed i momenti in assi body.

<span id="page-112-0"></span>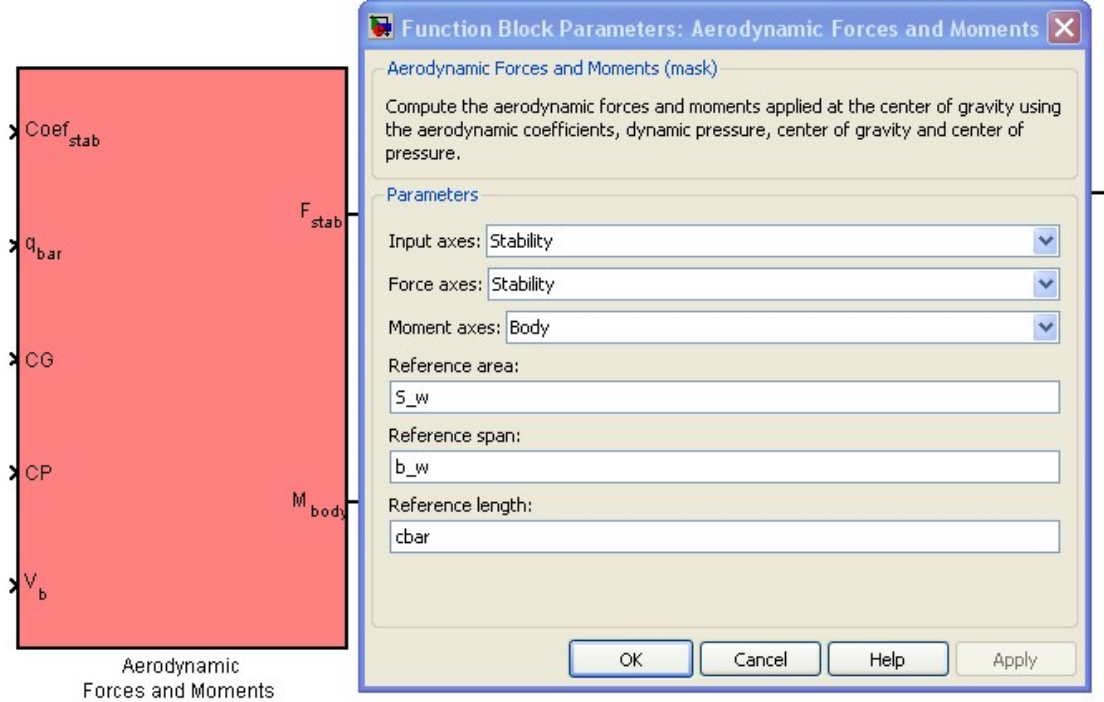

Figura 4.20.: Inserimento e configurazione del blocco *Aerodynamic Forces and Moments*

Tuttavia, poiché il blocco che integra l'equazioni del moto vuole in input sia forze che momenti dati in assi body è necessario ruotare il vettore delle forze datoci in output dal blocco *Aerodynamic Forces and Moments*. Per farlo peschiamo da *Aerospace blockset* → *Utilities* → *Axes transformation* il blocco *Direction cosine matrix body to wind*, il quale dato un vettore nel sistema di riferimento body ne fornisce le coordinate nel sistema assi vento. Siccome a noi interessa l'operazione inversa sarà necessario per un'operazione di trasposizione come mostrato in Figura 4.[22](#page-114-0) in cui si vede l'intero sottosistema creato per il calcolo delle forze e dei momenti aerodinamici. Le quantità che il sottosistema prende in input dall'esterno sono (blocchi *In1*, li si trova in *Commonly used blocks*) relativi a pressione dinamica, coefficienti aerodinamici, velocità in assi body nelle sue tre componenti e gli angoli di incidenza α e β che servono per il calcolo della matrice di rotazione. La posizione del baricentro e del centro di pressione (ovvero il generico punto in cui le forze a disposizione sono applicate, nel nostro caso il centro aerodinamico) sono forniti come blocchi *Constant* messi sottoforma di vettore riga.

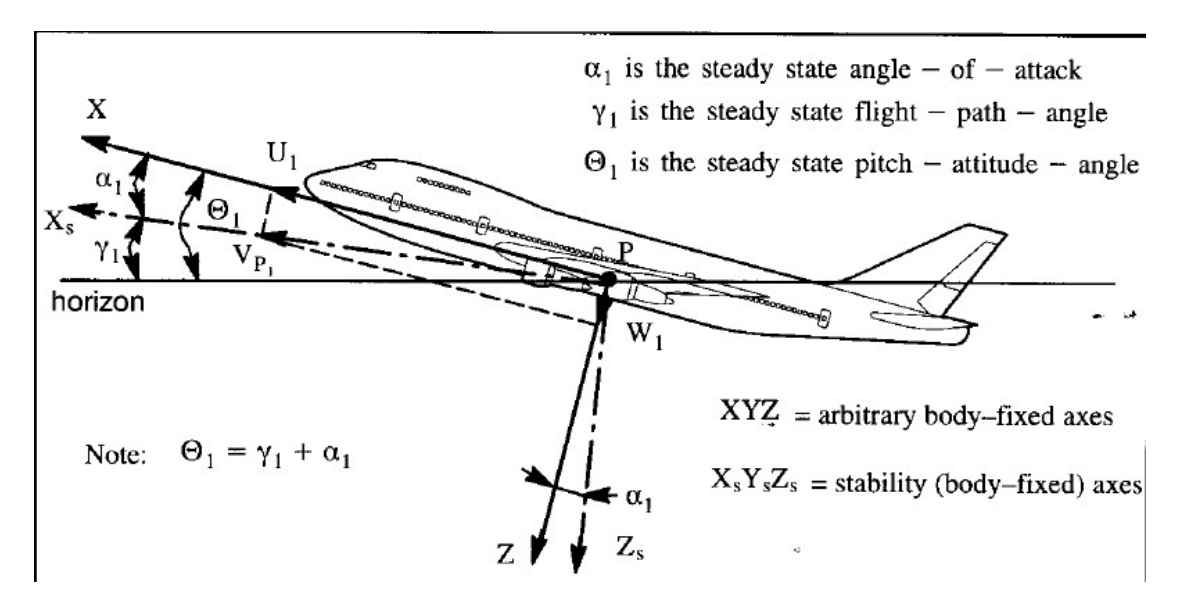

Figura 4.21.: Assi body ed assi stabilità

A questo punto selezioniamo tutto quanto si vede in Figura 4.[22](#page-114-0) ed inseriamolo in un blocco *Subsystem* (Figura 4.[23](#page-115-0)). Ora possiamo passare alla creazione di un modello di atmosfera.

Questo sottosistema (Figura 4.[24](#page-115-1)) in quanto prende dall'esterno un solo segnale (il vettore posizione), il quale viene filtrato attraverso un selettore che ne lascia passare soltanto una componente, la terza, che rappresenta la quota. Siccome nel sistema body l'asse z è orientato verso il basso, la quota viene moltiplicata per un guadagno pari a −1 e "*splittata*" in due segnali di cui uno viene inviato ad uno *Scope*, ossia una finestra grafica che ci permette di visualizzare l'andamento della variabile nel corso della simulazione, mentre l'altro viene convogliato nel blocco indicato con *COESA*, il quale è praticamente un modello di atmosfera che in base alla quota restituisce istantaneamente i valori di densità, velocità del suono, temperatura e pressione. Questi ultimi due non verranno utilizzati e quindi vengono terminati mentre i primi due vengono settati come output perché ci serviranno per il calcolo dei parametri di volo.

Il sottosistema che costruiremo allo scopo non presenta particolari difficoltà poiché la libreria di Simulink ci mette già a disposizione tutti i blocchi necessari al calcolo delle grandezze di interesse (Figura 4.[25](#page-116-0)). Una volta inserito questo sottosistema siamo quasi pronti per partire con la simulazione. A questo punto, infatti, non ci resta che modellare un sottosistema che ci restituisca i coefficienti aerodinamici.

<span id="page-114-0"></span>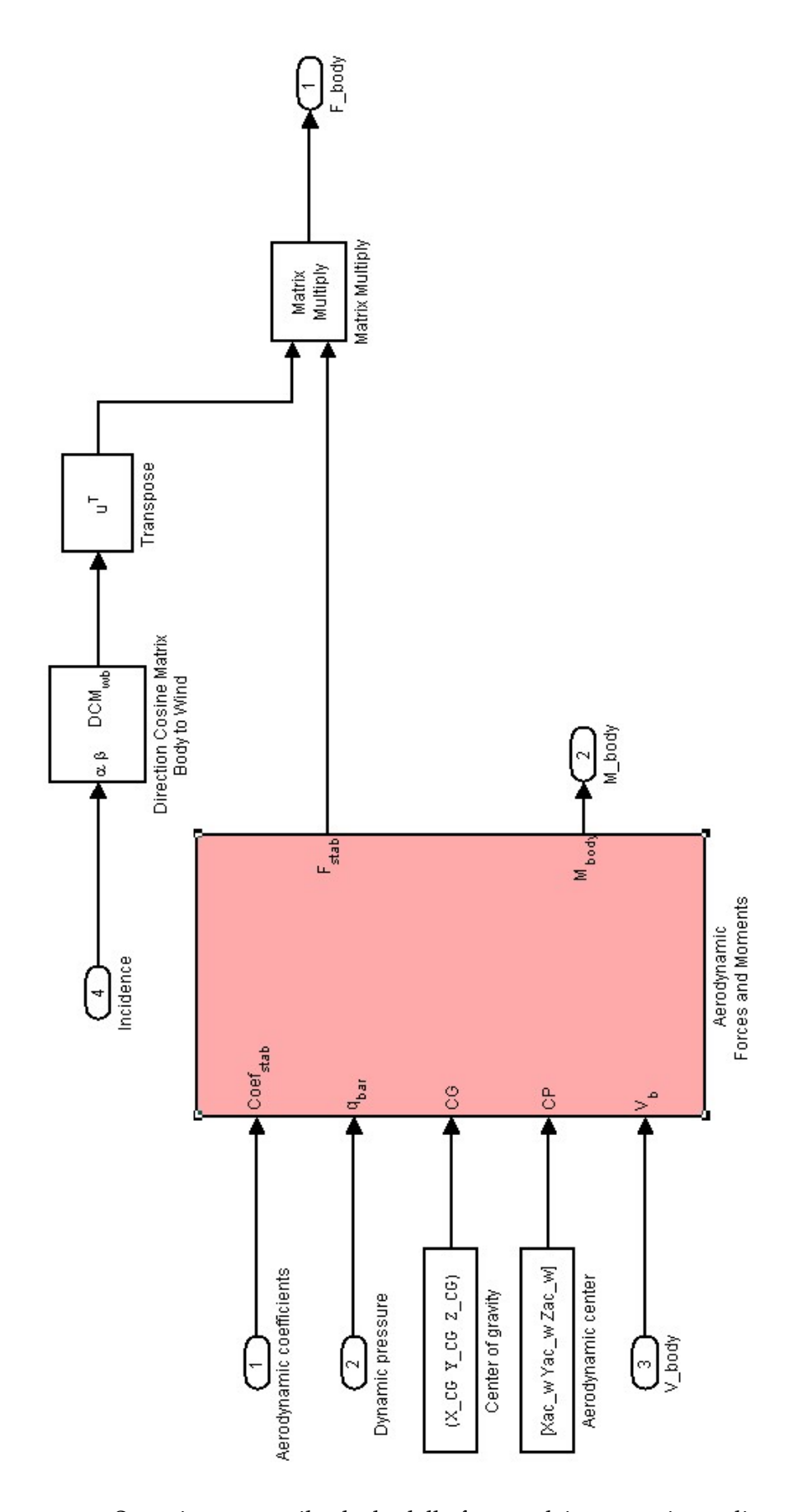

Figura 4.22.: Sottosistema per il calcolo delle forze e dei momenti aerodinamici

<span id="page-115-0"></span>![](_page_115_Figure_1.jpeg)

Figura 4.23.: Calcolo di forze e momenti in assi body ed integrazione delle equazioni del moto. Il colore arancio sta a significare che il blocco è in realtà un sottosistema contenente ulteriori sottoblocchi

<span id="page-115-1"></span>![](_page_115_Figure_3.jpeg)

Figura 4.24.: Calcolo delle caratteristiche dell'atmosfera

A tale fine ricordiamo che ciò che abbiamo a disposizione sono le derivate di stabilità ricavate con il software Advanced Aircraft Analysis. Si tratterà, in definitiva di renderle opportunamente adimensionali per poi inviarle in questa forma al blocco che calcola le forze ed i momenti; questo presenta più difficoltà a livello organizzativo che a livello concettuale in quanto sono molti gli input e diversi i fattori di adimensionalizzazione tra il piano longitudinale e quello latero-direzionale. Per questo motivo la soluzione migliore ci è parsa quella di dividere le fonti che portano contributi alla creazione dei coefficienti come mostrato in Figura 4.[27](#page-118-0)

<span id="page-116-0"></span>![](_page_116_Figure_2.jpeg)

Figura 4.25.: Calcolo dei parametri di volo

I quattro blocchi con sfondo arancio sono a loro volta dei sottosistemi in cui i segnali vengono adimensionalizzati (Figura 4.[28](#page-119-0), Figura 4.[29](#page-119-1), Figura 4.[30](#page-120-0), Figura 4.[31](#page-120-1)) e convogliati in un unico vettore di dimensioni  $[6 \times 1]$ 

$$
C_{aero} = \left(\begin{array}{c} C_D \\ C_Y \\ C_L \\ C_{\mathcal{K}} \\ C_{\mathcal{M}} \\ C_{\mathcal{N}} \end{array}\right)
$$

il quale raccoglie i coefficienti aerodinamici definiti in assi stabilità.

![](_page_117_Figure_1.jpeg)

Figura 4.26.: Stato del modello dopo l'inserimento del sottosistema *Flight parameters*. Gli angoli di incidenza vengono inseriti in un vettore ed inviati nell'ordine α,β al blocco che calcola forze e momenti

In Figura 4.[28](#page-119-0) compaiono delle *Lookup table* bidimensionali sulla cui configurazione vale la pena spendere due parole. Tali tabelle, infatti, richiedono essenzialmente la specificazione di tre parametri. Prendiamo ad esempio il caso delle curve di portanza al variare di  $\delta_{f}$ . I parametri che dovremo passare alla tabella sono i vettori contenenti rispettivamente gli angoli di incidenza, i valori della deflessione della superficie mobile ed i valori del coefficiente di portanza che modellano una curva per ogni deflessione dei flap definita. Le curve di portanza per  $\delta_f$  non indicati verrano estrapolate in base a quelle date in input.

Facendo allora doppio click sulla tabella apparirà una finestra in cui ci viene richiesto di inserire i vettori di cui sopra. In particolare osserviamo le prime tre caselle:

- Row index input values. É un vettore di dimensioni  $[n \times 1]$  contenente gli  $\alpha$ ;
- Column index input values. É un vettore di dimensioni  $[m \times 1]$  che contiene i  $\delta_f$  per i quali è nota la curva di portanza;

- Table data. É una matrice costituita da m vettori colonna affiancati di dimensioni  $[n \times 1]$ . La sintassi con cui deve essere definita passa per il comando Matlab reshape. Ad esempio, se  $n = 6$  ed  $m = 4$  dovremo definire la matrice in questo modo: reshape([v1,v2,v3,v4],6,4). Se tutto è stato fatto correttamente, dopo aver cliccato su *Apply* dovrebbe comparire come sfondo del blocco uno schizzo delle curve definite.

<span id="page-118-0"></span>![](_page_118_Figure_2.jpeg)

Figura 4.27.: Sottosistema per il calcolo dei coefficienti aerodinamici

Vale forse la pena spendere qualche parola anche per i sottoblocchi che calcolano i contributi dovuti alle velocità angolari. Questi sottoblocchi, infatti, prendono in input una velocità angolare (ad esempio di rollio) in radianti al secondo e restituiscono una sorta di *velocità lineare di rollio* in metri al secondo, una grandezza di comodo che introduciamo e che verrà successivamente adimensionalizzata tramite la TAS così come mostrato in Figura 4.[29](#page-119-1).

<span id="page-119-0"></span>![](_page_119_Figure_1.jpeg)

Figura 4.28.: Sottosistema per il calcolo del contributo ai coefficienti aerodinamici dovuto agli angoli di incidenza α e β

<span id="page-119-1"></span>![](_page_119_Figure_3.jpeg)

Figura 4.29.: Sottosistema per il calcolo del contributo ai coefficienti aerodinamici dovuto alle velocità angolari

<span id="page-120-0"></span>![](_page_120_Figure_1.jpeg)

Figura 4.30.: Sottosistema per il calcolo del contributo ai coefficienti aerodinamici dovuto alla deflessione delle superfici mobili

<span id="page-120-1"></span>![](_page_120_Figure_3.jpeg)

Figura 4.31.: Sottosistema per il calcolo del contributo ai coefficienti aerodinamici dovuto ai ratei di incidenza

Per chiarezza si riporta il contenuto del sottosistema *Delta coefficients due to p* (Figura 4.[32](#page-121-0)) in cui si vede come il segnale p venga splittato in tre parti e moltiplicato per le derivate di stabilità corrispondenti e per la semiapertura alare. In questo modo abbiamo ottenuto tre segnali che dimensionalmente sono delle velocità lineari le quali verranno, come già detto, successivamente adimensionalizzate tramite la TAS. Lo stesso ragionamento verrà fatto chiaramente per la q, la r ed anche per i contributi relativi ai ratei di incidenza. L'unica cosa a cui bisogna prestare attenzione è il fatto che la lunghezza di riferimento per il piano longitudinale è la corda media aerodinamica. Questo significa che, nel definire una velocità lineare dovuta a variazioni di  $\alpha$ , i cui effetti si sentono prettamente nel piano longitudinale, dovremmo dividere i segnali non per la semiapertura alare (che è la lunghezza di riferimento per il piano latero-direzionale) ma per la corda media.

<span id="page-121-0"></span>![](_page_121_Figure_2.jpeg)

Figura 4.32.: Sottosistema per il calcolo del contributo ai coefficienti aerodinamici dovuto alla velocità angolare di rollio

Per completare il modello non ci resta che inserire un ultimo sottosistema che ci permetta di stimare i carichi agenti sulla struttura in modo da poter fare un confronto con i risultati ottenuti con JSBSim.

In questo sottosistema dovremo praticamente inserire dei blocchi tali da ricostruire le formule (4.[18](#page-107-0)) e ([4](#page-104-0).1). Le grandezze che dovremo dare in input sono quindi la pressione dinamica, gli angoli di incidenza, le accelerazioni lineari, le velocità angolari e la velocità vera (Figura 4.[33](#page-122-0)). Il vettore delle accelerazioni e quello delle velocità angolari vengono filtrati in un selettore che ne termina le componenti  $a_x$  e p rispettivamente, quindi inviati ai sottosistemi *Side loads* e *Normal loads* all'interno dei quali avviene il calcolo vero e proprio.

<span id="page-122-0"></span>![](_page_122_Figure_1.jpeg)

Figura 4.33.: Sottosistema per il calcolo dei carichi strutturali

![](_page_122_Figure_3.jpeg)

Figura 4.34.: Calcolo dei carichi laterali

![](_page_123_Figure_1.jpeg)

Figura 4.35.: Calcolo dei carichi normali

Il modello di Figura 4.[36](#page-124-0) è prefettamente funzionante. I comandi del pilota sono stati racchiusi all'interno di quattro tabelle monodimensionali. Il segnale di *Clock* inviato come input alle tabelle serve sostanzialmente a sincronizzare il tempo della simulazione con gli eventi descritti nella tabella.

Un ultimo elemento su cui vale la pena spendere qualche parola è il *Bus creator* all'interno del quale vengono convogliati tutti i segnali output del blocco *6DoF Quaternion*. Questo elemento crea un segnale multiplo i cui singoli elementi possono successivamente essere selezionati in un *Bus selector*; rispetto ad un elemento *Mux*, quindi, c'è il vantaggio di non doversi portare dietro segnali che non dovranno essere utilizzati.

<span id="page-124-0"></span>![](_page_124_Figure_1.jpeg)

Figura 4.36.: Il modello Simulink completo dell'aliante

#### 4.10 confronto dei risultati

Un primo confronto tra le due simulazioni lo si può fare guardando il grafico di Figura 4.[37](#page-125-0). Le linee continue raffigurano i risultati ottenuti dalla simulazione Simulink mentre le linee tratteggiate riprendono quelli già visti in Figura 4.[11](#page-101-0). In generale anche il Simulink restituisce istante per istante un'orientazione credibile del velivolo nello spazio che, chiaramente, sarà comunque diversa da quella restituita da JSBSim. Da notare però che tutti i risultati che saranno presentati nel seguito sono stati ottenuti scalando le deflessioni delle superfici mobili. In particolare la deflessione dell'equilibratore è stata scalata di un fattore 0.4, quella degli alettoni di un fattore 0.64 mentre quella del timone di 0.9.

<span id="page-125-0"></span>![](_page_125_Figure_3.jpeg)

Figura 4.37.: Confronto tra gli angoli di Eulero (φ in blu, θ in verde, ψ in rosso) ottenuti dalla simulazione Simulink (linee continue) e JSBSim (linee tratteggiate)

Rispetto alla simulazione effettuata con JSBSim è ora cambiata pesantemente l'accelerazione lineare del baricentro lungo l'asse z (Figura 4.[38](#page-126-0) ed anche l'andamento della velocità vera. Sebbene, infatti, i valori di uscita dalla manovra siano sostanzialmente identici (quelli in entrata sono imposti in entrambi i casi), la TAS della simulazione Simulink segue un andamento decrescente quasi rettilineo (Figura 4.[39](#page-127-0)).

Ancora sono cambiati i profili delle velocità angolari (Figura 4.[40](#page-127-1)), in particolare quello della q. Tutto questo, unitamente alla comparsa di assetti fortemente derapati (Figura 4.[41](#page-128-0)) provoca delle modifiche abbastanza importanti al profilo dei carichi, soprattutto per quello che riguarda il carico laterale (Figura 4.[43](#page-129-0)). Infatti mentre il carico normale (Figura 4.[42](#page-128-1)) è si cambiato nel profilo ma resta sostanzialmente identico nel valore massimo, si osserva un aumento del carico laterale di contingenza che finisce al di sopra (in valore assoluto) a quello stimato dalla Grob. In ogni caso il valore massimo del carico continua a verificarsi in una posizione diversa dai 270° di rotazione in corrispondenza della quale si è verificato l'incidente ed è sempre inferiore al carico di robustezza della struttura.

<span id="page-126-0"></span>![](_page_126_Figure_2.jpeg)

Figura 4.38.: Accelerazioni del baricentro:  $a_x$  in blu,  $a_y$  in verde,  $a_z$  in rosso. Le linee continue rappresentano i risultati di Simulink, le linee tratteggiate quelli di JSBSim

Infine il confronto tra l'andamento della quota in Figura 4.[44](#page-129-1) in cui emerge una cattiva gestione della *trim tab* da parte di Simulink. Infatti, in tale modello, l'aliante presenta una tendenza a cabrare anche in fase di trimmaggio, cosa che invece in JSBSim non accade in quanto il velivolo si mantiene a quota grossomodo costante cominciando a cabrare soltanto in un secondo momento, quando cioè l'aletta viene rimessa a posto e l'equilibratore viene deflesso mediante trazione della barra.

<span id="page-127-0"></span>![](_page_127_Figure_1.jpeg)

<span id="page-127-1"></span>Figura 4.39.: Confronto tra le velocità: Simulink in linea continua, JSBSim in linea tratteggiata

![](_page_127_Figure_3.jpeg)

Figura 4.40.: Velocità angolari: p in blu, q in verde, r in rosso. Le linee continue rappresentano i risultati di Simulink, le linee tratteggiate quelli di JSBSim

<span id="page-128-0"></span>![](_page_128_Figure_1.jpeg)

<span id="page-128-1"></span>Figura 4.41.: Confronto tra gli angoli di incidenza α (in blu) e β (in verde) delle simulazioni Simulink (linea continua) e JSBSim (linea tratteggiata)

![](_page_128_Figure_3.jpeg)

Figura 4.42.: Confronto dei carichi lungo z: Simulink in linea continua, JSBSim in linea tratteggiata

<span id="page-129-0"></span>![](_page_129_Figure_1.jpeg)

<span id="page-129-1"></span>Figura 4.43.: Confronto dei carichi lungo y: Simulink in linea continua, JSBSim in linea tratteggiata

![](_page_129_Figure_3.jpeg)

Figura 4.44.: Variazione di quota: Simulink in linea continua, JSBSim in linea tratteggiata

### 4.11 animazione della manovra

Per dare un idea definitiva di ciò che è stato fatto si è deciso di animare la manovra attraverso un modello *Simulink* interfacciato con il simulatore *FligthGear*.

Per prima cosa è necessario scaricare della rete la versione 1.0.0 ed installarla sul PC. A questo punto apriamo un progetto Simulink. Il primo blocco da inserire (per farci un'idea di quello di cui avremo bisogno) è quello che da Simulink invia i pacchetti contenenti le informazioni del caso a FlightGear. Tale blocco è contenuto nell'*Aerospace Blockset* della libreria di Simulink ed è denominato *Pack net\_fdm Packet for FlightGear*. Questo blocco permette di aprire tutta una serie di canali (visibili facendo doppio click sul blocco stesso) che potranno essere o meno utilizzati a seconda del grado di dettaglio del modello 3D a disposizione. Tuttavia, per creare un animazione minimale, è sufficiente mettere la spunta sul canale *Show position / attitude inputs* il quale gestisce, appunto, la posizione e l'orientazione nello spazio del modello attraverso latitudine, longitudine, quota ed i tre angoli di Eulero.

![](_page_130_Figure_4.jpeg)

Figura 4.45.: Inserimento del blocco di base e selezione dei canali di animazione

A questo punto la strada più agevole da seguire è quella di organizzare i dati in tabelle. In tutto ce ne serviranno 6 come mostrato in Figura 4.[46](#page-131-0). Cliccando due volte sulle tabelle entriamo nella finestra di dialogo all'interno della quale possiamo assegnare i valori della variabile indipendente (che è sempre il tempo) e di quella dipendente. La soluzione migliore è quella di "*battezzare*" i vettori preventivamente nel workspace di

MATLAB e di riportare nell'apposita casella il nome della variabile in questione come è stato fatto in Figura 4.[46](#page-131-0). Al termine dell'operazione all'interno delle *lookup table* dovrebbe comparire uno schizzo dell'andamento della variabile.

<span id="page-131-0"></span>![](_page_131_Picture_56.jpeg)

Figura 4.46.: Inserimento delle *Lookup table*

Ora, i dati a nostra disposizione relativi alla posizione dell'oggetto sono archiviati rispetto al sistema di riferimento *ECEF* che sta per *Earth Fixed Earth Centered*. Per passare alle coordinate geodetiche senza troppa fatica peschiamo nella libreria di Simulink il blocco *ECEF position to LLA* all'interno del quale indirizziamo i nostri segnali di posizione preventivamente fatti convogliare in un componente *Mux*.

Il lavoro è praticamente concluso. Non ci resta, infatti, che convertire gli angoli di Eulero da gradi a radianti e trasformarli da segnali in doppia precisione a segnali in singola precisione. Gli ultimi tre blocchi da inserire sono quelli denominati *Simulation Pace*,*Send net\_fdm Packet to FlightGear* e *Generate RunScript* (Figura 4.[48](#page-133-0). Il primo serve a far si che un secondo di simulazione corrisponda ad un secondo di animazione; il secondo è il blocco che invia materialmente i dati a FlightGear attraverso un opportuno protocollo di rete; il terzo (Figura 4.[47](#page-132-0)) è quello che genera lo script (un file *.bat*) che ci permette di lanciare l'animazione aprendo la connessione tra Simulink e FlightGear sulla porta (in questo caso) 5502. L'unico campo a cui bisogna fare attenzione è quello in cui si specifica la cartella di destinazione di FlightGear. Per il resto si tratta di specificare dei parametri accessori (tipo di aereo, scenario, ecc.) utili a personalizzare l'animazione.

<span id="page-132-0"></span>Una volta compilati opportunamente tutti i campi siamo pronti per cliccare sul bottone *Generate Script*; fatto questo troveremo il file *runfg.bat* nella cartella di lavoro.

![](_page_132_Picture_105.jpeg)

Figura 4.47.: Configurazione del blocco *Generate RunScript*

<span id="page-133-0"></span>![](_page_133_Figure_1.jpeg)

Figura 4.48.: Schema completo per l'animazione del modello

# 5

## CONCLUSIONI

Nel corso dell'indagine volta a stabilire le cause dell'incidente occorso all'aliante oggetto di questa tesi le autorità competenti hanno nominato in tempi diversi due periti che, seppur in disaccordo su alcuni punti, sono tutti giunti alla conclusione che la fusoliera dell'aliante ha avuto un cedimento per instabilità del guscio nella parte laterosuperiore prossima alla carlinga. A questo punto resta da chiarire cosa ha causato tale evento; le ipotesi formulate in merito sono essenzialmente tre:

- inadeguatezza del dimensionamento strutturale per le condizioni operative previste (ciò comporterebbe un difetto di progettazione);
- superamento da parte del pilota dei limiti previsti;
- manutenzione inadeguata.

Volendo fare riferimento al modello delle 5-M presentato nell'introduzione (capitolo [1](#page-11-0)) di questo lavoro le cause sopra elencate tendono ad escludere due delle cinque M, ovvero la M di *Medium* (ambiente) in quanto le condizioni meteo di quel 25 novembre non presentavano particolari difficoltà, e la M di *Mission* (missione) in quanto non si evincono particolari aspetti di pianificazione sbagliata della missione. Tutte le altre M, cioè quelle relative a *Man* (uomo), *Machine* (macchina) e *Management* (gestione) avrebbero invece un ruolo più o meno importante nell'accaduto.

La prima causa presa in considerazione è quella relativa ad un dimensionamento non adeguato della struttura. Per poter appurare questa eventualità bisogna necessariamente porsi tre domande:

- qual è stata la manovra effettuata dall'aliante in occasione del cedimento?
- quali sono, in relazione a tale manovra, i carichi agenti sull'elemento strutturale che ha causato il cedimento?
- qual è la capacità di resistenza dell'elemento strutturale in questione in merito ai suddetti carichi?

A tutti e tre questi quesiti è stata data una risposta esauriente nel capitolo precedente. In particolare è stato dimostrato (sia dalla simulazione che dalla prova in volo effettuata dalla Grob) che i carichi agenti nel centro aerodinamico degli impennaggi durante una manovra di tonneau lento sono abbondantemente al di sotto del carico di robustezza del tronco di coda. Se si pensa, inoltre:

- che lo stesso aliante ha, nel medesimo giorno dell'incidente, effettuato altre due tonneau lenti senza alcun problema;
- che tale manovra è comunemente effettuata su altri 400 alianti dello stesso tipo costruiti dalla Grob;
- che gli enti di certificazione dei paesi in cui il G103C Twin Astir Acro è commercializzato (FAA -USA-, ENAC, -Italia-, EASA -Europa-, LBA -Germania-, CAA -Regno Unito-, tanto per citarne alcuni) rilasciano l'autorizzazione al volo soltanto sulla base di una dimostrata affidabilità e sicurezza di soluzioni strutturali adottate su velivoli similari che non hanno mai evidenziato problemi a carico di quel particolare componente (in questo caso il guscio della fusoliera),

si può in definitiva affermare che l'incidente non è imputabile ad un cattivo dimensionamento della struttura. Ciò è stato dimostrato anche con le prove statice

La seconda causa presa in esame è il superamento da parte del pilota dei limiti previsti. Questo è un punto molto delicato perché non essendo disponibili registrazioni di volo o misure indirette che possano darci delucidazioni in merito è possibile solo fare delle ipotesi. Quello che è certo è che esistono dei regolamenti emanati dagli enti preposti alla sicurezza aerea che disciplinano questa categoria di aeromobili (così come le altre del resto) e che la Grob ha rispettato tali regolamenti ed ha fissato in maniera rigorosa la velocità massima di manovra a 185 Km/h. Detto questo, esiste la possibilità che il pilota abbia ecceduto tale limite per un qualsiasi motivo. Tuttavia, ripetiamo, non esiste alcun elemento che confermi questa eventualità.

L'ultima causa considerata è quella di una manutenzione inadeguata, che in tale contesto è relativa (oltre alle operazioni di routine) alla riparazione del velivolo a seguito di un atterraggio molto duro avvenuto qualche tempo prima dell'incidente. Questo evento ha un'importanza rilevante perché può aver provocato una microcricca nel guscio della fusoliera che, rimasta a riposo per un pò, è improvvisamente esplosa in occasione dell'incidente.

In generale il problema della prevenzione degli incidenti in velivoli realizzati in vetroresina è molto serio in quanto non esistono mezzi idonei per effettuare indagini non distruttive su componenti strutturali in cui si pensa possa essersi verificato un danneggiamento. In virtù di ciò il solo provvedimento ritenuto valido per verificare se dopo un incidente (come un atterraggio duro) si sia creato un danno non visibile e non identificabile con i metodi convenzionali (raggi-X, ultrasuoni, ecc.) è quello di ripetere le prove statiche con un carico pari a quello limite. E questo sul "*nostro*" aliante non è

stato fatto.

Queste ultime considerazioni non fanno che confermare quanto predicato dal modello delle 5-M. Nell'ambito degli incidenti aerei, dunque, non esiste mai un unico responsabile, piuttosto una catena di cause che concorrono all'evento negativo. Di queste cause è stata fatta una carrellata e ad ognuna di essa si è provato a dare una possibile spiegazione. Stabilire quale di queste sia quella esatta o quale causa abbia pesato di più nell'economia dell'incidente non rientra negli obiettivi di questo lavoro che nasce e finisce come un caso di studio con scopi puramente didattici.

# A

## CURVE CARATTERISTICHE

## a.1 calcolo dei piani di coda

Il piano orizzontale di coda e la deriva sono costituiti rispettivamente da una successione di profili Eppler 528 ed Eppler 608 non svergolati. Entrambi i profili sono simmetrici come consuetudine dei piani di coda. Per questo motivo potremo subito affermare che

$$
\alpha_{01} = 0 \text{deg} \qquad c_{m0} = 0
$$

Per il dettaglio delle curve caratteristiche sia dei profili che delle superfici finite si faccia riferimento ai paragrafi che seguono.

## a.1.1 *Risultati dell'analisi del profilo Eppler 528*

<span id="page-137-0"></span>Per le altre caratteristiche aerodinamiche fondamentali consultare Tabella [A.](#page-137-0)1 e Figura [A.](#page-138-0)1

| Parametro                                         | Simbolo                 | Valore             |
|---------------------------------------------------|-------------------------|--------------------|
| Angolo di portanza nulla                          | $\alpha_{0L}$           | odeg               |
| Pendenza della retta di portanza                  | $C_{L\alpha_w}$         | 5.7815/rad         |
| Massimo coefficiente di portanza                  | $\cup$ L <sub>max</sub> | 1.139              |
| Angolo di stallo                                  | $\alpha_{\text{stall}}$ | 13.5deg            |
| Limite superiore del range di linearità di A.O.A. | $\alpha^*$              | $\overline{10deg}$ |
| Coefficiente di momento a zero lift               | $c_{m,0}$               |                    |

Tabella A.1.: Aerodinamica del profilo Eppler 528

<span id="page-138-0"></span>![](_page_138_Figure_1.jpeg)

Figura A.1.: Riepilogo delle curve caratteristiche del profilo E528

## a.1.2 *Risultati dell'analisi del piano orizzontale di coda*

| Parametro                                         | Simbolo                   | Valore    |
|---------------------------------------------------|---------------------------|-----------|
| Angolo di portanza nulla                          | $\alpha_{0L}$             | odeg      |
| Pendenza della retta di portanza                  | $C_{L\alpha_w}$           | 3.937/rad |
| Massimo coefficiente di portanza                  | $C_{L_{\max}}$            | 1.064     |
| Angolo di stallo                                  | $\alpha_{\rm stall}$ 21.2 | deg       |
| Limite superiore del range di linearità di A.O.A. | $\alpha^*$                | 12deg     |
| Coefficiente di momento a zero lift               | $c_{m,0}$                 | $\Omega$  |

Tabella A.2.: Dati aerodinamici del piano orizzontale di coda

![](_page_139_Figure_1.jpeg)

Figura A.2.: Riepilogo delle curve caratteristiche del piano orizzontale di coda

# a.1.3 *Risultati dell'analisi del profilo Eppler 608*

| Parametro                                        | Simbolo                 | Valore        |
|--------------------------------------------------|-------------------------|---------------|
| Angolo di portanza nulla                         | $\alpha_{0I}$           | odeg          |
| Pendenza della retta di portanza                 | $C_{L\alpha_w}$         | $5.8617/r$ ad |
| Massimo coefficiente di portanza                 | $C_{L_{\max}}$          | 1.146         |
| Angolo di stallo                                 | $\alpha_{\text{stall}}$ | 13deg         |
| Limite superiore del range di $\alpha$ lineari   | $\alpha^*$              | 10deg         |
| Coefficiente di momento a zero lift $\alpha = 0$ | $c_{m,0}$               | Ω             |

Tabella A.3.: Dati aerodinamici del profilo E608

![](_page_140_Figure_1.jpeg)

Figura A.3.: Curve caratteristiche del profilo E608

a.1.4 *Risultati dell'analisi del piano verticale di coda*

| Parametro                                            | Simbolo                 | Valore     |
|------------------------------------------------------|-------------------------|------------|
| Angolo di portanza nulla                             | $\alpha_{0I}$           | odeg       |
| Pendenza della retta di portanza                     | $C_{L\alpha}$           | 3.2002/rad |
| Massimo coefficiente di portanza                     | $C_{L_{max}}$           | 1.064      |
| Angolo di stallo                                     | $\alpha_{\text{stall}}$ | 20.2deg    |
| Limite superiore del range di linearità degli A.O.A. | $\alpha^*$              | 18deg      |
| Coefficiente di momento a zero lift $\alpha = 0$     | $c_{m,0}$               | 0          |

Tabella A.4.: Dati aerodinamici del piano vericale di coda

![](_page_141_Figure_1.jpeg)

Figura A.4.: Curve caratteristiche del piano verticale di coda

Il valore del  $C_{y\beta_y}$  stimato da XFLR5 (3.2002/rad) è in linea con quello stabilito in ([11](#page-169-0)) (3.3003/rad). Tuttavia, tale valore della pendenza della retta di portanza, risulta decisamente conservativo; per questo motivo, nel calcolo dei carichi di manovra sulla deriva, si è utilizzato il C<sub>yβv</sub> calcolato da AAA (1.9434/rad) come già spiegato alla sezione [4](#page-107-1).8.3.

### a.2 calcolo del velivolo totale

Nei paragrafi che seguono verrà presentata una carrellata delle curve caratteristiche del velivolo totale calcolate grazie al software Advanced Aircraft Analysis. In particolare si potranno osservare le curve di portanza al variare di δ $_{e}$  e δ $_{f}$ , le curve polari e le rette di momento al variare della deflessione dell'equilibratore

# a.2.1 *Curve di portanza*

![](_page_142_Figure_2.jpeg)

Figura A.5.: Curve di portanza al variare di  $\delta_e$  per  $\delta_f$  7.5°

![](_page_142_Figure_4.jpeg)

Figura A.6.: Curve di portanza al variare di $\delta_e$  per  $\delta_f$  15°

![](_page_143_Figure_1.jpeg)

Figura A.7.: Curve di portanza al variare di $\delta_e$  per  $\delta_f$  30°

a.2.2 *Polari*

![](_page_143_Figure_4.jpeg)

Figura A.8.: Efficienza del velivolo totale
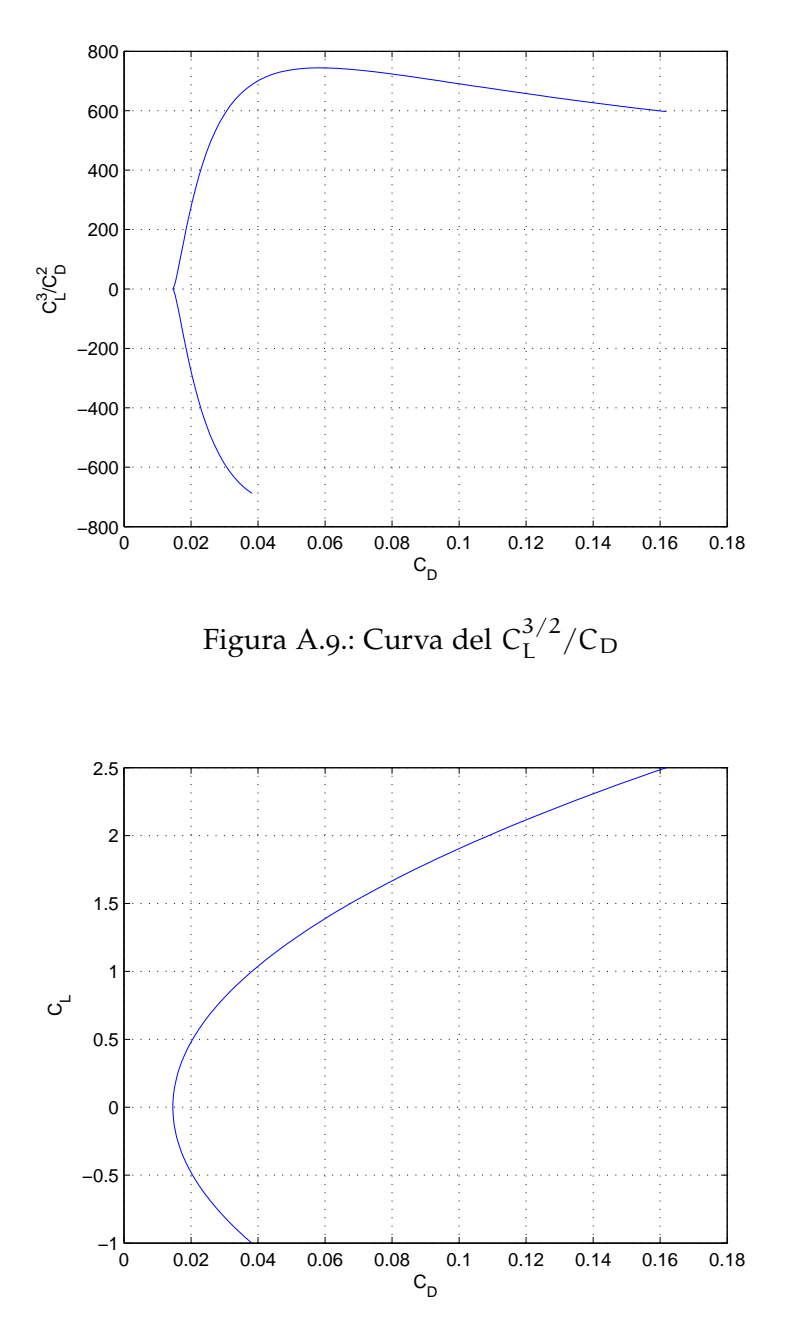

Figura A.10.: Polare del velivolo totale

#### a.3 rette di momento

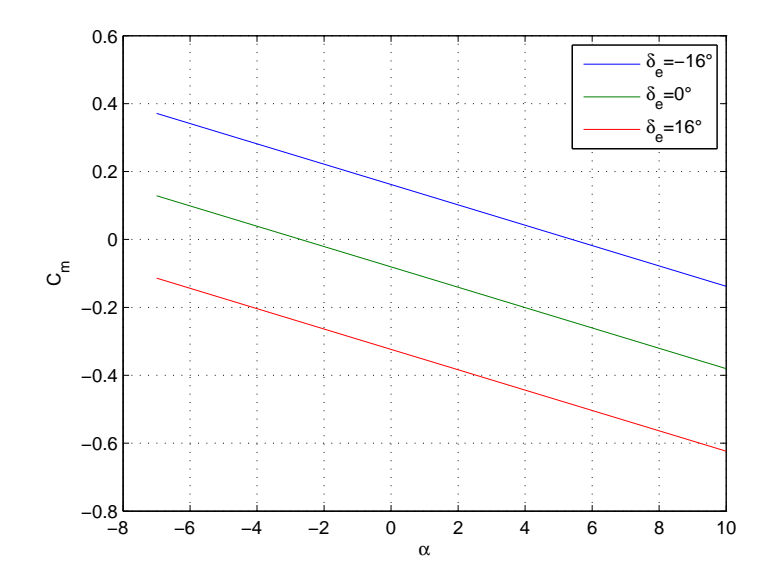

Figura A.11.: Rette di momento al variare di  $\delta_e$ . Le curve corrispondenti a deflessioni intermedie si potranno ottenere interpolando quelle relative alla deflessione massima e minima

# B

# FILE DI CONFIGURAZIONE DELL'ALIANTE

Come già spiegato alla sezione 4.[2](#page-74-0).1 per effettuare la simulazione con JSBSim è stato necessario scrivere un file di configurazione in linguaggio *xml* in cui sono state archiviate tutte le informazioni relative all'aliante. Di seguito si riporta il listato completo del file in oggetto

**Listato** B.1: File di configurazione dell'aliante

```
ï¾<?xml version="1.0"?>
<?xml-stylesheet type="text/xsl" href="http://jsbsim.sourceforge.net/ ←-
    JSBSim.xsl"?>
<fdm_config name="g103c" version="2.0" release="BETA"
    xmlns:xsi="http://www.w3.org/2001/XMLSchema-instance"
    xsi:noNamespaceSchemaLocation="http://jsbsim.sourceforge.net/ ←
    JSBSim.xsd">
         <fileheader>
          <author>Donato Amitrano</author>
          <filecreationdate> 2008-11-06 </filecreationdate>
          <description>Grob_G103C_Twin_Astir</description>
    </fileheader>
    <metrics>
         <wingarea unit="M2">18.172</wingarea>
         <wingspan unit="M">17.55</wingspan>
         <chord unit="M">1.039</chord>
         <htailarea unit="M2">2.08</htailarea>
         <htailarm unit="M">4.53</htailarm>
         <vtailarea unit="M2">1.372</vtailarea>
         <vtailarm unit="M">0.911</vtailarm>
         <location name="AERORP" unit="M">
             \langle x \rangle3.33\langle x \rangle\langle v > 0 \langle v \rangle\frac{2}{2} > 0.688 </z>
         </location>
         <location name="EYEPOINT" unit="M">
             \langle x \rangle 8.1 \langle x \rangle\langle y\rangle \langle y\rangle
```

```
<z>1.599</z>
    </location>
    <location name="VRP" unit="M">
          < x > 0.48 < /x\langle y>0 \langle y \rangle\frac{2}{2} > 0.738 </z>
    </location>
</metrics>
<mass_balance>
    <ixx unit="KG*M2">3406</ixx>
    <iyy unit="KG*M2">1300</iyy>
    <izz unit="KG*M2">4622</izz>
    <ixy unit="KG*M2">0</ixy>
    <ixz unit="KG*M2">-146</ixz>
    <iyz unit="KG*M2">0</iyz>
    <emptywt unit="KG">412</emptywt>
    <location name="CG" unit="M">
        \langle x \rangle 3.57 \langle x \rangle\langle y\rangle \langle y\rangle\frac{2}{2} \cdot 0.688 </z>
    </location>
     <pointmass name="PILOT">
        <weight unit="KG">188</weight>
        <location name="POINTMASS" unit="M">
        \langle x \rangle 2.5 \langle x \rangle\langle y>0 \langle y \rangle<z>1.171</z>
        </location>
     </pointmass>
</mass_balance>
<ground_reactions>
     <contact type="BOGEY" name="NOSE">
         <location unit="M">
              \langle x \rangle1.36\langle x \rangle\langle y>0 \langle y \rangle<z>0.34</z>
          </location>
          <static_friction>0.8</static_friction>
          <dynamic_friction>0.5</dynamic_friction>
          <rolling_friction>0.02</rolling_friction>
          <spring_coeff unit="LBS/FT">1800</spring_coeff>
          <damping_coeff unit="LBS/FT/SEC">600</damping_coeff>
          <max_steer unit="DEG">10</max_steer>
          <brake_group>NONE</brake_group>
    </contact>
```
<contact type="BOGEY" name="RIGHT\_MAIN">

```
<location unit="M">
         \langle x \rangle 3.51 \langle x \rangle\langle v > 0 \langle v \rangle\langle z \rangle 0.34 \langle z \rangle</location>
    <static_friction>0.8</static_friction>
    <dynamic_friction>0.5</dynamic_friction>
    <rolling_friction>0.02</rolling_friction>
    <spring_coeff unit="LBS/FT">5400</spring_coeff>
    <damping_coeff unit="LBS/FT/SEC">1600</damping_coeff>
    <max_steer unit="DEG">0.0</max_steer>
    <brake_group>NONE</brake_group>
    <retractable>0</retractable>
</contact>
         <contact type="BOGEY" name="TAIL_SKID">
    <location unit="M">
         \langle x \rangle7.838\langle x \rangle\langle y>0\langle y\rangle\frac{2}{2} > 0.688 </z>
    </location>
    <static_friction>0.2</static_friction>
    <dynamic_friction>0.2</dynamic_friction>
    <rolling_friction>0.2</rolling_friction>
    <spring_coeff unit="LBS/FT">20000</spring_coeff>
    <damping_coeff unit="LBS/FT/SEC">1000</damping_coeff>
    <max_steer unit="DEG">0.0</max_steer>
    <brake_group>NONE</brake_group>
</contact>
         <contact type="BOGEY" name="LEFT_TIP">
    <location unit="M">
         <x>3</x>\langle y \rangle - 8.75 \langle y \rangle<z>1.45</z>
    </location>
    <static_friction>0.2</static_friction>
    <dynamic_friction>0.2</dynamic_friction>
    <rolling_friction>0.2</rolling_friction>
    <spring_coeff unit="LBS/FT">10000</spring_coeff>
    <damping_coeff unit="LBS/FT/SEC">2000</damping_coeff>
    <max_steer unit="DEG">0.0</max_steer>
    <brake_group>NONE</brake_group>
    <retractable>0</retractable>
</contact>
         <contact type="BOGEY" name="RIGHT_TIP">
    <location unit="M">
         <x>3</x>\langle y \rangle 8.75 \langle y \rangle
```

```
\langle z \rangle1.45\langle z \rangle</location>
         <static_friction>0.2</static_friction>
         <dynamic_friction>0.2</dynamic_friction>
         <rolling_friction>0.2</rolling_friction>
         <spring_coeff unit="LBS/FT">10000</spring_coeff>
         <damping_coeff unit="LBS/FT/SEC">2000</damping_coeff>
         <max_steer unit="DEG">0.0</max_steer>
         <brake_group>NONE</brake_group>
         <retractable>0</retractable>
    </contact>
</ground_reactions>
     <propulsion>
     </propulsion>
<flight_control name="FCS:grobG103">
    <channel name="Pitch">
         <summer name="Pitch Trim Sum">
             <input>fcs/elevator-cmd-norm</input>
             <input>fcs/pitch-trim-cmd-norm</input>
             <clipto>
                  <sub>min</sub> -1</min></sub>
                  <max>1</max>
             </clipto>
         </summer>
         <aerosurface_scale name="Elevator Control">
             <input>fcs/pitch-trim-sum</input>
                               <gain>0.01745</gain>
             <range>
                  <min>-16.5</min>
                  <max>16.5</max>
             \langlerange>
             <output>fcs/elevator-pos-rad</output>
         </aerosurface_scale>
                      <aerosurface_scale name="Elevator Position ←-
Normalized">
             <input>fcs/elevator-pos-deg</input>
             <domain>
                  \langle min \rangle -16.5 /min>
                  <max>16.5</max>
             </domain>
             <range>
```
 $\langle min \rangle - 1$  </min>

```
\langle \max>1/\max>\langlerange>
               <output>fcs/elevator-pos-norm</output>
          </aerosurface_scale>
     </channel>
     <channel name="ROLL">
          <summer name="roll-trim-sum">
                              <input>fcs/aileron-cmd-norm</input>
               <input>fcs/roll-trim-cmd-norm</input>
               <clipto>
                    \langle min \rangle - 1 </min>
                    <sub>max</sub>1/<sub>max</sub></sub>
               </clipto>
          </summer>
          <aerosurface_scale name="Left Aileron Control">
               <input>fcs/roll-trim-sum</input>
                                   <gain>0.01745</gain>
               <range>
                    \langle min \rangle - 20 \langle min \rangle<max>20</max>
               \langlerange>
               <output>fcs/left-aileron-pos-rad</output>
          </aerosurface_scale>
                         <aerosurface_scale name="Left Aileron Position ←-
 Normalized">
               <input>fcs/left-aileron-pos-deg</input>
               <domain>
                    \langle min \rangle - 20 \langle min \rangle\langle \max \rangle 20 \langle \max \rangle</domain>
               <range>
                    <sub>min</sub> -1</min></sub>
                    <max>1</max>
               \langlerange>
               <output>fcs/left-aileron-pos-norm</output>
          </aerosurface_scale>
                          <aerosurface_scale name="Right Aileron ←-
Control">
               <input>fcs/roll-trim-sum</input>
                                   <gain>0.01745</gain>
               <range>
                    <min>-20</min>
                    <sub>max</sub>>20</sub></max></sub>
               \langlerange>
```

```
<output>fcs/right-aileron-pos-rad</output>
          </aerosurface_scale>
                        <aerosurface_scale name="Right Aileron ←
Position Normalized">
              <input>fcs/right-aileron-pos-deg</input>
              <domain>
                   <min>-20</min>
                   <max>20 </max>
               </domain>
               <range>
                   \frac{1}{\sqrt{m}}in>1</min>
                   \langle \text{max}\rangle - 1 \langle \text{max}\rangle\langle/range>
               <output>fcs/right-aileron-pos-norm</output>
          </aerosurface_scale>
     </channel>
              <channel name="YAW">
          <summer name="yaw-trim-sum">
              <input>fcs/rudder-cmd-norm</input>
              <input>fcs/yaw-trim-cmd-norm</input>
              <clipto>
                   \langle min \rangle - 1 </min>
                   \langle \text{max} \rangle1</max>
              </clipto>
          </summer>
          <aerosurface_scale name="Rudder Control">
              <input>fcs/yaw-trim-sum</input>
               <gain>0.01745</gain>
               <range>
                   <min>-17.5</min>
                   <max>17.5</max>
               \langlerange>
               <output>fcs/rudder-pos-rad</output>
          </aerosurface_scale>
                        <aerosurface_scale name="Rudder Position ←-
Normalized">
              <input>fcs/rudder-pos-deg</input>
              <domain>
                   <min>-17.5</min>
                   <max>17.5</max>
              </domain>
              <range>
                   \langle min \rangle - 1 </min>
                   <max>1</max>
```

```
\langlerange>
        <output>fcs/rudder-pos-norm</output>
    </aerosurface_scale>
 </channel>
<channel name="Flaps">
    <kinematic name="Flaps Control">
         <input>fcs/flap-cmd-norm</input>
         <traverse>
             <setting>
                  <position>0</position>
                  <time>0</time>
             </setting>
             <setting>
                  <position>10</position>
                  <time>2</time>
             </setting>
             <setting>
                  <position>20</position>
                  \timestime>1\times/time>\langle/setting>
             <setting>
                  <position>30</position>
                  \timestime>1\times/time></setting>
        </traverse>
        <output>fcs/flap-pos-deg</output>
    </kinematic>
    <aerosurface_scale name="Flap Position Normalizer">
      <input>fcs/flap-pos-deg</input>
      <domain>
         \langle min>0</\rangle\langle \max>30 \langle \max></domain>
      <range>
        \langle min>0</math><max>1</max>
      \langlerange>
      <output>fcs/flap-pos-norm</output>
    </aerosurface_scale>
</channel>
         <channel name="Speedbrake">
    <kinematic name="Speedbrake Control">
         <input>fcs/speedbrake-cmd-norm</input>
         <traverse>
             <setting>
```

```
<position>0</position>
```

```
<time>0</time>
                </setting>
                <setting>
                     <position>1</position>
                     \timestime>1</time></setting>
            </traverse>
            <output>fcs/speedbrake-pos-norm</output>
        \langlekinematic>
    </channel>
</flight_control>
<aerodynamics>
    <alphalimits unit="RAD">
        <min>-0.122</min>
        <max>0.261</max>
    </alphalimits>
            <hysteresis_limits unit="RAD">
        <min>0.09</min>
        <max>0.36</max>
    </hysteresis_limits>
    <!-- aerodynamic subsystem variables for convenience -->
    <function name="aero/function/ground-effect-factor-lift">
        <description>Change in lift due to ground effect factor.</ ←-
description>
        <table>
            <independentVar>aero/h_b-mac-ft</independentVar> <!-- ←-
row lookup -->
            <tableData>
                0.0 1.203
                0.1 1.127
                0.15 1.090
                0.2 1.073
                0.3 1.046
                0.4 1.055
                0.5 1.019
                0.6 1.013
                0.7 1.008
                0.8 1.006
                0.9 1.003
                1.0 1.002
                1.1 1.0
            </tableData>
        </table>
```

```
</function>
     <function name="aero/function/ground-effect-factor-drag">
          \precdescription>Change in drag due to ground effect\langle \rangle \leftrightarrowdescription>
          <table>
                <independentVar>aero/h_b-mac-ft</independentVar>
                <tableData>
                     0.0 0.480
                     0.1 0.515
                     0.15 0.629
                     0.2 0.709
                     0.3 0.815
                     0.4 0.882
                     0.5 0.928
                     0.6 0.962
                     0.7 0.988
                     0.8 1.0
                     0.9 1.0
                     1.0 1.0
                     1.1 1.0
                </tableData>
           </table>
     </function>
     <function name="aero/function/kCDge">
          <description>Change_in_drag_due_to_ground_effect</ ←-
description>
          <product>
                  <table>
                        <independentVar>aero/h_b-mac-ft</independentVar>
                        \frac{\text{stableData}}{0.0000}0.0480<br>0.5150
                             0.1000 0.5150<br>0.1500 0.6290
                             0.1500 0.6290<br>0.2000 0.7090
                             0.2000 0.70<mark>90</mark><br>0.3000 0.8150
                             0.3000 0.8150<br>0.0000 0.8820
                             0.0000 0.88<mark>20</mark><br>0.5000 0.9280
                             0.5000 0.928<mark>0</mark><br>0.6000 0.9620
                             0.6000 0.9620<br>0.7000 0.9880
                             \begin{array}{c} 0.7000 \ 0.8000 \end{array}\frac{1.0000}{1.0000}0.9000 1.0000<br>1.0000 1.0000
                             1.0000<br>1.10001.0000
                        </tableData>
                  </table>
          </product>
     </function>
```

```
<function name="aero/function/kCLge">
         <description>Change_in_lift_due_to_ground_effect</ ←-
description>
         <product>
                <table>
                     <independentVar>aero/h_b-mac-ft</independentVar>
                     <tableData>
                          0.0000 1.2030<br>0.1000 1.1270
                          0.1000 1.1270<br>0.1500 1.0900
                          0.1500 1.0<mark>900</mark><br>0.2000 1.0730
                          0.2000 1.0730<br>0.3000 1.0460
                          0.3000 1.0460<br>0.2000 1.0550
                          0.2000<br>0.50000.5000 1.0190<br>0.6000 1.0130
                          0.6000 1.0130<br>0.7000 1.0080
                                        1.0080<br>1.00600.8000<br>0.90000.9000 1.0030<br>1.0000 1.0020
                          1.0000 1.0020<br>1.1000 1.0000
                                         1.0000
                     </tableData>
                </table>
         </product>
     </function>
     <axis name="DRAG">
         <function name="aero/coefficient/CDo">
         <description>Drag_at_zero_lift</description>
         <product>
                   <property>aero/qbar-psf</property>
                   <property>metrics/Sw-sqft</property>
                   <value>0.0146</value>
         </product>
         </function>
         <function name="aero/coefficient/CDDf">
         <description>Delta_drag_due_to_flap_deflection</ ←-
description>
         <product>
                   <property>aero/qbar-psf</property>
                   <property>metrics/Sw-sqft</property>
                   <property>aero/function/kCDge</property>
                     <table>
                          <independentVar>fcs/flap-pos-deg</ ←-
independentVar>
                          <tableData>
                              0.00 0.0000
                              7.50 0.0052
```
15.0 0.0143

```
30.0 0.0345
                      </tableData>
                  </table>
        </product>
        </function>
        <function name="aero/coefficient/CDwbh">
        <description>Drag_due_to_alpha</description>
        <product>
                <property>aero/qbar-psf</property>
                <property>metrics/Sw-sqft</property>
                <property>aero/function/kCDge</property>
                  <table>
                      <independentVar lookup="row">aero/alpha-rad< ←-
/independentVar>
                      <independentVar lookup="column">fcs/flap-pos ←-
-deg</independentVar>
                      <tableData>
                                  0.0000 7.5000 15.000 30.000
                          -0.122 0.0129 0.0100 0.0211 0.0587
                          -0.113 0.0118 0.0100 0.0211 0.0587
                          -0.104 0.0109 0.0100 0.0211 0.0587
                          -0.095 0.1007 0.0100 0.0211 0.0604
                          -0.087 0.0093 0.0100 0.0211 0.0622
                          -0.078 0.0087 0.0100 0.0211 0.0642
                          -0.069 0.0083 0.0101 0.0211 0.0663
                          -0.061 0.0080 0.0103 0.0211 0.0708
                          -0.052 0.0078 0.0106 0.0211 0.0732
                          -0.043 0.0076 0.0111 0.0211 0.0758
                          -0.035 0.0077 0.0116 0.2247 0.0785
                          -0.026 0.0078 0.0123 0.0239 0.0814
                          -0.017 0.0080 0.0130 0.0255 0.0845
                          -0.008 0.0083 0.0139 0.0274 0.0878
                           0.000 0.0086 0.0151 0.0295 0.0912
                           0.008 0.0093 0.0164 0.0319 0.0948
                           0.017 0.0102 0.0180 0.0343 0.0986
                           0.026 0.0113 0.0196 0.0368 0.1026
                           0.035 0.0125 0.0214 0.0395 0.1068
                           0.043 0.0139 0.0234 0.0423 0.1114
                           0.052 0.0154 0.0256 0.0486 0.1163
                           0.061 0.0171 0.0278 0.0521 0.1219
                           0.069 0.0189 0.0303 0.0555 0.1292
                           0.078 0.0209 0.0328 0.0591 0.1292
                           0.087 0.0229 0.0355 0.0629 0.1292
                           0.095 0.0251 0.0383 0.0668 0.1292
                           0.104 0.0274 0.0413 0.0710 0.1292
                           0.113 0.0299 0.0445 0.0753 0.1292
                           0.122 0.0325 0.0479 0.0799 0.1292
                           0.131 0.0353 0.0515 0.0849 0.1292
                           0.139 0.0383 0.0553 0.0904 0.1292
```

```
0.148 0.0414 0.0594 0.0964 0.1292
                             0.157 0.0447 0.0638 0.1031 0.1292
                             0.165 0.0482 0.0685 0.1123 0.1292
                             0.174 0.0520 0.0735 0.1123 0.1292
                             0.183 0.0560 0.0787 0.1123 0.1292
                             0.192 0.0605 0.0846 0.1123 0.1292
                             0.200 0.0653 0.0846 0.1123 0.1292
                             0.218 0.0764 0.0846 0.1123 0.1292
                             0.226 0.0827 0.0846 0.1123 0.1292
                             0.235 0.0903 0.0846 0.1123 0.1292
                            </tableData>
                       </table>
             </product>
             \langle \overline{f}unction\rangle<function name="aero/coefficient/CDDe">
         <description>Drag_due_to_Elevator_Deflection</description>
         <product>
                 <property>aero/qbar-psf</property>
                 <property>metrics/Sw-sqft</property>
                 <property>fcs/elevator-pos-rad</property>
                 <value>-0.0028</value>
         </product>
         </function>
         <function name="aero/coefficient/CDbeta">
             <description>Drag_due_to_sideslip</description>
             <product>
                 <property>aero/qbar-psf</property>
                 <property>metrics/Sw-sqft</property>
                   <table>
                       <independentVar>aero/beta-rad</ ←-
independentVar>
                       <tableData>
                            -1.5700 1.2300
                            -0.2600 0.0500
                             0.0000 0.0000<br>0.2600 0.0500
                             0.2600 0.0500<br>1.5700 1.2300
                             1.5700
                       </tableData>
                   </table>
             </product>
         </function>
    </axis>
    <axis name="SIDE">
         <function name="aero/coefficient/CYb">
         <description>Side_force_due_to_beta</description>
```

```
<product>
                <property>aero/qbar-psf</property>
                <property>metrics/Sw-sqft</property>
                                     <property>aero/beta-rad</ ←-
property>
                <value>-0.2874</value>
        </product>
        </function>
        <function name="aero/coefficient/CYda">
        <description>Side_force_due_to_aileron</description>
        <product>
                <property>aero/qbar-psf</property>
                <property>metrics/Sw-sqft</property>
                <property>fcs/left-aileron-pos-rad</property>
                <value>0.0000</value>
        </product>
        </function>
        <function name="aero/coefficient/CYdr">
        <description>Side_force_due_to_rudder</description>
        <product>
                <property>aero/qbar-psf</property>
                <property>metrics/Sw-sqft</property>
                <property>fcs/rudder-pos-rad</property>
                <value>0.0871</value>
        </product>
        </function>
        <function name="aero/coefficient/CYp">
        <description>Side_force_due_to_roll_rate</description>
        <product>
                <property>aero/qbar-psf</property>
                <property>metrics/Sw-sqft</property>
                 <property>aero/bi2vel</property>
                <property>velocities/p-aero-rad_sec</property>
                <value>-0.1887</value>
        </product>
        </function>
     <function name="aero/coefficient/CYr">
            <description>Side_force_due_to_yaw_rate</description>
            <product>
                <property>aero/qbar-psf</property>
                <property>metrics/Sw-sqft</property>
                <property>aero/bi2vel</property>
                 <property>velocities/r-aero-rad_sec</property>
                 <value>0.086</value>
            </product>
     </function>
```

```
<function name="aero/coefficient/CYbdot">
                <description>Side_force_due_to_beta_rate</description>
                <product>
                    <property>aero/qbar-psf</property>
                    <property>metrics/Sw-sqft</property>
                    <property>aero/bi2vel</property>
                    <property>aero/betadot-rad_sec</property>
                    <value>-0.0187</value>
                 </product>
         </function>
  </axis>
 <axis name="LIFT">
            <!-- Lift axis coefficients functions -->
<function name="aero/coefficient/CLwbh">
                <description>Lift due to alpha</description>
                <product>
                    <property>aero/function/ground-effect-factor-lift< ←-
   /property>
                                          <property>aero/qbar-area</ ←-
   property>
                    <table>
                         <independentVar>aero/alpha-rad</independentVar ←-
   >
                         <tableData>
                             -0.122 - 0.1312-0.052 0.2974
                              0.000 0.6189
                                                            0.087 \leftrightarrow1.1547
                                                           0.139 \leftrightarrow1.4762
                                                            0.209 \leftrightarrow1.9048
                         </tableData>
                    </table>
                </product>
            </function>
            <function name="aero/coefficient/CLDf">
                <description>Delta lift due to flap deflection</ ←-
   description>
                <product>
                    <property>aero/function/ground-effect-factor-lift< ←-
   /property>
                                         <property>aero/qbar-area</ ←-
   property>
```

```
<table>
                     <independentVar>fcs/flap-pos-deg</ ←-
independentVar>
                     <tableData>
                         0.0 0.0
                       10.0 0.274
                       20.0 0.470
                       30.0 0.559
                     </tableData>
                </table>
            </product>
        </function>
                    <function name="aero/coefficient/CLalpha">
  <description>Lift per radian of Alpha</description>
  <product>
    <property>aero/qbar-area</property>
            <property>aero/alpha-rad</property>
            <value>6.139</value>
      </product>
      </function>
        <function name="aero/coefficient/CLDe">
            <description>Lift_due_to_Elevator_Deflection</ ←-
description>
            <product>
                <property>aero/qbar-psf</property>
                <property>metrics/Sw-sqft</property>
                <property>fcs/elevator-pos-rad</property>
                <value>0.2164</value>
            </product>
    </function>
        <function name="aero/coefficient/CLadot">
            <description>Lift_due_to_alpha_rate</description>
            <product>
                <property>aero/qbar-psf</property>
                <property>metrics/Sw-sqft</property>
                <property>aero/alphadot-rad_sec</property>
                <property>aero/ci2vel</property>
                <value>0.8047</value>
            </product>
        </function>
                     <function name="aero/coefficient/CLq">
            <description>Lift_due_to_pitch_rate</description>
            <product>
                <property>aero/qbar-psf</property>
                <property>metrics/Sw-sqft</property>
                <property>velocities/q-aero-rad_sec</property>
```

```
<property>aero/ci2vel</property>
                <value>7.4911</value>
            </product>
        </function>
    </axis>
    <axis name="ROLL">
                <function name="aero/coefficient/Clo">
            <description> ←-
Roll_moment_due_to_vertical_tail_incidence</description>
            <product>
                <property>aero/qbar-psf</property>
                <property>metrics/Sw-sqft</property>
                <property>metrics/bw-ft</property>
                 <value>-0.0000</value>
            </product>
        </function>
        <function name="aero/coefficient/Clb">
            <description>Roll_moment_due_to_beta</description>
            <product>
                <property>aero/qbar-psf</property>
                <property>metrics/Sw-sqft</property>
                <property>metrics/bw-ft</property>
                                     <property>aero/beta-rad</ ←-
property>
                <value>-0.1129</value>
            </product>
        </function>
                     <function name="aero/coefficient/Clp">
            <description>Roll_moment_due_to_roll_rate_( ←-
roll_damping)</description>
            <product>
                <property>aero/qbar-psf</property>
                <property>metrics/Sw-sqft</property>
                <property>metrics/bw-ft</property>
                <property>aero/bi2vel</property>
                <property>velocities/p-aero-rad_sec</property>
                <value>-0.6296</value>
            </product>
        </function>
                     <function name="aero/coefficient/Clr">
            <description>Roll_moment_due_to_yaw_rate</description>
            <product>
```

```
<property>aero/qbar-psf</property>
                <property>metrics/Sw-sqft</property>
                <property>metrics/bw-ft</property>
                <property>aero/bi2vel</property>
                <property>velocities/r-aero-rad_sec</property>
                <value>-0.0322</value>
            </product>
        </function>
                     <function name="aero/coefficient/ClDa">
            <description>Roll_moment_due_to_aileron</description>
            <product>
                <property>aero/qbar-psf</property>
                <property>metrics/Sw-sqft</property>
                <property>metrics/bw-ft</property>
                <property>fcs/left-aileron-pos-rad</property>
                <value>0.2481</value>
            </product>
        </function>
                     <function name="aero/coefficient/Cldr">
            <description>Roll_moment_due_to_rudder</description>
            <product>
                <property>aero/qbar-psf</property>
                <property>metrics/Sw-sqft</property>
                <property>metrics/bw-ft</property>
                <property>fcs/rudder-pos-rad</property>
                <value>0.0045</value>
            </product>
        </function>
        </axis>
    <axis name="PITCH">
        <function name="aero/coefficient/Cmo">
            <description>Pitching_moment_at_zero_alpha</ ←-
description>
            <product>
                <property>aero/qbar-psf</property>
                <property>metrics/Sw-sqft</property>
                <property>metrics/cbarw-ft</property>
                <value>-0.0809</value>
            </product>
        </function>
                     <function name="aero/coefficient/Cmalpha">
            <description>Pitch_moment_due_to_alpha</description>
            <product>
                <property>aero/qbar-psf</property>
                <property>metrics/Sw-sqft</property>
```

```
<property>metrics/cbarw-ft</property>
                 <property>aero/alpha-rad</property>
                 <value>-1.7171</value>
             </product>
         </function>
                     <function name="aero/coefficient/Cmq">
             <description>Pitch_moment_due_to_pitch_rate</ ←-
description>
             <product>
                 <property>aero/qbar-psf</property>
                 <property>metrics/Sw-sqft</property>
                 <property>metrics/cbarw-ft</property>
                 <property>aero/ci2vel</property>
                 <property>velocities/q-aero-rad_sec</property>
                 \langlevalue\rangle-18.4137\langle/value\rangle</product>
         </function>
                     <function name="aero/coefficient/Cmadot">
             <description>Pitch_moment_due_to_alpha_rate</ ←-
description>
             <product>
                 <property>aero/qbar-psf</property>
                 <property>metrics/Sw-sqft</property>
                 <property>metrics/cbarw-ft</property>
                 <property>aero/ci2vel</property>
                 <property>aero/alphadot-rad_sec</property>
                 \langlevalue\rangle-3.5041\langlevalue\rangle</product>
         </function>
                     <function name="aero/coefficient/Cmde">
             <description>Pitch_moment_due_to_elevator_deflection</ ←-
description>
             <product>
                 <property>aero/qbar-psf</property>
                 <property>metrics/Sw-sqft</property>
                 <property>metrics/cbarw-ft</property>
                 <property>fcs/elevator-pos-rad</property>
                 <value>-0.9424</value>
             </product>
         </function>
    </axis>
    <axis name="YAW">
         <function name="aero/coefficient/Cnb">
             <description>Yaw_moment_due_to_beta</description>
```

```
<product>
                <property>aero/qbar-psf</property>
                <property>metrics/Sw-sqft</property>
                <property>metrics/bw-ft</property>
                                     <property>aero/beta-rad</ ←-
property>
                <value>0.0179</value>
            </product>
        </function>
                     <function name="aero/coefficient/Cnp">
            <description>Yaw_moment_due_to_roll_rate</description>
            <product>
                <property>aero/qbar-psf</property>
                <property>metrics/Sw-sqft</property>
                <property>metrics/bw-ft</property>
                <property>aero/bi2vel</property>
                <property>velocities/p-aero-rad_sec</property>
                <value>0.0205</value>
            </product>
        </function>
                     <function name="aero/coefficient/Cnr">
            <description>Yaw_moment_due_to_yaw_rate</description>
            <product>
                <property>aero/qbar-psf</property>
                <property>metrics/Sw-sqft</property>
                <property>metrics/bw-ft</property>
                <property>aero/bi2vel</property>
                <property>velocities/r-aero-rad_sec</property>
                <value>-0.0288</value>
            </product>
        </function>
                     <function name="aero/coefficient/Cnda">
            <description>Yaw_moment_due_to_aileron</description>
            <product>
                <property>aero/qbar-psf</property>
                <property>metrics/Sw-sqft</property>
                <property>metrics/bw-ft</property>
                <property>fcs/left-aileron-pos-rad</property>
                <value>-0.0059</value>
            </product>
        </function>
                     <function name="aero/coefficient/Cndr">
            <description>Yaw_moment_due_to_rudder</description>
            <product>
                <property>aero/qbar-psf</property>
```

```
<property>metrics/Sw-sqft</property>
```

```
<property>metrics/bw-ft</property>
                    <property>fcs/rudder-pos-rad</property>
                    <value>-0.0285</value>
                </product>
            </function>
       </axis>
   </aerodynamics>
       <output name="tonneau.csv" rate="20" type="CSV">
       <rates> ON </rates>
       <velocities> ON </velocities>
       <position> ON </position>
               <fcs>ON</fcs>
               <property>accelerations/a-pilot-x-ft_sec2</property>
       <property>accelerations/a-pilot-y-ft_sec2</property>
       <property>accelerations/a-pilot-z-ft_sec2</property>
       <property>accelerations/n-pilot-x-norm</property>
       <property>accelerations/n-pilot-y-norm</property>
       <property>accelerations/n-pilot-z-norm</property>
       <property>fcs/elevator-pos-deg</property>
       <property>fcs/rudder-pos-deg</property>
       <property>fcs/right-aileron-pos-deg</property>
       <property>fcs/pitch-trim-cmd-norm</property>
       <property>fcs/flap-pos-deg</property>
       <property>accelerations/udot-ft_sec2</property>
       <property>accelerations/vdot-ft_sec2</property>
       <property>accelerations/wdot-ft_sec2</property>
       <property>aero/alphadot-deg_sec</property>
       <property>aero/alphadot-rad_sec</property>
       <property>aero/betadot-deg_sec</property>
       <property>aero/betadot-rad_sec</property>
       <property>fcs/left-aileron-pos-deg</property>
   </output>
</fdm_config>
```
# $\overline{C}$

# DETTAGLIO DEL MODELLO AERODINAMICO

## c.1 stabilità longitudinale

# *Angolo d'attacco*

- \*  $C_{L\alpha}$ =6.1399/rad
- \*  $C_{m\alpha}$ =-1.7171/rad
- \*  $C_{D\alpha}$ =-0.0674/rad

# *Ratei di angolo d'attacco*

- \*  $C_{L\alpha}$ =0.8047/rad
- \*  $C_{m\alpha}$ =-3.5041/rad

# *Ratei di momento di beccheggio*

- \* CLq=7.4911/rad
- \* Cmq=-18.4137/rad

#### c.2 stabilità latero-direzionale

*Angolo di derapata*

- \*  $C_{y\beta}$ =-0.2874/rad
- \*  $C_{1\beta}$ =-0.1129/rad
- \*  $C_{n\beta} = 0.0179/r$ ad

*Ratei di angolo di derapata*

- \*  $C_{y\dot{\beta}}$ =-0.0187/rad
- \*  $C_{1\dot{\beta}} = -0.005/r$ ad
- \*  $C_{n\beta}$ =-0.0055/rad

#### *Ratei di momento di rollio*

- \* Cyp=-0.1887/rad
- \*  $C_{1p}$ =-0.6296/rad
- \*  $C_{np} = 0.0205 / rad$

#### *Ratei di momento di imbardata*

- \* Cyr=0.0860/rad
- \*  $C_{1r}$ =-0.0322/rad
- \*  $C_{\text{nr}}$  = -0.0288/rad

#### c.3 controllo longitudinale

#### *Equilibratore*

- \*  $C_{L\delta_e}$ =0.2164/rad
- \*  $C_{m\delta_e}$  =-0.9424/rad
- \*  $C_{D\delta_e}$  =-0.0028/rad

#### c.4 controllo latero-direzionale

## *Alettoni*

- \*  $C_{1\delta_0}$  = 0.2481/rad
- \*  $C_{n\delta_0} = 0.0059/r$ ad

#### *Timone*

- \*  $C_{\mu\delta_{r}}$ =0.0871/rad
- \*  $C_{1\delta_r}$ =0.0045/rad
- \*  $C_{n\delta_r}$ =-0.0285/rad

# c.5 momenti di cerniera

# *Equilibratore*

\*  $C_{h\delta_e}$  =-0.5083/rad

# *Alettoni*

\*  $C_{h\delta_a}$  =-0.3009/rad

# *Timone*

\*  $C_{h\delta_r}$ =-0.4377/rad

#### B I B L I O G R A F I A

- [1] *Advanced Aircraft Analysis on-line help manual*. (Citato alle pagine [5](#page-4-0), [6](#page-5-0), [25](#page-24-0), [68](#page-67-0) e [70](#page-69-0).)
- [2] *XFoil, un semplice tutorial*. Disponibile all'indirizzo: http://www.raucci.net/programming/xfoil-un-semplice-tutorial/.
- [3] *Xfoil User Prime*. Disponibile on-line all'indirizzo: http://web.mit.edu/drela/Public/web/xfoil/xfoil\_doc.txt. (Citato a pagina [49](#page-48-0).)
- [4] *XFLR5 Analysis of foils and wings operating at low Reynolds numbers*, April 2008. Guida ufficiale di XFLR5.
- [5] B. Albero. *Consulenza tecnica di parte in relazione all'incivolo occorso all'aliante acrobatico Burkhart Grob Twin Astir G103C Acro avvenunto il 25/11/2001*.
- [6] P. Antemia. *Protocollo sull'esecuzione di un test di rottura*, Giugno 2003.
- [7] P. Antemia. *Test loads estimation on the fuselage of Grob G103C Twin III Acro*, Giugno 2003. (Citato alle pagine [39](#page-38-0) e [40](#page-39-0).)
- [8] Jon Berndt. *A Journal for the Creation and Refinement of a JSBSim Aircraft Flight Model*.
- [9] Jon Berndt. *JSBSim configuration files*.
- [10] Jon Berndt e the JSBSim development team. *JSBSim: an open source, platformindipendent, flight dynamics model in C++*, Agosto 2008. Disponibile on-line all'indirizzo: http://jsbsim.sourceforge.net/JSBSimReferenceManual.pdf.
- [11] Giorgio Cavallini. *Relazione preliminare del CTU in merito all'incivolo occorso all'aliante acrobatico Burkhart Grob Twin Astir G103C Acro il 25/11/2001*, Marzo 2004. (Citato alle pagine [6](#page-5-0), [93](#page-92-0), [94](#page-93-0) e [142](#page-141-0).)
- [12] A. De Marco. *Appunti di tecniche di simulazione del volo*. Disponibile on-line all'indirizzo: http://www.dpa.unina.it/demarco/.
- [13] A. Deperrois. *F.A.Q.: Why do I get the message: point in out of the flight envelope?*, Luglio 2008. Guida alla risoluzione dei problemi in XFRL5 Disponibile on-line all'indirizzo: http://xflr5.sourceforge.net/docs/Point\_Out\_Of\_Flight\_Envelope.pdf. (Citato alle pagine [6](#page-5-0), [60](#page-59-0) e [61](#page-60-0).)
- [14] Vittorio Giavotto e Giuseppe Sala. *Incidente probatorio- Relazione del CTU nel procedimento N.8181/01 R.G.P.M. -N.15455/01 R.G.G.I.P. presso il tribunale di Ferrara*.
- [15] M. Lang. *Load assumption and static strenght test for maneuver loads at maneuver speed*  $v_A$  *for the tail of the G<sub>103</sub>C Twin Acro, Giugno 2003.* (Citato alle pagine [39](#page-38-0), [108](#page-107-0) e [111](#page-110-0).)
- [16] Marco Lanzetta. *Problemi tipici dell'ingegneria aerospaziale risolti con Matlab e Simulink*, 2008. Tesi di laurea, Università degli Studi di Napoli Federico II.
- [17] Leonardo Lecce, Agostino De Marco, e Francesco Amoroso. *Assistenza tecnica di parte in merito all'accertamento delle cause dell'incidente aereo avvenuto in Ferrara il 25 Novembre 2001 che ha visto coinvolto l'aliante Grob Twin Astir G103C III Acro*, Giugno 2008. (Citato a pagina [111](#page-110-0).)
- [18] Francesco Meschia. Model analysis with XFLR5. R/C Soaring Digest February 2008. Il contenuto di tale articolo è disponibile in italiano all'indirizzo: http://www.baronerosso.net/forum/aeromodellismo-progettazione-ecostruzione/53420-studio-degli-aeromodelli-con-xflr5.html.
- [19] Erik Ray. *Learning XML*. O'Really, 2001.
- [20] Jan Roskam. *Airplane Design*. Roskam Aviation and Engineering Corporation, Rt 4, Box 274, Ottawa, Kansas, 66067, 1985. (Citato alle pagine [6](#page-5-0), [71](#page-70-0) e [72](#page-71-0).)
- [21] Jan Roskam. *Airplane aerodynamics and performance*. DARcorporation, 120 East Ninth Street, Suite 2, Lawrence, Kansas 66044, USA, 2001. (Citato alle pagine [5](#page-4-0), [6](#page-5-0), [23](#page-22-0), [46](#page-45-0) e [53](#page-52-0).)
- [22] Jan Roskam. *Airplane flight dynamics and automatic flight control*. DARcorporation, 120 East Ninth Street, Suite 2, Lawrence, Kansas 66044, USA, 2001.
- [23] Alessandro Simonetti. *Database ad alta fedeltà per la simulazione del volo*, 2007. Tesi di laurea, Università degli Studi di Napoli Federico II.
- [24] Giancarlo Troise. *Studio deterministico orientato all'analisi del rischio di collisione in strutture aeroportuali tramite simulazione del volo*, 2007. Tesi di laurea, Università degli Studi di Napoli Federico II.
- [25] C. Zeus. *Protocollo sull'esecuzione di un test di calibratura*, Giugno 2003.
- [26] C. Zeus. *Tail load tests during flight G103C TWIN 3 ACRO*, Luglio 2003. (Citato alle pagine [84](#page-83-0) e [87](#page-86-0).)